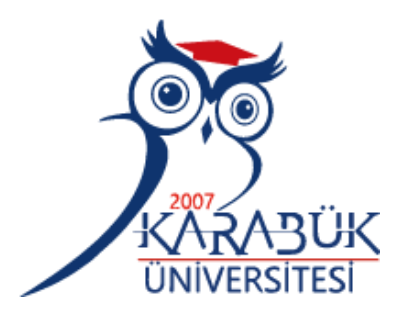

# **DESIGN AND IMPLEMNTATION OF AN EDUCATIONAL AM RECEIVER WITH FPGA USING SDR TECHNIQUES**

**Ali Ibrahim Khalifa HANDER**

# **2021 MASTER THESIS ELECTRICAL AND ELECTRONICS ENGINEERING**

**Thesis Advisor Assist. Prof. Dr. Bilgehan ERKAL**

## **DESIGN AND IMPLEMNTATION OF AN EDUCATIONAL AM RECEIVER WITH FPGA USING SDR TECHNIQUES**

**Ali Ibrahim Khalifa HANDER**

**T.C. Karabuk University Institute of Graduate Programs Department of Electrical and Electronic Engineering Prepared as Master Thesis**

**Thesis Advisor Assist. Prof. Dr. Bilgehan ERKAL**

> **KARABUK January 2021**

I certify that in my opinion the thesis submitted by Ali Ibrahim Khalifa HANDER titled "DESIGN AND IMPLEMNTATION OF AN EDUCATIONAL AM RECEIVER WITH FPGA USING SDR TECHNIQUES" is fully adequate in scope and in quality as a thesis for the degree of Master of Science.

<span id="page-2-0"></span>Assist. Prof. Dr. Bilgehan ERKAL ………………… Thesis Advisor, Department of Electrical and Electronic Engineering

This thesis is accepted by the examining committee with a unanimous vote in the Department of Electrical and Electronic Engineering as a master thesis. January 19, 2021

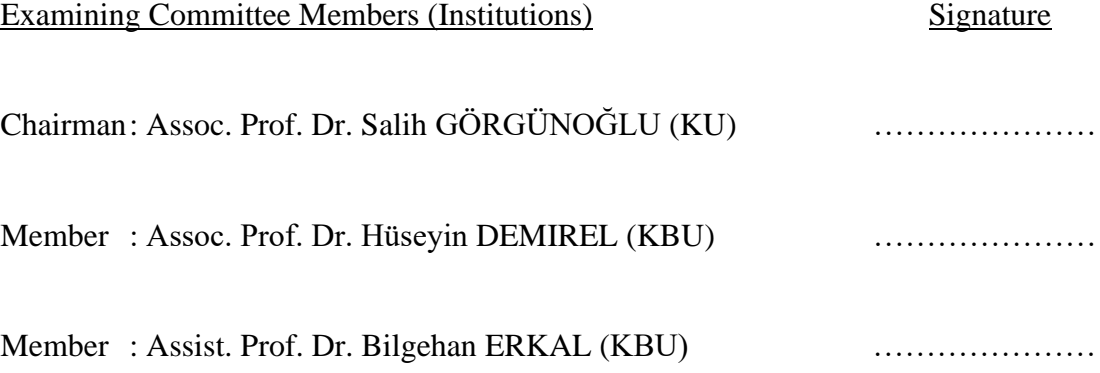

The degree of Master of Science by the thesis submitted is approved by the Administrative Board of the Institute of Graduate Programs, Karabuk University.

Prof. Dr. Hasan SOLMAZ ………………… Director of the Institute of Graduate Programs

*"I declare that all the information within this thesis has been gathered and presented in accordance with academic regulations and ethical principles and I have according to the requirements of these regulations and principles cited all those which do not originate in this work as well."*

Ali Ibrahim Khalifa HANDER

### **ABSTRACT**

#### **M. Sc. Thesis**

# <span id="page-4-0"></span>**DESIGN AND IMPLEMNTATION OF AN EDUCATIONAL AM RECEIVER WITH FPGA USING SDR TECHNIQUES**

**Ali Ibrahim Khalifa HANDER**

**Karabük University Institute of Graduate Programs Department of Electrical and Electronic Engineering**

> **Thesis Advisor: Assist. Prof. Dr. Bilgehan ERKAL January 2021, 102 pages**

In this study, an AM receiver is designed and implemented in FPGA using SDR techniques. The main purpose of the study is to provide a cheap and simple FPGA based platform for education of SDR basics. Firstly in the study, a simulation environment is set using MATLAB scripts. A set of test signals are recorded and used to generate an AM test signal using MATLAB scripts. The signal is used in simulation and test of FPGA implementation. Simulation code is also used as a framework in the VHDL design of the FPGA based SDR system. Another MATLAB script is written to analyze the test and simulation results and make a comparison. Where the results obtained from those tests on the two signals, it proved that the tests with the signal A1 are better than the tests with the signal A2, as the higher SNR ratio means the better. When comparing the actual real-world values with the simulations for each test signal, it is noted that the real-world SNR results are slightly lower than the simulations SNR. Where test results provided a SNR higher than 20dB, which is an acceptable level for an AM receiver. Where, test and simulation results prove FPGA AM RX system a useful candidate for AM demodulation and reception. The designed and implemented FPGA AM RX system is also a good utility in the education of basic SDR principles which is the main focus of this study.

**Key Words :** SDR, FPGA, VHDL, SNR, MATLAB, RX, AM. **Science Code :** 90523

# **ÖZET**

#### **Yüksek Lisans Tezi**

# <span id="page-6-0"></span>**SDR TEKNİKLERİNİ KULLANARAK FPGA İLE EĞİTİM AMAÇLI BİR ALICININ TASARIMI VE UYGULANMASI**

**Ali Ibrahim Khalifa HANDER**

**Karabük Üniversitesi Lisansüstü Eğitim Enstitüsü Elektrik-Elektronik Mühendisliği Anabilim Dalı**

> **Tez Danışmanı: Dr. Öğr. Üyesi Bilgehan ERKAL Ocak 2021, 102 sayfa**

Bu çalışmada, bir AM alıcısı, SDR teknikleri kullanılarak FPGA'da tasarlanmış ve uygulanmıştır. Çalışmanın temel amacı, SDR temellerinin eğitimi için ucuz ve basit bir FPGA tabanlı platform sağlamaktır. İlk olarak çalışmada MATLAB betikleri kullanılarak bir simülasyon ortamı oluşturulmuştur. MATLAB komut dosyalarını kullanarak bir AM test sinyali oluşturmak için bir dizi test sinyali kaydedilir ve kullanılır. Sinyal, FPGA uygulamasının simülasyonunda ve testinde kullanılır. Simülasyon kodu, FPGA tabanlı SDR sisteminin VHDL tasarımında bir çerçeve olarak da kullanılır. Test ve simülasyon sonuçlarını analiz etmek ve bir karşılaştırma yapmak için başka bir MATLAB betiği yazılmıştır. İki sinyal üzerinde yapılan bu testlerden elde edilen sonuçlar, daha yüksek SNR oranı daha iyi anlamına geldiğinden, sinyal A1 ile yapılan testlerin A2 sinyali ile yapılan testlerden daha iyi olduğunu kanıtlamıştır. Gerçek gerçek dünya değerleri her bir test sinyali için simülasyonlarla karşılaştırılırken, gerçek dünya SNR sonuçlarının simülasyon

SNR'sinden biraz daha düşük olduğu not edilir. Test sonuçlarının, bir AM alıcısı için kabul edilebilir bir düzey olan 20dB'den daha yüksek bir SNR sağlaması durumunda. Test ve simülasyon sonuçları, FPGA AM RX sisteminin AM demodülasyonu ve alımı için yararlı bir aday olduğunu kanıtladı. Tasarlanan ve uygulanan FPGA AM RX sistemi, bu çalışmanın ana odak noktası olan temel SDR ilkelerinin eğitiminde de iyi bir yardımcı programdır.

**Anahtar Kelimeler :** SDR, FPGA, VHDL, SNR, MATLAB, RX, AM. **Bilim Kodu** : 90523

### **ACKNOWLEDGMENT**

<span id="page-8-0"></span>I would like to express my appreciation to my great supervisor, Assist. Prof. Dr. Bilgehan ERKAL who has given me an unlimited support and valuable guidance. There are no enough words to express thanks to him.

As well as, I would like to thank my lovely family from my heart for their being with me by supporting me with all possible means.

# **CONTENTS**

<span id="page-9-0"></span>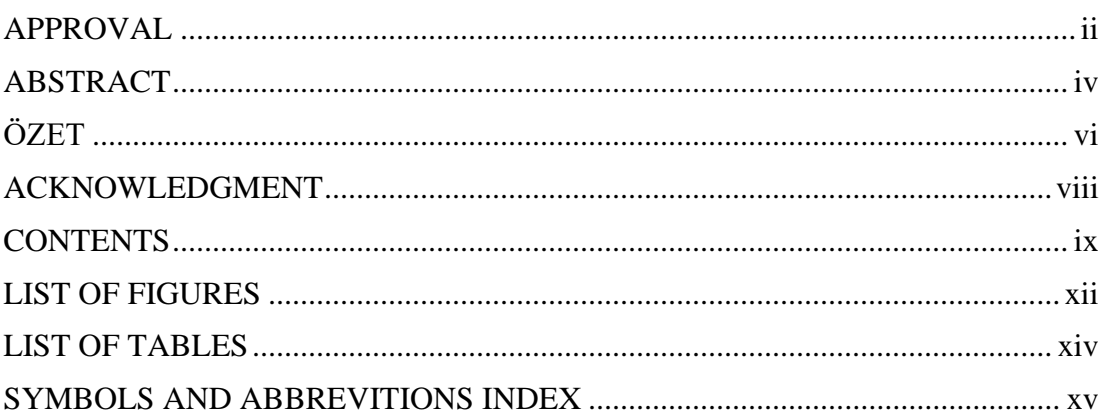

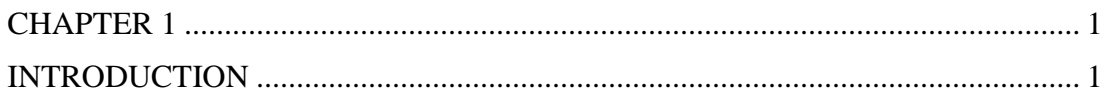

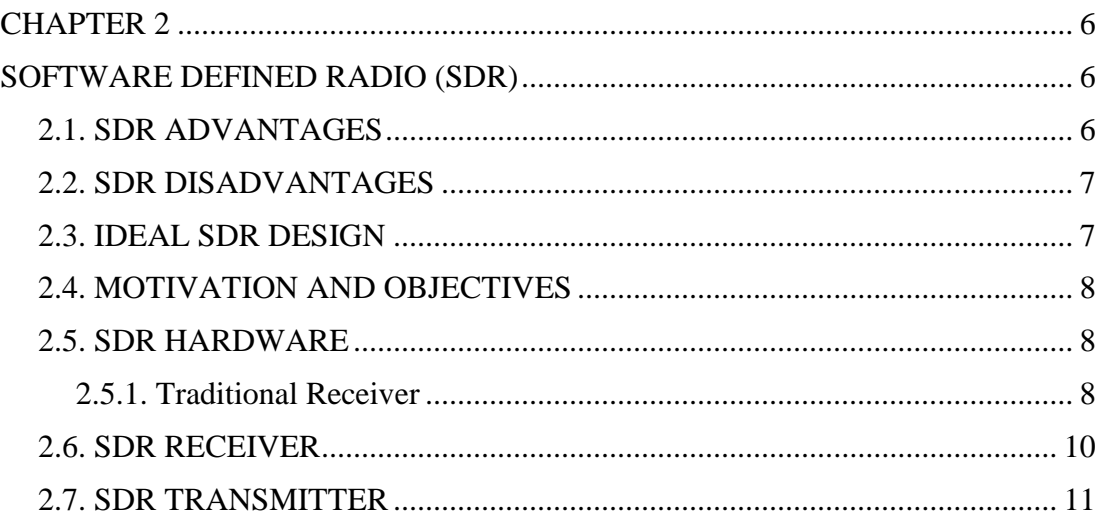

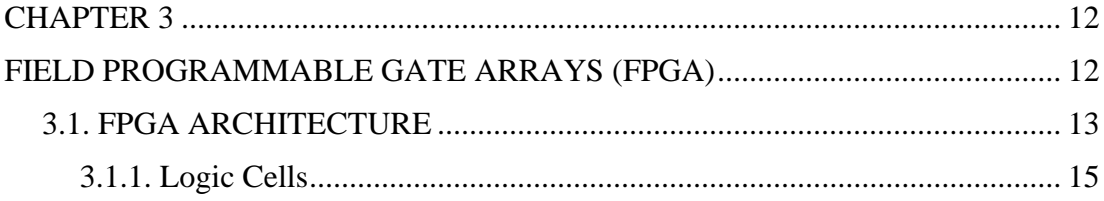

# **Page**

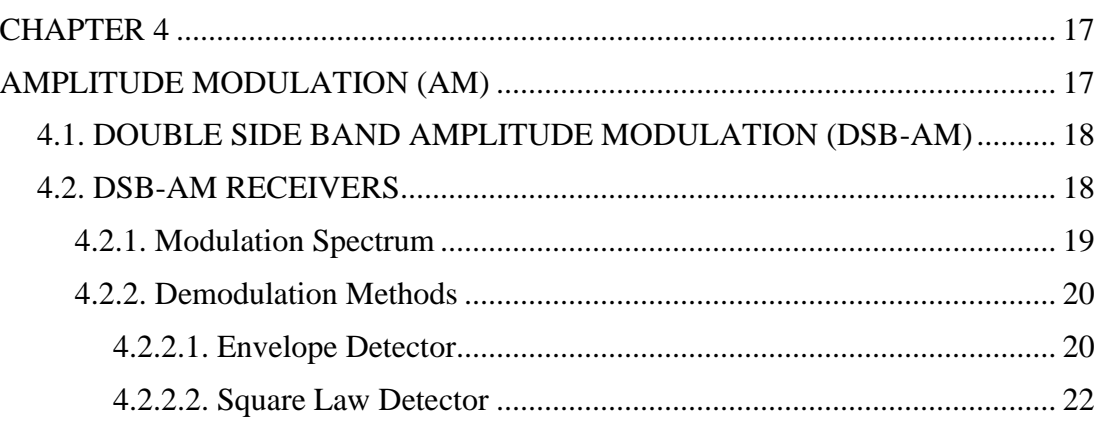

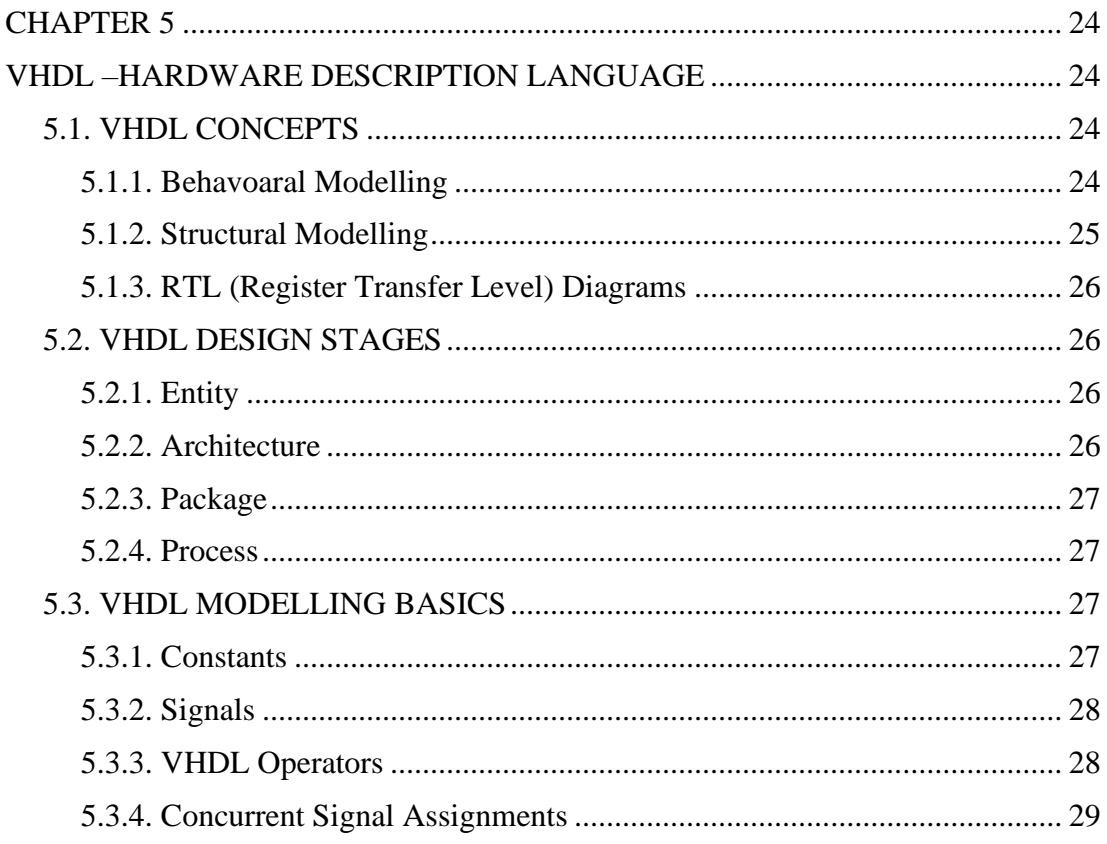

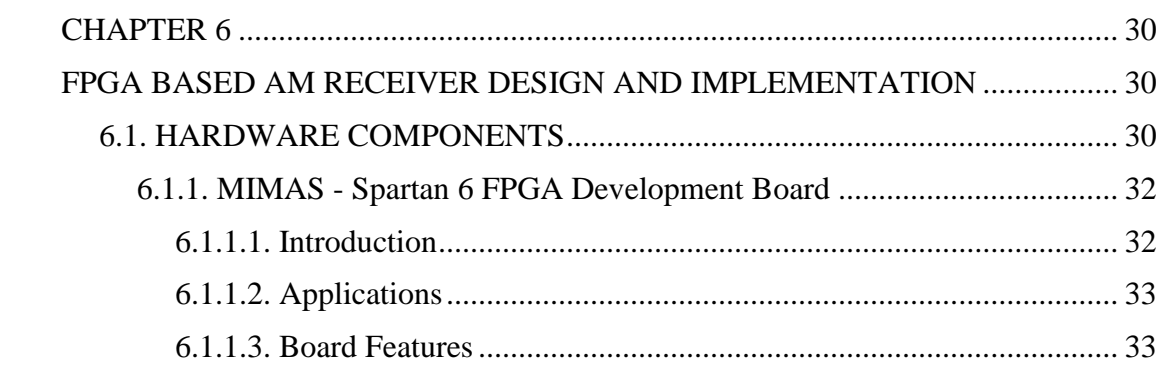

# Page

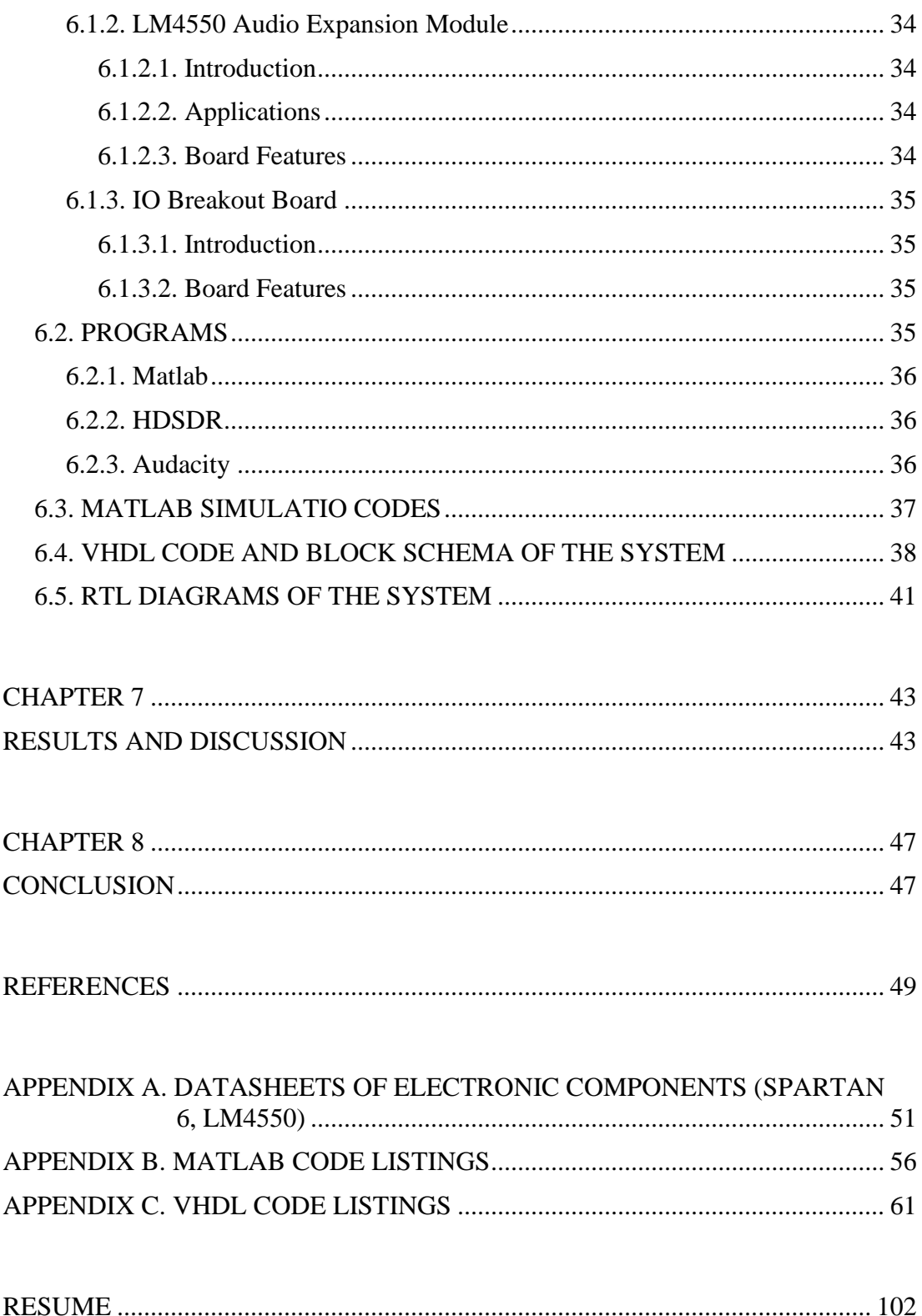

# **LIST OF FIGURES**

<span id="page-12-0"></span>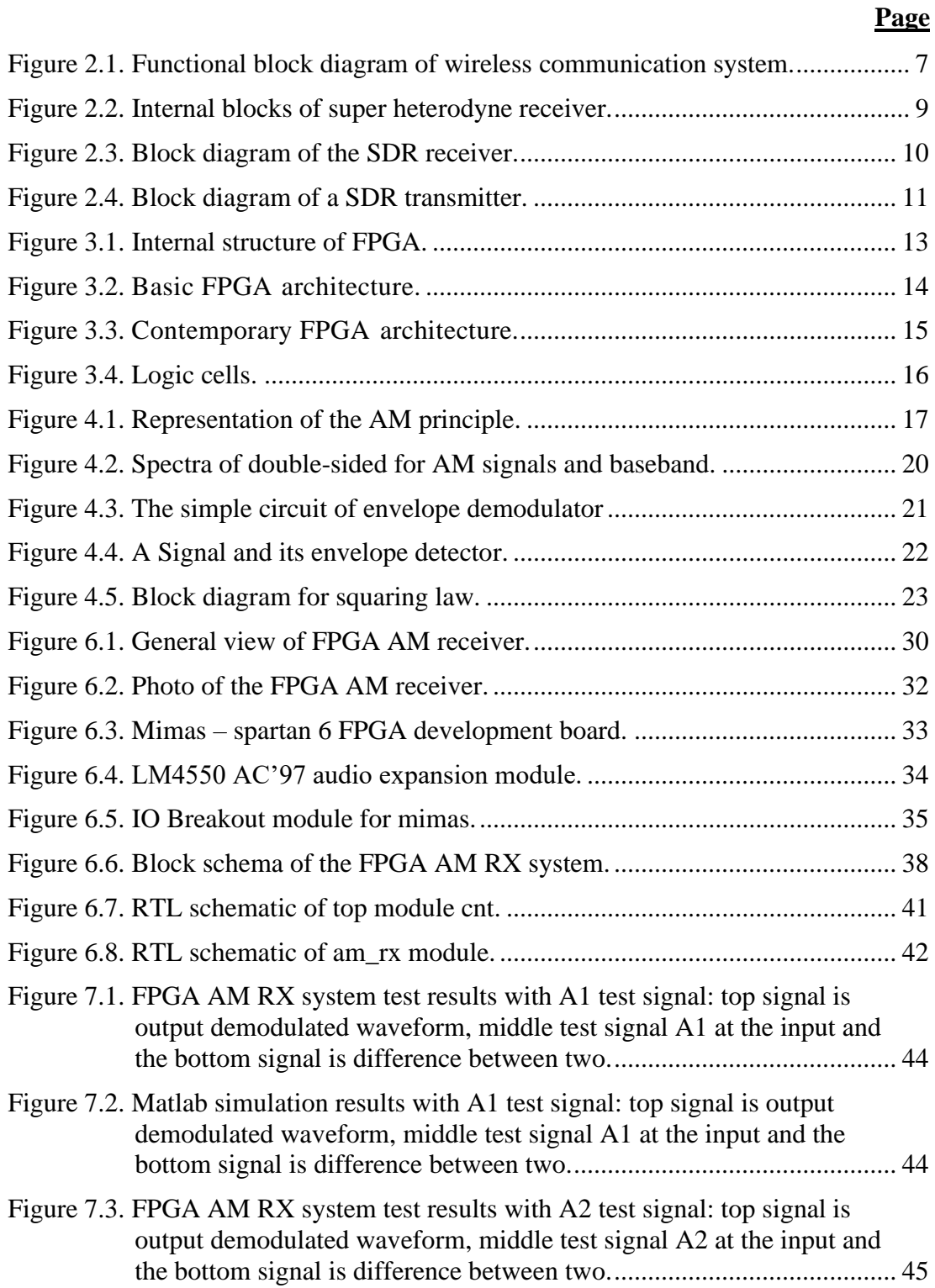

# **Page**

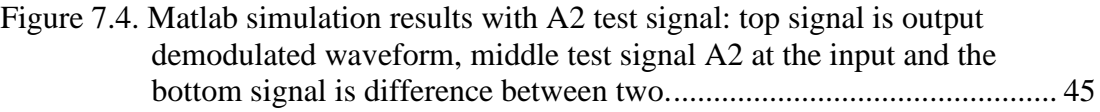

# **LIST OF TABLES**

Page

<span id="page-14-0"></span>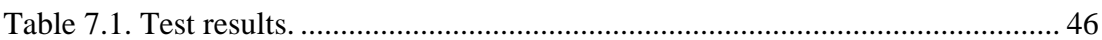

### **SYMBOLS AND ABBREVITIONS INDEX**

#### <span id="page-15-0"></span>**ABBREVITIONS**

- AM : Amplitude Modulation
- FM : Frequency Modulation
- SDR : Software Defined Radio
- DSP : Digital Signal Processors
- FPGA : Field Programmable Gate Arrays
- RF : Radio Frequency
- IF : Intermediate Frequency
- DSB : Double Side Band
- DUC : Dynamic Update Client
- DUC : Digital Up Conversion.
- DAC : Digital-to-Analog Converter
- PLL : Phased Locked Loop
- ADC : Analog to Digital Converter
- ASIC : Application Specific Integrated Circuit
- DDC : Digital Down Converter
- HDL : Hardware Description Language
- LUT : Look Up Table
- RAM : Random Access Memory
- VHSIC : Very High Speed Integrated Circuit
- VHDL : VHSIC Hardware Description Language
- PCB : Printed Circuit Board
- FF : Flip-Flop
- IC : Integrated Circuit
- PLD : Programmable Logic Device
- CLB : Configurable Logic Blocks
- RTL : Register Transfer-Level

## **CHAPTER 1**

#### **INTRODUCTION**

<span id="page-16-1"></span><span id="page-16-0"></span>Since the emergence of cellular communication in the last two decades, wireless communication channels gained more popularity. Currently, the development of wireless applications and wireless technology needs flexibility in the hardware. It is time-consuming and so expensive to make new radios in response to the change of wireless applications and standards [1]. These problems can be solved through software radio by moving the components of analogs to the digital domain. Functions of radio can be implemented by using programmable logic devices including Field Programmable Gate Arrays (FPGAs).

FPGAs offer the ability to implement functions in a cheap way which were previously implemented by using the components of analog hardware. They are constructed by one basic reconfigurable logic cell that doubled thousands of times. FPGAs are used as co-processors to interact with DSPs and general-purpose processors and offering lower cost and higher performance to the system. The freedom to select where to implement the baseband-processing algorithms will add another flexibility dimension when using Software Defined Radio (SDR) algorithms. Therefore, with SDR, it is possible to implement simply the radio communitarian process. We can say that SDR is better than the conventional radio communication system because with SDR all hardware is removed and replaced by pure software.

Moreover, this flexibility gives an advantage to SDR receiver where it will be able to decode the entire signals.

Besides, software radio permits a single device on receiving numerous and different wireless transmissions. By the use of digital signal processing mechanisms of FPGAs, the software radio may be accomplished in the digital systems. Nevertheless, it is logical to focus on AM transmission rather than FM because constructing AM receiver is very easy to be learned. This technique is beneficial because it develops digital design mechanisms that can be applied in more advanced communication systems. Besides, implementing AM receiver by the use of analog electronics is always the base. Nevertheless, the development of digital systems allows the emulation of analog with digital circuity easily. The digital AM Receiver is a digital system that tries to accomplish the same analog AM receiver functions by using only FPGA and a small number of analog electronics.

 In general, AM is a technique that is used to modulate the wave based on changing its amplitude based on changes in the frequency and amplitude together of the associated modulating signal and keep the frequency of the wave constant. The change in wave amplitude is directly associated with the change in the modulating signal amplitude. The changes in the modulating signal determine the positive and negative peaks of the wave change. Increase or decrease the modulating signal amplitude causes an associated increase or decrease of the wave peaks amplitude [2].

## **1.1. LITERATURE REVIEW**

In 1894-5, Marconi, Oliver Lodge and Alexander Popov invented the first radio receiver by the use of a primitive radio wave detector named as a cohered and invented in 1890 by Eduard Branly and improved by Lodge and Marconi [3]. At the beginning, it has high resistance. When the voltage of radio frequency was applied to the electrodes, its conducted electricity and resistance has been reduced. The coherer in the receiver was directly connected between the ground and antenna. Moreover, the coherer was connected to a DC circuit with a relay and battery besides its connection to the antenna. When the coherer resistance is reduced by the incoming radio wave, the current of battery flowed through it turning on the relay to ring a bell or create a mark on the tape of paper in the siphon recorder.

For restoring the coherer to the previous no conducting status in order to receive the next pulse of radio waves, it had to be tapped mechanically to disturb the metal particles [4]. This has been performed by a "DE coherer", and it is a clapper struck the tube and operate by the electromagnet powered by a relay. In 1970, a researcher coined the term of "digital receiver". The Gold Room Laboratory in California generated an analysis of software baseband tool named Midas that was of course a software defined. In 1984, a team in Garland, Texas Division of E-Systems was coined the term "Software Radio". The same place witnessed the development of the 'Software Radio Proof-of-Concept' laboratory which published the software radio inside many governmental organizations. This software radio which has been invented in 1984 was a digital baseband receiver which offered programmable interference cancellation and demodulation for broadband signals, typically with thousands of adaptive filter taps by the use of many array processors retrieving shared memory. In 1991, the term 'software radio' has been reinvented by Joe Mitola independently in a plane to construct a GSM base station which may combine between Ferdensi's digital receiver with E-Systems Melpar's which control digitally the communications jammers to a true software-based transceiver.

The first main push in SDRs development is implemented by the use US military paper called SpeakEasy. The main objective for SpeakEasy paper was to use the programmable processing to simulate more than 10 presenting military radios which operate in frequency bands between 2 and 2000 MHz. The other design goal was to be able to easily include a new modulation and coding criteria in future. Therefore, the military communication can keep pace with the developed modulation and coding techniques. From 1992 to 1995, the main goal was to create a radio for the U.S. Army which would operate from 2 MHz to 2 GHz with satellites, Naval Radios, Air Force radios and ground force radios.

The main goal was to obtain a quicker reconfigurable architecture at open software architecture with cross channel connectivity (the radio may bridge various protocols of radio).

Harnani Hassan et al [5], from University Teknologi MARA implemented a low complexity SDR using Simulink, Matlab and Xilinx environment based on FPGA. Xilinx has been used as a platform used as a method for FPGA design whereas the Matlab and Simulink has been used to create a random spectrum signal. The methodology and mechanisms of the proposed transceiver design helped to design the SDR by offering a quick method altering system with low complexity. As well as, it opened the way to integrate cognitive radio aspect to wireless network including 3G and 4G in the future. As well as, the proposed design accomplished the goal and proved that it can be easily conducted by the use of Blockset, Xilinx DSP and Simulink. This design method provide a benefit to designers on using either HDL, Verilog or Matlab. As well as, it helped designers to determine the problems and provide a quick method to alter the system.

Shahana K et al [6], designed and implementation of Low Frequency Trans-Receiver on Spartan-3AN device. System Generator has been used to design and to simulate system level models, and to get the timing and resources using results before conducting the design on actual device. The primary idea behind this is to seek about the feasibility to get the software close to the antenna as can as possible and therefore, solve the problems of hardware by using software. The benefit of this method is that the equipment is relatively cheap and more versatile. Also, the low frequency trans-receiver based on FPGA is simple to be upgraded and offers high flexibility in execution. The measured findings shown that the input of transmitter matches with the output of receiver. Furthermore, Simulation of Matlab has been implemented for further aware to the mentioned problem. The comprehensive implementation is considered a perfect example to conduct the problem of hardware in software. In addition, it offers low power solution and low cost. FPGA implementation may further deliver flexibility to customize the design on different data ratios, Carrier Frequency, Filter types, Modulation types, etc. which make the design efficiently reconfigurable.

Jiang-tao Gong et al [7], from Hunan Railway Professional Technology College presented the block diagram for FPGA to realize the distributed algorithm which can implement the SDR channel processing, where it consists a multiple FIR filters bank for various frequency bands because the radio system defined by a software need into a series of different FIR filters to catch the equivalent signal. Through the distributed algorithm depending on signal processing structure of FPGA and by Repeating configure the FPGA, it may accomplish more FIR filter bank switching, in order to accomplish different channel information receiving. It offers applicable processing approaches and thoughts for radio channel switching defined by software.

In this study, an AM receiver using SDR techniques is designed and implemented in FPGA on Spartan 6 FPGA Board with LM4550 Audio and IO Breakout Board. The basic notion behind is to seek provide a cheap and simple FPGA based platform for teaching and learning of SDR basics. Where a simulation environment is set using MATLAB scripts. And a set of test signals are recorded and used to generate an AM test signal using MATLAB scripts. The signal is used in simulation and test of FPGA implementation. Simulation code is also used as a framework in the VHDL design of the FPGA based SDR system. Another MATLAB script is written to analyze the test and simulation results and make a comparison.

Test and simulation results prove FPGA AM RX system a useful candidate for AM demodulation and reception. Subsequently the designed FPGA AM RX system a good in the education of basic SDR principles. Also it can be used in teaching the radio signal processing techniques using FPGAs. The system is also suitable to be used with any soundcard based SDR frontend.

### **CHAPTER 2**

#### **SOFTWARE DEFINED RADIO (SDR)**

<span id="page-21-1"></span><span id="page-21-0"></span>Radio development in the communication field which people need, comprising video and voice communication and broadcasting messages, etc. Radio SRD is the definition of system software that comprises the entire or many descriptors including modification, extraction, and others. Wireless devices are used easily and cost less business mission. Software-defined radio (SDR) provides many advantages where it pushes forward the cost of communication and flexibility with several advantages accomplished by the service providers to the end-users. You can obtain more than an explanation for the software-defined Radio also called (SDR). Radio is a wireless device that sends information and receives frequencies. Many issues must be solved in order to access SDR including tuning the specification of the system according to numerous applications. We may return some of all will be held including modification, extraction and encoding. To end it, this information helps the recognition of these specifications through the reception [8].

### <span id="page-21-2"></span>**2.1. SDR ADVANTAGES**

- Point and Click Control
- Easy Tuning
- A Computer Is Sharing the Workload
- Cheaper (In Some Cases)
- Smaller
- Visual look at a signal
- Open Platforms
- Custom Filtering Uses modern technology

#### <span id="page-22-0"></span>**2.2. SDR DISADVANTAGES**

- Filtering Traded For Space
- Hard to run on old computers
- Sending is more expensive
- Dependent on Computer
- Software Limits

## <span id="page-22-1"></span>**2.3. IDEAL SDR DESIGN**

Software-defined radio system (SDR) is considered one of the most significant contemporary techniques in supporting the communication in military service insecurity, war and peace. SDR is used rather than the conventional radio and it involves optimal radio frequency RF convertor wireless signal to an analog IF properly used in conventional radio. Analog signal conversion to a digital frequency (ADC) in IF and convert the signal from digital to analog FM frequency in the IF is called (DAC) and shown in Figure 2.1.

The transfer of the signal routed by the converter sample rate by the interface (ADC) and the treatment of hardware in the receiver. SDR may use the processing of baseband with several digital devices including digital signal processors (DSP) and field-programmable gate arrays (FPGA).

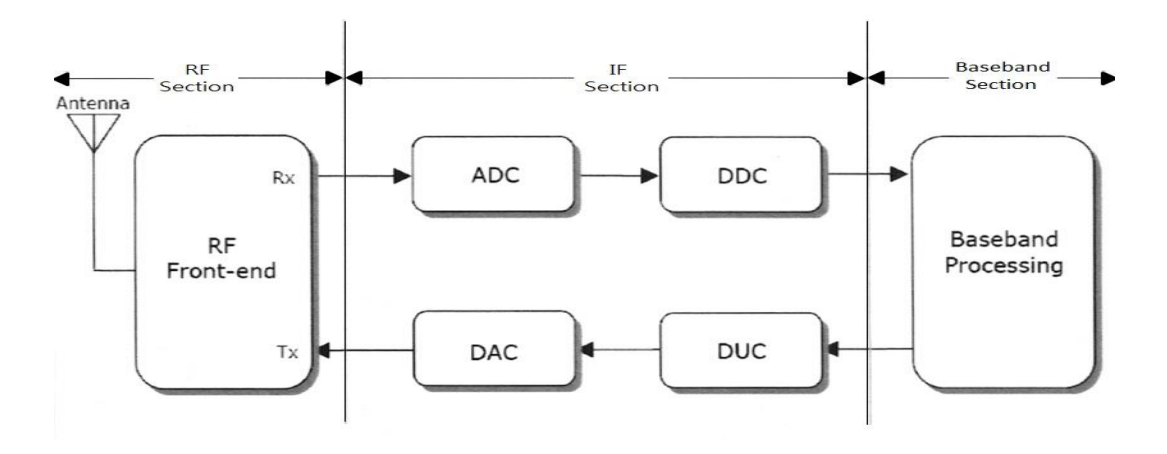

<span id="page-22-2"></span>Figure 2.1. Functional block diagram of wireless communication system.

There are many advantages to the use of digital devices such as low energy consumption, high processor speed and flexibility. Nevertheless, there is a comparison between the extreme flexibility degrees with the increase in consumption of energy for DSP to minimum limit the flexibility and lower consumption of energy than ASICs. FPGA provides astray consistent devices that cheap and less energy consumption than DSP and ASICs flexibility FPGA and the redesign is made it optimal of SDR [9].

### <span id="page-23-0"></span>**2.4. MOTIVATION AND OBJECTIVES**

SDR looks like many technologies in terms of its development and it is used in both military and civilian applications and called Speakeasy. It is used in the naval forces of the United Stated between 1991-1995. This technology accomplished great success in the basic rules, knowledge, radio program, wireless communication and programming. Currently, all SDR software is available at low prices [10].

## <span id="page-23-1"></span>**2.5. SDR HARDWARE**

#### <span id="page-23-2"></span>**2.5.1. Traditional Receiver**

In addition to the classic demodulation, the traditional receiver and the three processes to determine the sign in the carrier frequency setting of frequency shifting, the candidate is filtering or separated from others. The compensation for transport losses by enlargement is inserted enlargement by mass demodulation. Because of carrying the signal to the demanded level circuit demodulation, most of the conventional reception setups use different plans for about a century. Figure 2.2 shows the basic structure is significant to differentiate between the conventional and reception by new SDR methods.

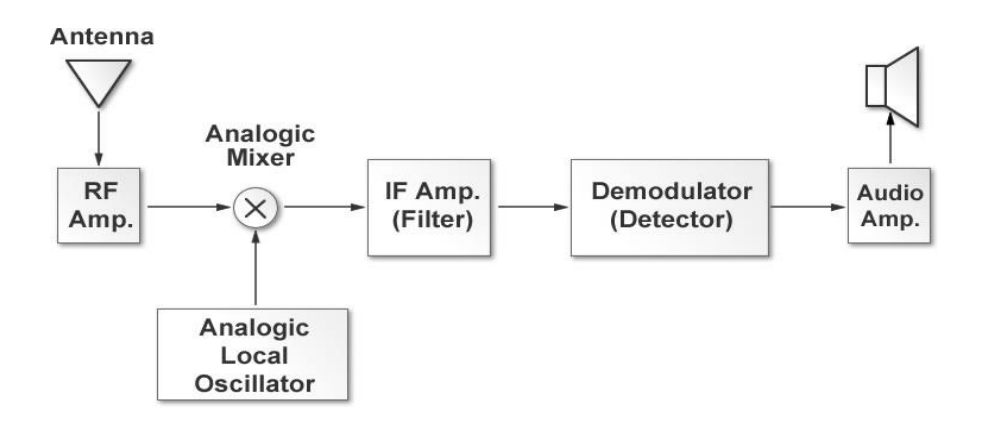

Figure 2.2. Internal blocks of super heterodyne receiver.

<span id="page-24-0"></span>Figure 2.2 clarifies the signal interference by the antenna. The signal is amplified during RF phase that works in the frequency area of benefit only after passing the reference to the mixer during the other input which receives the contribution oscillator ornament and appointing local frequency oscillator. By tuning the radio which is responsible to translate the frequency signal mediator (IF), the mixer is responsible for shifting the frequency to the medium frequency IF.

The purpose of appointing a frequency oscillator is to confirm that the amount of time difference frequency signal is equal to (IF). For instance, if the frequency at the FM station is 100.7 MHz and IF was rumored to 10.7 MHz, the oscillator should be adjusted to 90 MHz situation due to the low side transformation. The following phase is the phase of weakening all the candidate wave signal but certainly a part of the spectrum. The received signal of the band is prevented to display by the bandwidth. At the end of the stage, the original signal modified is restored by the demodulator through the loudspeaker IF it uses one substitute. To increase the processing of the signal, it depends on the purpose through which its intended recipient device. Cross of information learned to a loudspeaker connected to the speaker [11, 12].

### <span id="page-25-0"></span>**2.6. SDR RECEIVER**

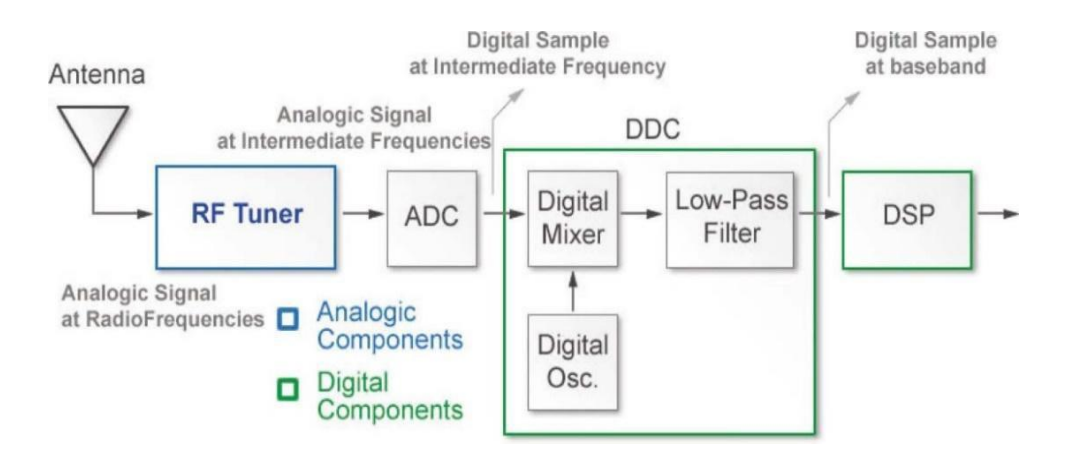

Figure 2.3. Block diagram of the SDR receiver.

<span id="page-25-1"></span>Figure 2.3 for receiver signal SDR and be the first fund pass it RF tuner transfers the analog signal to IF to be the same and conduct the process in the first three boxes of the variant receiver device to the convergence point of the two systems [13].

Then cross-reference IF are changed frequency band by ADC is liable on change and is fed into the next phase and be down the digital converter. DDC is a significant part of the SDR system, it is cheap and consists of three main parts as follows:

- Digital local oscillator.
- Digital mixer.
- Finite pulsation response FIR low-scrolling IF filter.

Reference transfers to the corresponding baseband in our digital mixer at the counter of phase elements by the analysis [14]. It is a modified digital local oscillator that the reference is needed far or up to 0Hz and the difference with the bandwidth along and be a low-pass filter and detects any receiver part is a suitable signal. Another approach is represented by decreasing the sampling ratio or sampling frequency is taken to new samples from the baseband and create from the split in the frequency of the original sample through an N element. It is named the decimation element. The ratio of the end sample may be less than double the higher-frequency elements by Nyquist theory.

The samples crossing to the baseband digital signal processing in a DSP box, finally, for example decoding and demodulating [15].

#### <span id="page-26-0"></span>**2.7. SDR TRANSMITTER**

As shown in Figure 2.4, DSP income generates the baseband signal to be sent by SDR. The first box is DUC for digital transformation and translates the baseband signal for IF by make its passband.

DAC send the samples to the field analog after the RF is moving towards the highfrequency signal is later enlarged and the signal transmitted from the antenna DUC Filter is responsible for the high sample ratio of the baseband signal which is compatible with the operating of the elements followed by the so reverse process arises at the reception frequency [14, 15].

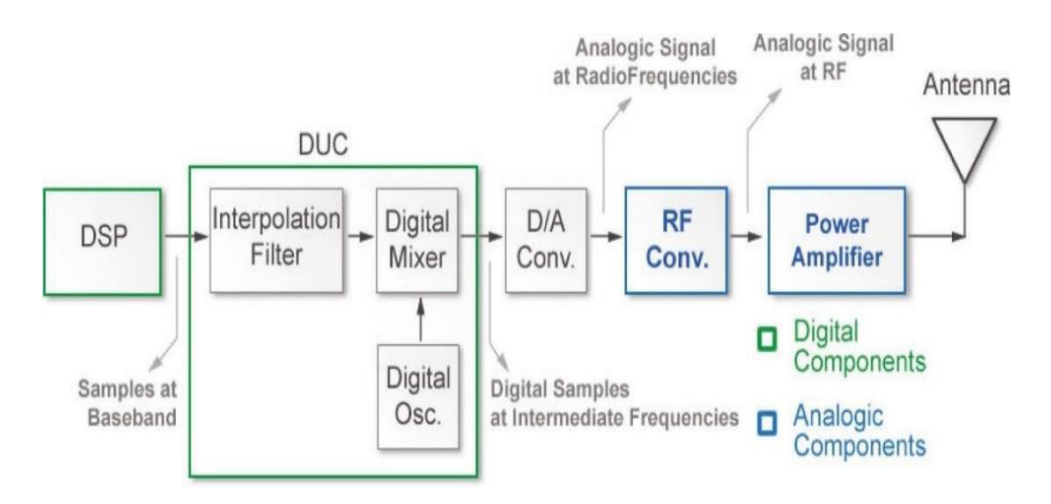

<span id="page-26-1"></span>Figure 2.4. Block diagram of a SDR transmitter.

### **CHAPTER 3**

#### <span id="page-27-0"></span>**FIELD PROGRAMMABLE GATE ARRAYS (FPGA)**

<span id="page-27-1"></span>FPGA can be described as a device that includes a matrix of reconfigurable gate array logic circuitry. When FPGA is formed, the internal circuitry is connected in a method that produces a hardware implementation of the software application. FPGAs do not include an operating system and they use dedicated hardware to process logic. The nature of FPGAs is parallel and therefore, different operations are not competing for the same resources. Consequently, when adding additional processing, one part of the application performance is not influenced.

Besides, many control loops can operate on a single FPGA device at different ratios. The critical interlock logic can be enforced by FPGA-based control systems and can be designed to inhibit I/O enforced by the operator. Nevertheless, FPGA-based systems are unlike the hard-wired printed circuit board designs that have stable hardware resources where FPGA-based systems may rewire their inner circuitry to help the reconfiguration when the control system deploys in the field.

FPGA offers the reliability and performance for the dedicated hardware circuity. By the use of FPGA, it is possible to substitute thousands of discrete elements by merging millions of logic gates in one integrated circuit (IC) chip. As shown in Figure 3.1 the internal resources of FPGA chip include a matrix of configurable logic blocks bounded by a periphery of I/O blocks. Inside the FPGA matrix, the signals are routed by wire routes and programmable interconnect switches.

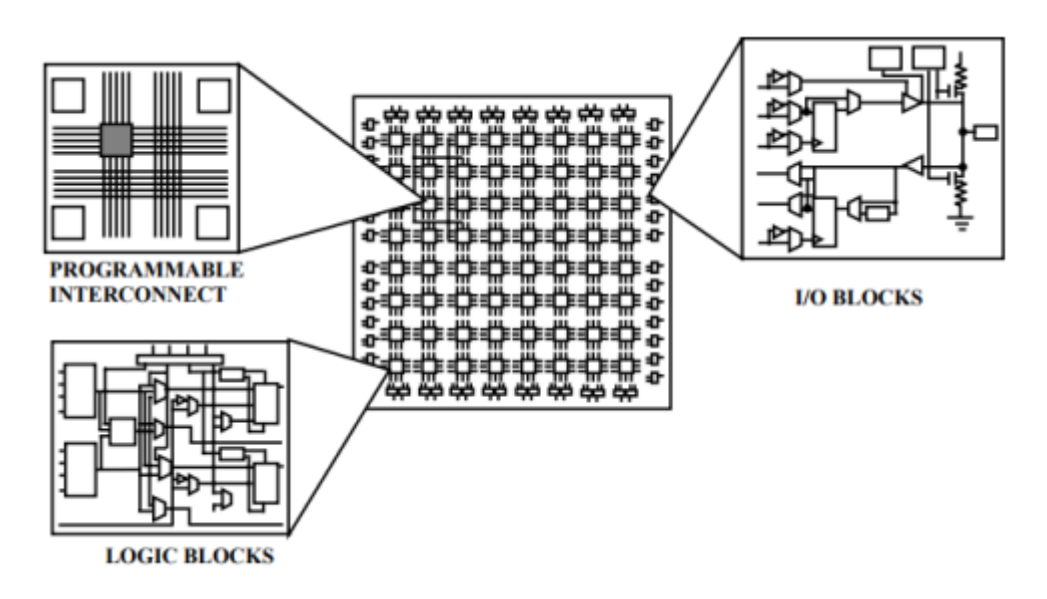

Figure 3.1**.** Internal structure of FPGA**.**

# <span id="page-28-1"></span><span id="page-28-0"></span>**3.1. FPGA ARCHITECTURE**

The FPGA structure consists of many components as follows:

- Look-up table (LUT): This component conducts many logical operations.
- Flip-Flop (FF): This register component stores LUT result.
- Wires: These components connect components.
- Input/output (I/O) pads: These ports are physical and their mission is to get data in and out of FPGA.

The collection of these components produce the basic structure of FPGA as clarified in Figure 3.2. Despite the efficiency of this structure to implement any algorithm, the proficiency of the resulting implementation is limited in terms of calculated output, feasible clock frequency and demanded resources.

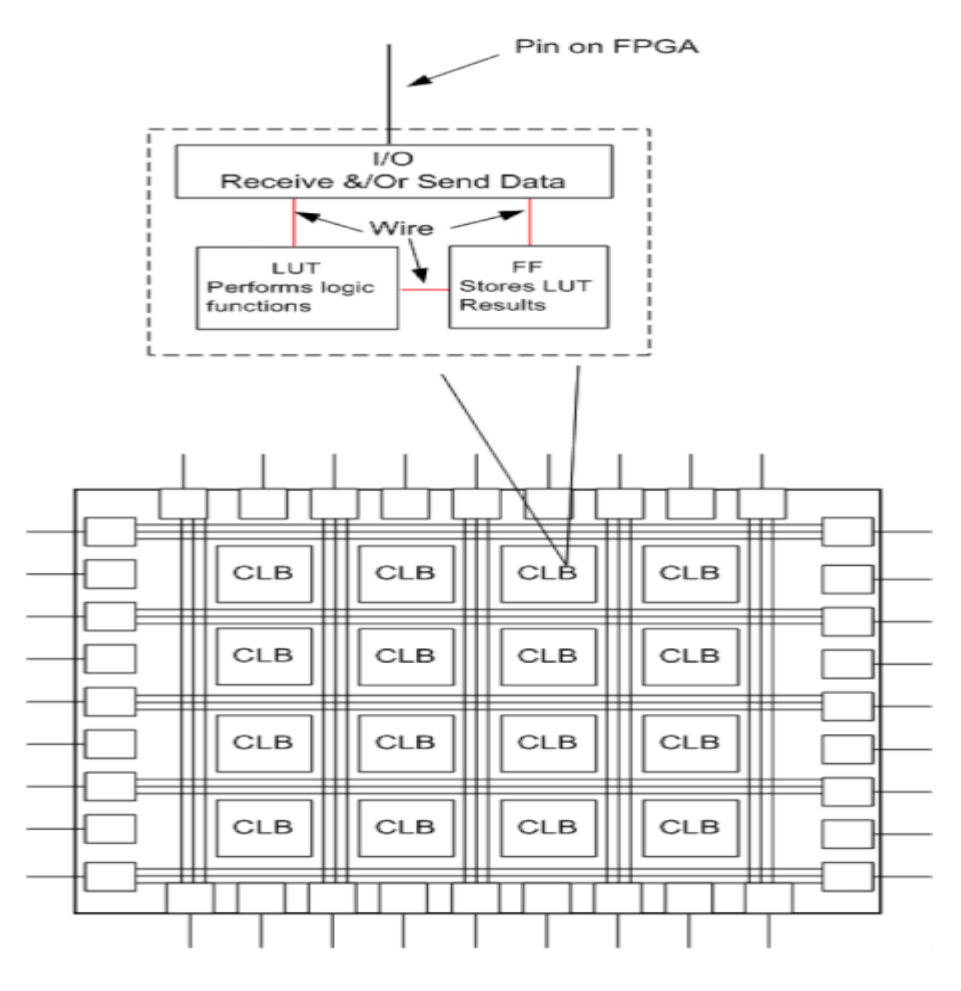

Figure 3.2. Basic FPGA architecture.

<span id="page-29-0"></span>The modern architecture of FPGA includes many basic components accompanied by other computational and storage blocks which increase the effectiveness and computational density of the device. The additional components which will be discussed in the following sections are as follows:

- Embedded memories to store the distributed data.
- Phase-locked loops (PLLs) to drive the FPGA fabric at different clock ratios.
- High-speed serial transmitting and receiving devices.
- Off-chip memory controllers

The collection of these components gives FPGA the flexibility in implementing any software algorithm running on processors and produce the modern FPGA architecture shown in Figure 3.3.

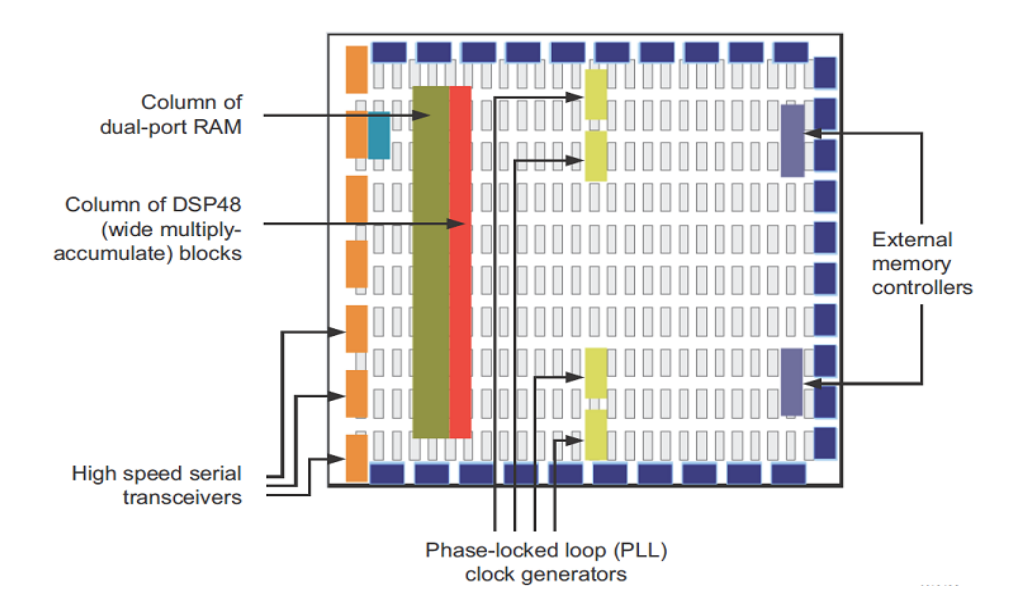

Figure 3.3. Contemporary FPGA architecture.

## <span id="page-30-1"></span><span id="page-30-0"></span>**3.1.1. Logic Cells**

The simple FPGA includes a large number of logical cells and each cell can be configured to conduct many functions. Each logic cell has a unified number of entries and exits. The logic cells used in FPGAs are as follows:

- Multiplexer based logic cells (e.g. Actel FPGAs)
- Memory-based logic cells (e.g. Xilinx FPGAs)

The basic internal structure of FPGA in a very wide sense is shown in Figure 3.4.

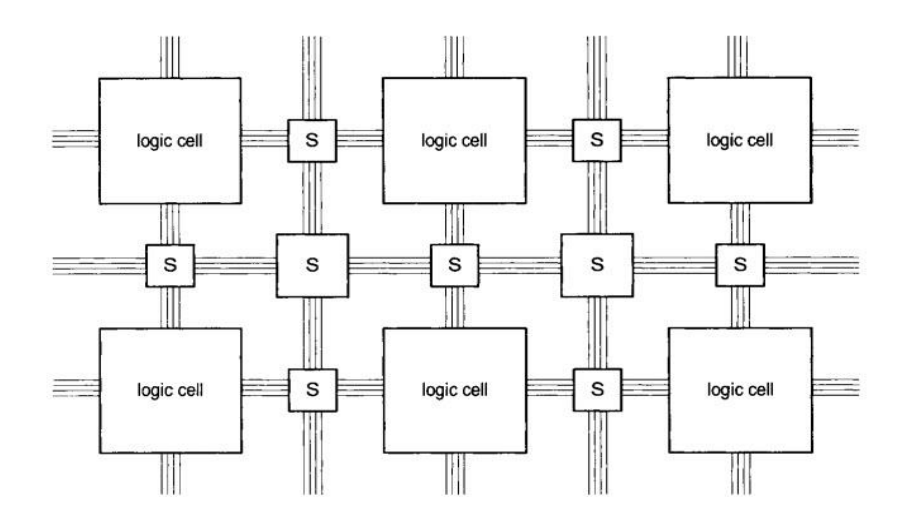

Figure 3.4. Logic cells.

<span id="page-31-0"></span>As shown in Figure 3.4 that the internal structure of FPGA consists of programmable interconnections and configurable logic cells.

### **CHAPTER 4**

#### **AMPLITUDE MODULATION (AM)**

<span id="page-32-1"></span><span id="page-32-0"></span>The amplitude modulation occurs when high-frequency carrier wave amplitude differs as a function of signal intensity. Figure 4.1 shows the principle of amplitude modulation. We can realize that the amplitudes of positive and negative carrier wave half-cycles differ in relation to the signal. This means that increasing the positive sense results lead to an increase in the carrier wave amplitude whereas the opposed happens for the negative half-cycle. In general, AM process is implemented by the use of an electronic circuit which is called a modulator [16].

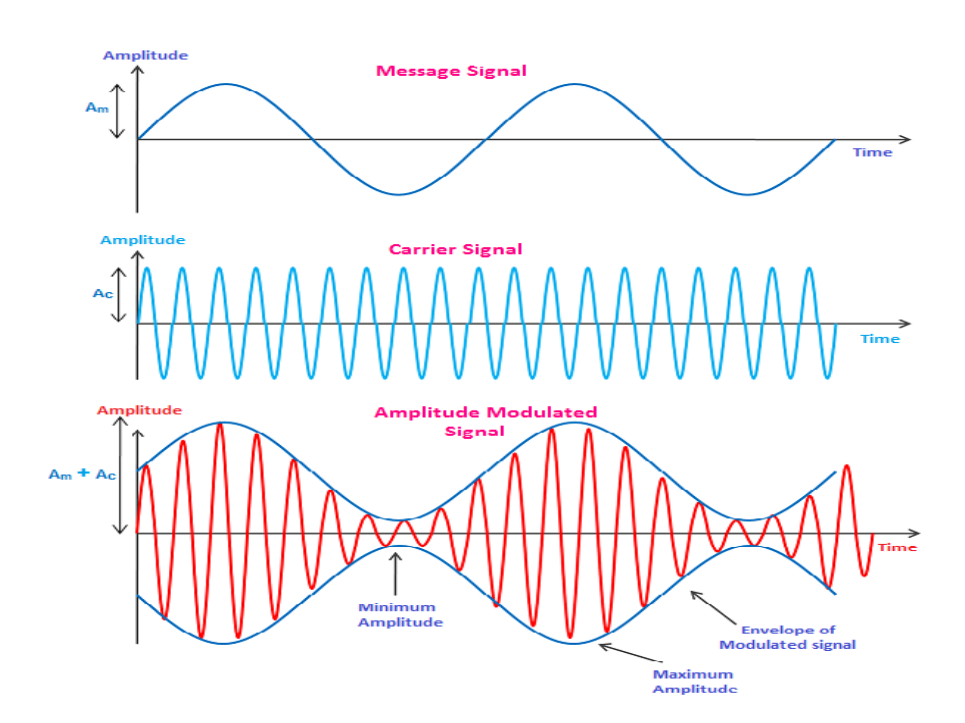

Figure 4.1. Representation of the AM principle.

<span id="page-32-2"></span>The AM process includes an important consideration which is the modulation factor. We can imagine this factor as the depth of modulation or change in carrier amplitude. In other words, it represents the ratio between the change in carrier amplitude and the amplitude of normal carrier wave. The purpose of this factor is the determination of strength and quality of transmitted signals respectively. The modulation of the carrier in AM wave to a small degree produces a small change in carrier amplitude. Therefore, the transmitted audio signal is not too strong. This means that the audio signal is stronger and clearer when the modulation degree is great [16].

#### <span id="page-33-0"></span>**4.1. DOUBLE SIDE BAND AMPLITUDE MODULATION (DSB-AM)**

One of the main types of AM technique is Double Side Band (DSB) where DSB consists of two sidebands upper and lower with wave carrier suppressed. Practically, DSB is consistent with SSB receivers where the last one is considered of the main types of AM techniques in which the receiver rejects only the unwanted or redundant sideband.

DSB signals are generated based on suppressing the carrier that results in the upper and lower sideband. This generating method does not consist of waste in power.

DSB signal is generated based on modulating a carrier across the information signal of a single-tone sine wave and signifies the summation of two sinusoidal sidebands. Later, the carrier suppressed and the amplitude of the DSB sine wave signal changes in the frequency of the carrier. The main features of DSB signal are the transition of the stage that occurs at the wave lower amplitude slices. In general, DSB carrier signals are generated by the balanced modulator circuit based on generating the difference or summation between frequencies and to cancel or balance the carrier. However, DSB signals are rarely used despite these features and both the low cost and simple design because it is difficult to demodulate signals at the receiver. DSB signals are used in many applications but the most important one is the transmitting of information in television signals [17].

#### <span id="page-33-1"></span>**4.2. DSB-AM RECEIVERS**

One of the oldest radio modulation technique is the amplitude modulation. The receivers which are used to listen to DSB-AM are maybe the simplest receivers for any radio modulation technique that perhaps the reasons behind the use of this versions of amplitude modulations until now. The super heterodyne type of receivers is the most popular receivers in use currently. They comprise of Amplifier, Local Oscillator and Mixer, IF Section, Antenna, and Detector RF amplifier. The need of these systems can be noticed when we consider the simplest and inadequate TRF or tuned radio frequency amplifier. Amplitude modulation happens when the carrier wave amplitude is modulated in order to respond to the source signal. In amplitude modulator, we have an equation which is look this:

$$
A_{signal}(t) = A(t)\sin(\omega t) \tag{4.1}
$$

As where the much simple form amplitude modulation modulator comprises of a diode that is configured to represent a detector of envelop. Product detector is considered another type of demodulator which provide better-quality demodulation with further circuit complexity.

#### <span id="page-34-0"></span>**4.2.1. Modulation Spectrum**

As treated previously, the beneficial modulation signal  $m(t)$  is frequently more complicated than a single sine wave. Nevertheless, in accordance with Fourier decomposition,  $m(t)$  can be convoyed as the set of sine wave sum for many stages, frequencies and amplitudes.

By performing the multiplication of  $I + m(t)$  with  $c(t)$  as previously, the result comprises a sum of sine waves. The carrier  $c(t)$  presents unchanged, but every frequency element of *m* at  $f_i$  has two sidebands at frequencies  $f_c + f_i$  and  $f_c - f_i$ . The set of previous frequencies above the carrier frequency is called as upper sideband and those lower configure the lower sideband. As clarified in upper of Figure 2, the modulation *m(t)* can be considered to comprise an equal combination of positive and negative frequency factors. The sideband can be viewed as the modulation  $m(t)$  which is simply shifted in frequency by  $f_c$  as showed at the bottom from the right of Figure 2.

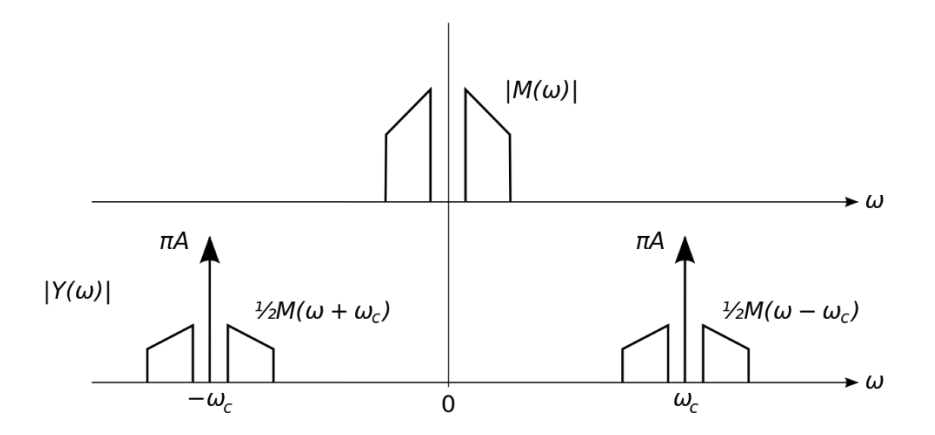

Figure 4.2. Spectra of double-sided for AM signals and baseband.

### <span id="page-35-2"></span><span id="page-35-0"></span>**4.2.2. Demodulation Methods**

The simplest type of amplitude modulation comprises a diode that is configured to represent an envelope detector. Product detector is considered other type of demodulator that has the ability to offer better-quality demodulation with further circuit complexity.

#### <span id="page-35-1"></span>**4.2.2.1. Envelope Detector**

When there is an attempt to demodulate the modulation amplitude, it looks like a good sense which only the amplitude of the signal need to be cheeked. By checking only the amplitude of signal at specific time, it is possible to eliminate the carrier signal from consideration and it is possible to check the original signal. The amplitude of signal can be checked by using a tool in our toolbox (the envelop detector).

The envelope detector is just a half wave rectifier followed by a low pass filter. It can be imagine as electronic circuit which takes (comparatively) high-frequency amplitude modulated signal as input and delivers an output that is the demodulated envelop of the original signal as shown in Figure 4.3.
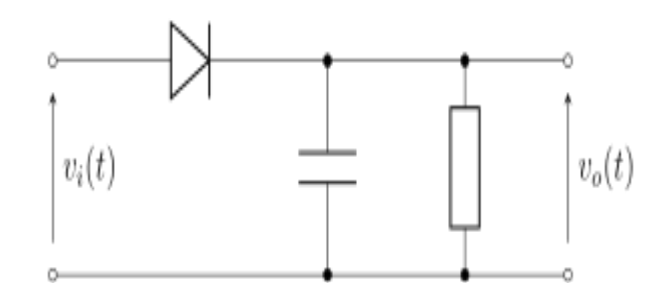

Figure 4.3. The simple circuit of envelope demodulator

The detector is placed after the IF section in case of commercial amplitude modulator. In this point, the carrier is 455 kHz whereas the highest frequency of envelop is only 5 kHz. Since the ripple element is about 100 times the frequency of the maximum baseband signal and does not pass through any succeeding audio amplifiers. We can see below the forms of [AM](https://en.wikipedia.org/wiki/Amplitude_modulation) or [FM](https://en.wikipedia.org/wiki/Frequency_modulation) signal  $x(t)$  as follows:

$$
x(t) = R(t)\cos(\omega t + \varphi(t))\tag{4.2}
$$

In the case of AM,  $\varphi(t)$  (the stage element of the signal) is constant and can be neglected. Moreover, the carrier frequency  $\omega$  of amplitude modulator is also constant. Therefore, the entire information of the amplitude modulator signal is in  $R(t)$  where  $R(t)$  is known as the envelope of the signal. Thus, the amplitude modulator signal is given by the function as follows:

$$
x(t) = (C + (mt))\cos{(wt)}\tag{4.3}
$$

 $C$  represents the carrier amplitude,  $(mt)$  represents the original audio frequency message and  $R(t)$  equal to  $C + (mt)$ . Consequently, the original message can be recovered if the envelop of the amplitude modulator is extracted.

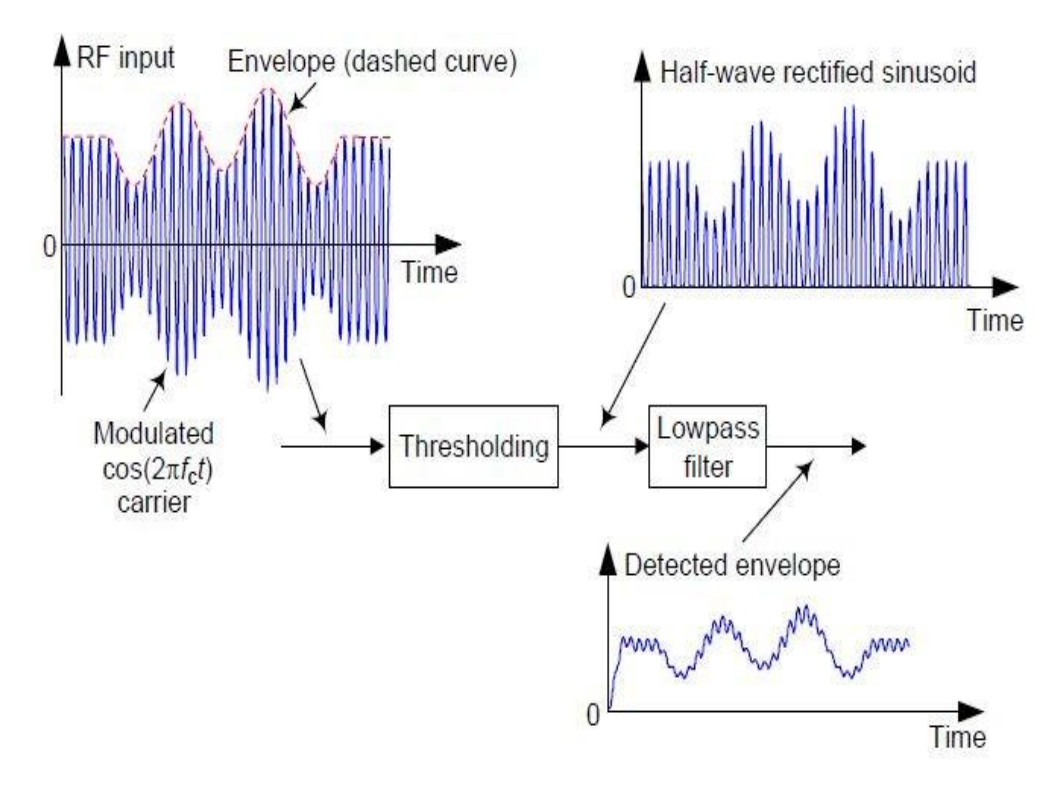

Figure 4.4. A Signal and its envelope detector.

## **4.2.2.2. Square Law Detector**

A square low detector of electronic signal processing is a device which create an output relative to square of some input. For instance, in radio signal demodulation, semiconductor diode is used as a square law detector which provide an output existing relative to the square of the amplitude of the input voltage over some range of input amplitudes. A square law detector offers an output directly relative to the power of the input electrical signal. Moreover, square detector is a coherent or synchronous detector. It avoids the problem to recreate the carrier by simply square the signal of input. Basically, it uses the amplitude modulator signal itself as a range of wideband carrier. The multiplier output is the square of the input amplitude modulator signal:

$$
(e_{am})^2 = (\sin \omega_c t + \frac{m}{2} \cos(\omega_c + \omega_m)t - \frac{m}{2} \cos(\omega_c + \omega_m)t)^2
$$
 (4.4)

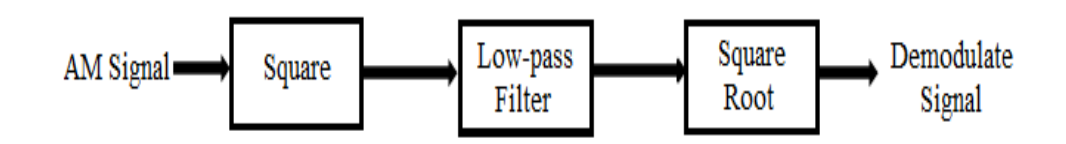

Figure 4.5. Block diagram for squaring law.

#### **CHAPTER 5**

#### **VHDL –HARDWARE DESCRIPTION LANGUAGE**

VHDL is a term that refers to the Very high speed integrated circuit (VHSIC) Hardware Description Language (VHSIC). VHDL is a programming language used to describe the logic circuit by functioning the behavior of data flow and/or the structure.

The description of this hardware is used to configure a programmable logic device (PLD) including a Field Programmable Gate Array (FPGA) with a convention logic design. Also, VHDL is a formal language used to specify the structure and behavior of the digital circuit.

## **5.1. VHDL CONCEPTS**

The goal of VHDL is to describe a model of digital hardware device where this model identifies the external view of the device and one or more of the inner views. The external view of the device identifies the interface of the device which it can communicate with many models in the same environment while the internal view of the device identifies the structure or functionality.

#### **5.1.1. Behavoaral Modelling**

The most basic formula for the behavioral modeling of VHDL is the signal assessment statement as shown in the following example:

 $a \leq b$ ;

The previous example means that a gets the value of b. This statement has an effect which is signal a is replaced by signal b. When the value of signal b is changed, this statement is executed. The sensitivity list of this statement is signal b. The signal statement is executed when a signal in the sensitivity list of a signal assignment statement changes value. If the execution produced a new value that is different from the present value of the signal, the event will be scheduled for the target signal. Consequently, no event will be scheduled but the transaction is still generated if the execution result value is the same. The event is scheduled by only the changes of the value while the transaction is always generated when the model is assessed.

A transaction is always generated when a model is evaluated, but only signal value changes cause events to be scheduled.

#### **5.1.2. Structural Modelling**

The structural description describes the logical elements of the system and thus, it is a simulation of the system. The elements can be OR gate(s), AND gate(s), or it can be at a higher logical level for example Processor Level or Register Transfer-Level (RTL). The structural description is more traditionally used than the behavioral description for the system which requires explicit design. If we want to operate  $A +$ B=C. In behavioral design, we must write  $C = A + B$  and we have no choice on the type of adders used to conduct this addition process.

The entire statements with the structural description are concurrent. The entire statements that have an event conducted concurrently through any simulation time.

The main difference between VHDL and Verilog structural description is the availability elements (particularly primitive gates) for the user. The whole primitive gates including AND, OR, XOR, NOT and XNOR are recognized in Verilog. The gates must be linked to library, packages or modules which have the description of gates to be recognized by the VHDL packages.

#### **5.1.3. RTL (Register Transfer Level) Diagrams**

Register-transfer level (RTL) that existed in the digital circuit design is modeling the asynchronous digital circuit in terms of digital signals flow between the logical operations conducted on those signals and hardware registers. Register-transfer level abstraction is used hardware description languages (HDLs) such as Verilog and VHDL to generate high-level illustrations of a circuit through which lower-level representations and at the end actual wiring are derived. RTL design is considered a distinctive practice for modern digital design [18].

In contrast with software complier design when register-transfer level intermediate exemplification is the lowest level, RTL level is the ordinary input which designers of circuit operate on there are various more level than it. Actually, in the synthesis of the circuit, a transitional language is used between input register transfer level representation and target netlist. Unlike in netlist, constructs for example cells, functions and multi-bit registers are existed [18].

## **5.2. VHDL DESIGN STAGES**

#### **5.2.1. Entity**

Entire designs are expressed in terms of entities. The most basic building block of design is the entity. The entity of VHDL determines the entity name, entity ports and information related to the entity. Entire designs are created by the use of one or more entities [19]. If the type of design is hierarchal, the description of the top-level will include a description of the lower-level contained in it.

#### **5.2.2. Architecture**

The architecture description is included in all entities which can be simulated. The behavior of the entity is described by the architecture. Multiple architectures are included in a single entity .a single architecture might be structural while another architecture might be a behavioral description of the design.

#### **5.2.3. Package**

The main goal of the package is to encapsulate the elements which can be shared (globally) between two or more design units. A package is a popular storage unit that can be used to hold data to be shared between many entities. Data can be shared through packages where the declaration of data inside the package helps the data to be referenced by further entities.

Each package includes two parts: a package body and a package declaration section. The interface of the package is defined by the package declaration and looks like the same method in which the entity defines the model interface. The actual behavior of the package is specified by the package body in the same approach that the architecture statement does for the model.

#### **5.2.4. Process**

The basic execution unit of VHDL is the process. The process can be categorized into single and multiple processes in the entire operations that are conducted in a simulation of a VHDL description.

#### **5.3. VHDL MODELLING BASICS**

#### **5.3.1. Constants**

The constant objects are names given to a particular value of type. Constants provide the capability to have a well documented model and a model that is easy to update. For example, constants are used when a model needs the same value for several cases. The designer can change the value of the constant and compile which will change the whole cases of instances to reflect the new value of the constant.

#### **5.3.2. Signals**

Models are formed by the connection of entities together by using signal objects. The communication of dynamic data between entities is implemented by signals. A declaration of the signal is written is as follows:

SIGNAL signal\_name: signal\_type [:= initial\_value];

Signal name(s) is followed by the keyword SIGNAL. A new signal is created by each signal name. A colon separates between the signal name and signal type. Type of signal refers to the type of information on which the signal consists.

The signal can include an initial value specifier through which the value of the signal can be initialized. It is possible to declare the signal in package declarations, architecture declarations and entity declaration sections. Signals declared in the package are referred to as global signals because they may be shared between entities.

#### **5.3.3. VHDL Operators**

There are six categories of predefined operators in the language and these operators can be described as follows:

- Additional operators
- Multiplication operators
- Relational operators
- Logical operators
- Shift operators
- Miscellaneous operators

Each operator has increased precedence starting from the category (1) to (5). Operators located in the same classification have the same precedence and the evaluation is implemented from left to right. Left to right evaluation can be overridden by the use of parentheses.

## **5.3.4. Concurrent Signal Assignments**

Each assignment statement in a typical programming language including C and C++ implements one after the other in identified order. The statement order of the source file determines the order of implementation. No specified ordering of the assignment statements inside VHDL architecture. The implementation order inside VHDL architecture is only specified by events occurring to signal which the assignment statements are sensitive to.

#### **CHAPTER 6**

#### **FPGA BASED AM RECEIVER DESIGN AND IMPLEMENTATION**

Design and Implementation of FPGA based AM receiver consists of three parts: selection of hardware design components, algorithmic design and simulation of software parts in MATLAB and actual implementation of VHDL source code in the FPGA for actual real world tests.

#### **6.1. HARDWARE COMPONENTS**

There are mainly three components in hardware part. MIMAS FPGA board, LM4550 soundcard and IO breakout board which adapts soundcard with PMOD connectors to the FPGA main board. Other than these three hardware components, there are interface cables: one USB-to-serial adapter cable for sending commands to the FPGA board, one USB cable for FPGA programming and two audio extension cables for connecting the analog sound input and outputs of LM4550 soundcard to the PC soundcard. The general view of the system is shown in Figure 6.1.

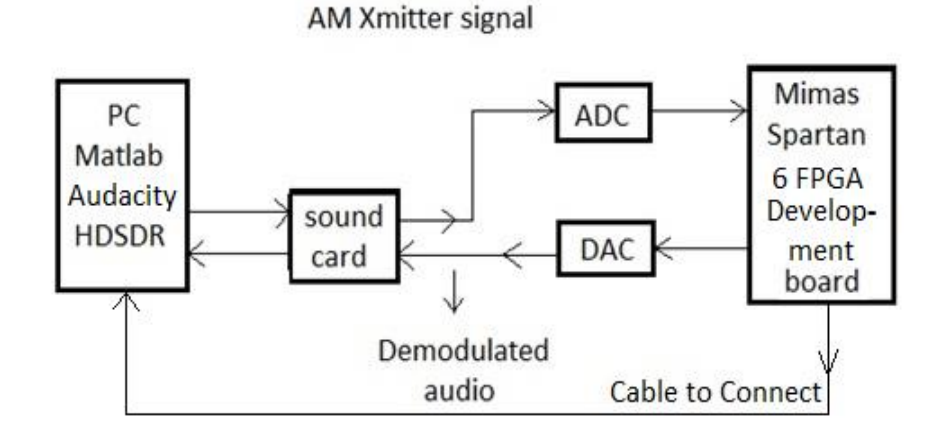

Figure 6.1. General view of FPGA AM receiver.

In Figure 6.1, a modulated signal produced by the Audacity played back wav file which is produced using Matlab codes which will be defined later, is sent through PC's soundcard line-output to the line-in of FPGA's soundcard LM4550. The ADC of the LM4550 digitizes these audio signals in 16-bit, 48KSps, stereo format. The two channels of the stereo audio interface provides a means to represent a complex signal. So, the efective bandwidth of the AM radio signal is  $\pm$ 24KHz as Nyquist criteria for sampling complex signals suggests. Thus the total bandwidth of the processed complex signal will be 48KHz. This complex signal which incorporates two DSB-AM stations where each one plays two 10 second duration of different music on two different frequencies continously, is processed and demodulated by the FPGA fabric which is programmed appropriately for this purpose. So, all the processing of the signal after digitization is carried on by FPGA fabric which can be redefined with software (VHDL in this case). Which of the two stations are selected is determined by a frequency setting command sent through the serial link provided by the virtual serial communication port. The demodulated signal is then sent through the DAC part of the LM4550 soundcard at 16-bits, 48KSps stereo format. Despite the fact that the uplink is a two channel stereo audio stream, the resulting signal is a mono signal in real format and this mono signal is simply repeated in the two channels. However, there is a source select module programmed in the FPGA, which takes commands through built-in switches on the FPGA mainboard and thus the stereo up-link is useful in representing the complex signals that the different part of FPGA AM RX module has. The source select module diverts the inter block signals to output according to the commands from the swtiches and gives the opportunity of seeing the different processing stages of the signal. Also, there is a clipping indicator module in the FPGA fabric, which shows the level (actually an indication of whether clipping occurs or not) of the signal at the input of every signal processing block in the AM receviver module. This indicator is useful in seeing that the level of the signal at the input of that stage is healthy or not. The clipping indicator module uses on-board LEDs for this purpose.

The resulting receiver signals are then monitored, recorded and analyzed at the PC using MATLAB scripts and HDSDR program which is a third party free SDR software used in amateur radio projects.

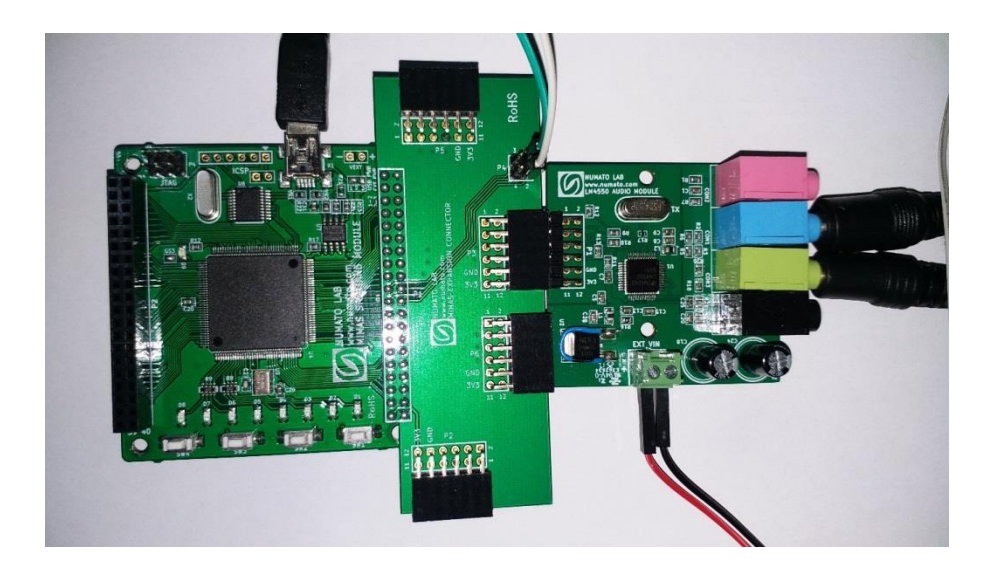

Figure 6.2. Photo of the FPGA AM receiver.

Shown in Figure 6.2 is a photo of the actual working prototype of the system. Here, connecting cables, LM4550 Audio extension card, IO breakout board and main FPGA board is clearly seen. Hardware components of the FPGA AM receiver are given in the next sections in detail.

## **6.1.1. MIMAS - Spartan 6 FPGA Development Board**

## **6.1.1.1. Introduction**

Mimas is easy to use the Development of FPGA board presenting Xilinx Spartan-6 FPGA. Mimas has been designed to learn and experiment design of the system with FPGAs.

This developed board presenting Xilinx XC6SLX9 TQG144 FPGA with a maximum of 70 user IOs.

The USB 2.0 interface offers easy and quick configuration download to the on-board SPI flash. There is no need for a special downloader cable or programmer to download a bitstream to the board [20].

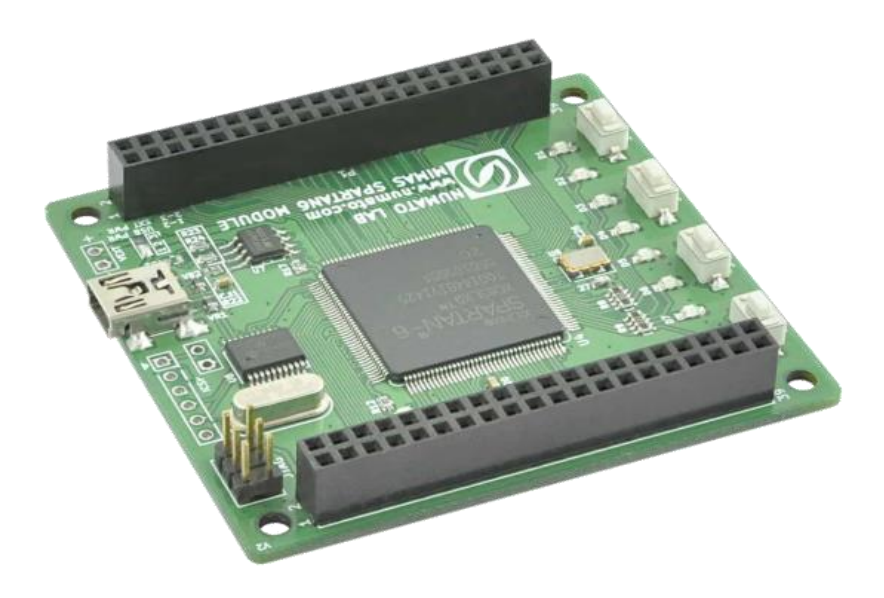

Figure 6.3. Mimas – spartan 6 FPGA development board.

# **6.1.1.2. Applications**

- Product Prototype Development
- Home Networking
- Signal Processing
- Wireless and Wired Communication
- An educational tool for university and school [20].

## **6.1.1.3. Board Features**

- FPGA: Spartan-6 XC6SLX9 in TQG144 package
- Flash memory: 16 Mb SPI flash memory (M25P16)
- 100MHz CMOS oscillator
- USB 2.0 interface for On-board flash programming
- FPGA configuration via JTAG and USB
- 8 LEDs and four switches for user-defined purposes
- 70 IOs for user-defined purposes
- Onboard voltage regulators for single power rail operation [20].

## **6.1.2. LM4550 Audio Expansion Module**

## **6.1.2.1. Introduction**

This Audio module features LM4550, an audio codec for PC systems that is completely compliant and implements the analog concentrated functions of the AC'97 Rev 2.1 architecture. LM4550 uses 18-bit Sigma-Delta ADCs and DACs to create a high-quality stereo audio output [21].

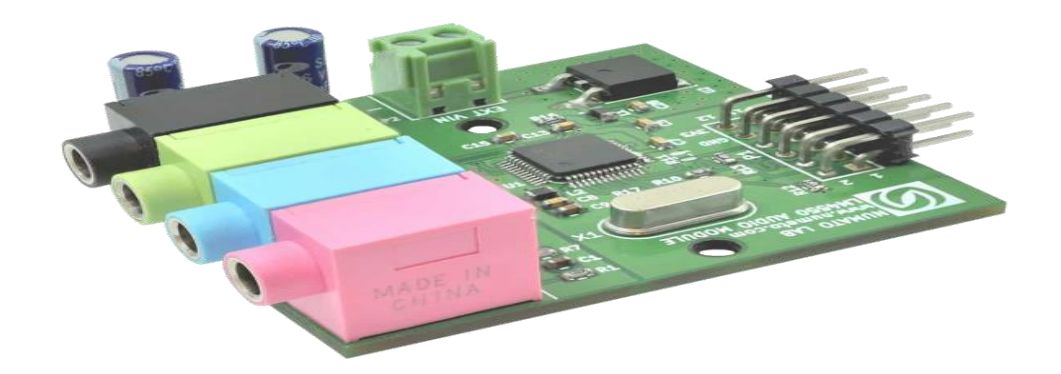

Figure 6.4. LM4550 AC'97 audio expansion module.

## **6.1.2.2. Applications**

- Product Prototype Development
- Audio Record/Playback Systems
- Media players [21].

#### **6.1.2.3. Board Features**

- One  $2\times 6$  pin Expansion connector
- AC'97 Rev 2.1 Compliant
- 90 dB Dynamic Range
- Stereo Headphone Amp With Separate Gain Control
- Dimension: 50mm x 46mm [21].

## **6.1.3. IO Breakout Board**

## **6.1.3.1. Introduction**

This product is an IO breakout solution for Mimas Sparta6 development board. This product helps Mimas IOs to be categorized into smaller 2x6 headers which may enable easy attachment for the other peripheral expansion modules. It features four 2×6 extension connector [22].

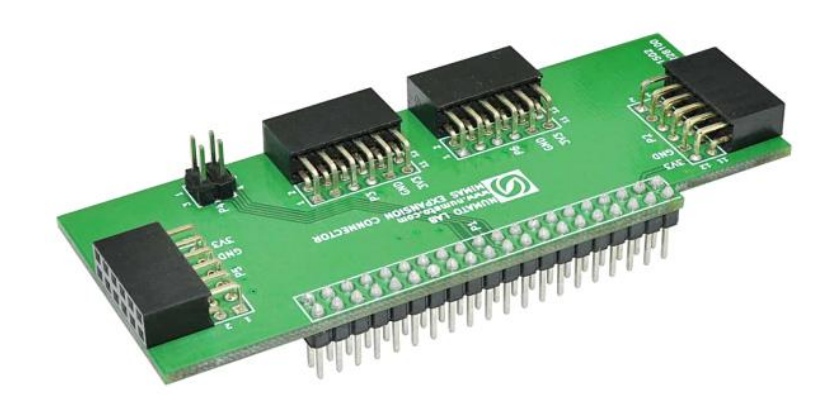

Figure 6.5. IO Breakout module for mimas.

## **6.1.3.2. Board Features**

- Four 2x6 pin expansion connector.
- Can be connected to any side of Mimas.
- Dimension: 34.3mm X 88.1mm [22].

## **6.2. PROGRAMS**

In this study, third party software packages are used in the various stages. These programs and their role in the study are given in the next sections in detail.

#### **6.2.1. Matlab**

The significance to use MATLAB in our study is that realistic implementation of SDR must include some equipment, for example, a high-speed A/D converter, a powerful signal processor. This equipment makes the hardware platform very expensive for students who study radio communication. Therefore, we used Matlab in our study and radio signal frequency is limited in the band of audio. One Matlab session has been through the setup of the receiver. Also, Matlab is used to complete all the modulation and demodulation studies. When this system is used, the user needs to only select the modulation and demodulation and corresponding factors.

#### **6.2.2. HDSDR**

HDSDR is SDR program which is used to listen into radio, analysis of spectrum and analyse the results. It enjoys by waterfall and varied range separated from each other of the input and output signal. It prevent noise to accomplish the lower speed waterfall spectrum and receive and transmit the signals prepared by similar Matlab scripts. HDSDR monitors and records the waveform produced by PC's sound card. As well as, it works to record and playback RF, IF and AF WAV files with recording scheduler. Therefore, HDSDR software allows a user to enter the mode and global offsets to sync properly the pitch between the radio and SDR audio.

#### **6.2.3. Audacity**

It is used as a recording and playback program. It can be used easily as a powerful audio editing and recording package. It allows to record voices and edit recorded voices to correct any mistakes in voices and to combine some sound recordings from many resources including music, interviews, or other recording of sound. Audacity allows to export the recordings in MP3 files format and because of this, it is suitable to produce podcasts.

#### **6.3. MATLAB SIMULATIO CODES**

In the first place the test signal used in the experiments, which is played through PC soundcard using Audacity program is generated by the help of a MATLAB script. The code is listed in Appendix B.1. The code is very straightforward and comments in the code explains itself. The MATLAB program firstly takes two audio sample files in wave format which are prepared as 10 second duration mono music sampled at 8KSps format wave files. It up-samples and interpolates to 48KSps each and uses in the modulation of two different AM stations whose frequency is determined by the parameters in the code and so can be changeable. The resulting modulated waveform is complex thus it is recorded in stereo format. This sample signal is then used in both actual operational testing and MATLAB simulation of the system.

Another script is used to design filters used in the system and derived coefficients are then transferred to the FIR filter IP component through a coefficient file. The MATLAB script used for this purpose is listed in Appendix B.2. The program shows the frequency response of the designed filter as a graphic and stores the coefficients of the filter in a file which will be used in the FIR filter IP of the FPGA AM receiver. Here, number of the coefficients, sampling rate and cut-off frequency of the filter can be changed as desired.

The design of the algorithms underlying the principles of FPGA AM receiver and simulation of the system is achieved using a MATLAB script. Then, the algorithms are transferred to FPGA after recoded in VHDL. The VHDL codes of the FPGA AM receiver will be discussed later. The listing of the simulation code is given in Appendix B.3. This code is also very straight forward and explained by comment lines well. It takes test signal in wave file format, demodulates one of the AM stations whose frequency is set by a parameter in the code and using squaring method (envelope detection) demodulates, filters and records the resulting signal as a 48KSps mono wave file so that it can be played back and listened later. Also, products obtained at the various stages of demodulation process is recorded in separate wave files for seeing the evolution of the signal and further analysis purposes.

Lastly a MATLAB script listed in Appendix B.4 is used to compare the original modulating waveform with the demodulation result of the either simulation program or FPGA AM receiver which is recorded by HDSDR and post processed with Audacity to cut and synchronize with the original. The waveforms that will be compared is thus recorded in one stereo wave file where left channel carries the demodulated signal and right channel carries original modulating signal. The results will be discussed on the chapter about Results and Discussion.

## **6.4. VHDL CODE AND BLOCK SCHEMA OF THE SYSTEM**

All the VHDL code of the system is given in Appendix C. As with the MATLAB codes, comments explain everything. The block schema given in Figure 6.6 summarize the functioning of the FPGA AM RX and show the relations between different modules. Top module cnt is used as a wire loom for other sub-modules and provides the interconnections between different modules of the system. Also, top module contains necessary codes to arrange clocks and resets used by sub-modules of the system.

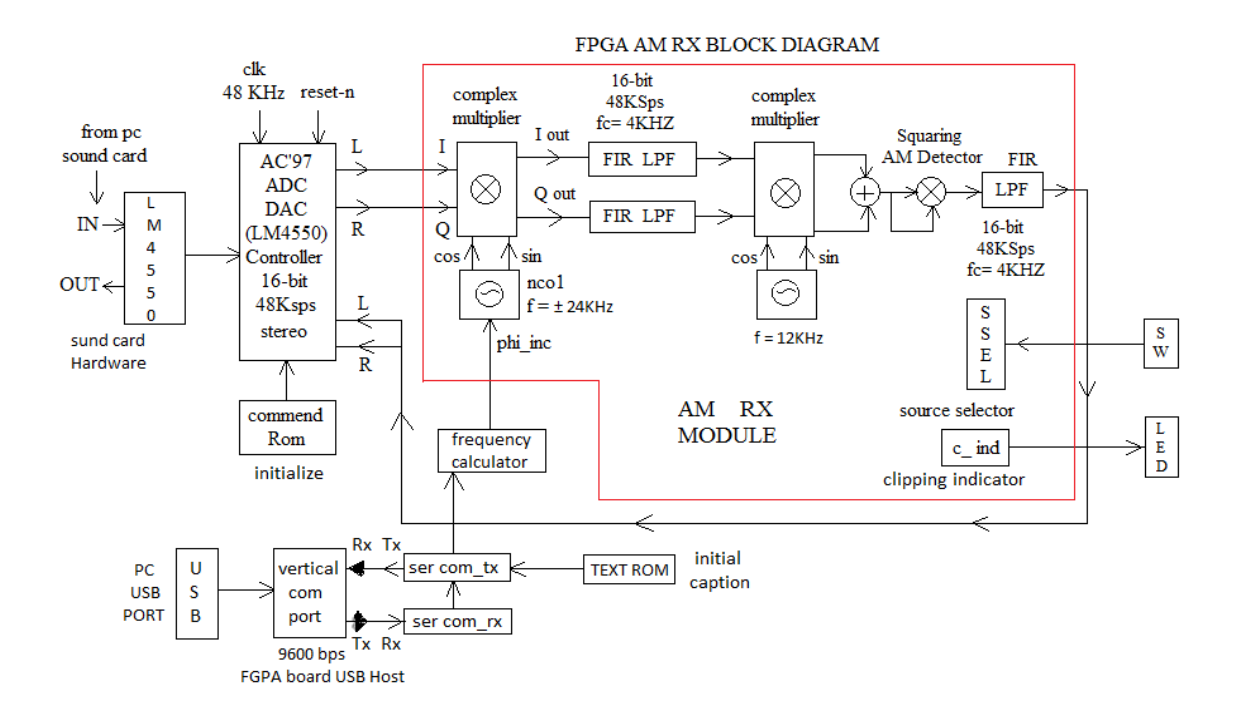

Figure 6.6. Block schema of the FPGA AM RX system.

All the basic AM receiver functions is contained in the AM\_RX module. As seen on Figure 6.6, AM\_RX module can handle complex signals. Despite the output is also two channels, it is not in complex form. The resulting demodulated signal can only be in real format thus it is copied on both channels. The outputs of different submodules in AM\_RX module can be directed to the output and since many of them provides complex output when they are selected, the output of the AM\_RX module is operated in complex mode. The selection is achieved by built-in switches of the Mimas FPGA board. Also, every sub-module in the signal chain of AM\_RX module has its own clipping indicators and outputs of these indicators are directed to built-in LEDs on the board.

Complex input to AM\_RX module is firstly frequency shifted by an amount controlled by the first NCO, whose frequency control input (phase increment input) is driven by the frecalc module which in turn takes commands from sercomrx module which provides frequency setting commands received from PC through a USB-to-serial cable using a suitable terminal program such as Termite or PuTTY run on the host PC. All serial data communication is handled by the sercomrx and sercomtx modules in the FPGA design. The received commands by sercomrx module are echoed through sercomtx module to host PC. The command format is f<sign><frequency> where f represents that it is a frequency changing command, sign is either  $+$  or  $-$  and frequency is a 5-digit integer number in the range 00000  $-$ 23999 which is the absolute value of frequency in Hz. So, the frequency can only be changed in 1Hz increments (frequency resolution is 1Hz).

The complex frequency down shifting operation sets the center frequency of the received station to zero. The complex radio signal then low-pass filtered whose cutoff frequency is set to 4KHz, which is compatible with the bandwidth of the baseband modulating test signal used in the experiments. Then the signal is complex up-shifted to 12KHz using a second fixed frequency NCO and a subsequent complex multiplier IP. This last fixed upshifting operation is necessary for demodulation.

All the FIR filters, NCOs and complex and real multipliers are implemented using ready-made Xilinx IPs which shortens design time extremely and provides high performance. Every IP used is configured and setup using respective wizards whose use is very comprehensive but explained clearly in respective datasheets of every IP. So, they will not be covered here in detail.

After second frequency shift, the signal being bandlimited to +4KHz at the center frequency of 12KHz is realized by an adder and then demodulated using a squaring method which uses just a single multiplier. The resulting signal must be low-pass filtered to get rid of the high frequency products generated in the non-linear squaring process. After this the original modulating signal is obtained clearly.

All three FIR filters in the design are identical in input and output sampling rates (48KSps), bit resolution (16-bits), number of coefficients (255), coefficient resolutions (16-bits) and cut-off frequency (Fc=4KHz). So, after their coefficients found using a MATLAB script, they are implemented using the FIR filter IP design wizard and the resulting module is instantiated (copied) three times.

Signal digitization and reproduction is carried over by the LM4550 based soundcard. So, signal exchange between PC and FPGA AM RX is through audio cables in analog format. For the management of the LM4550 soundcard, a VHDL module is written by the help of the respective datasheet. The management module resets, sets up and configures the LM4550 chip prior usage and then handles the data streaming between LM4550 and Spartan6 FPGA.

As said before frequency control is achieved through a USB-to-TTL serial cable and using a terminal program in the PC. The serial link cable also provides the auxiliary 5V supply that the LM4550 soundcard necessitates since Mimas FPGA board only supplies 3.3V.

According to the design utilization summary report generated in the synthesis process by Xilinx ISE webpack suite, out of 1430 slices 702 is used which corresponds to 49% utilization. Out of 32 RAMB16WER ram blocks 30 is used which corresponds to 93% utilization. And lastly, out of 16 DSP48A1 DSP blocks 15 is used which corresponds to 93% utilization. So, in the light of these information the design is said to be RAM and DSP intensive. It is normal for a SDR design implemented in FPGA because their signal chain usually requires RAM and DSP intensive filter and multiplier operations.

## **6.5. RTL DIAGRAMS OF THE SYSTEM**

RTL diagrams are useful in showing the internals of a design in FPGA. They provide an easy and quick way of understanding the operation of the design. They are also used as an alternative tool in the debugging process of the design. Most important modules of the system are presented here to show their operation. These are top module cnt and am\_rx modules.

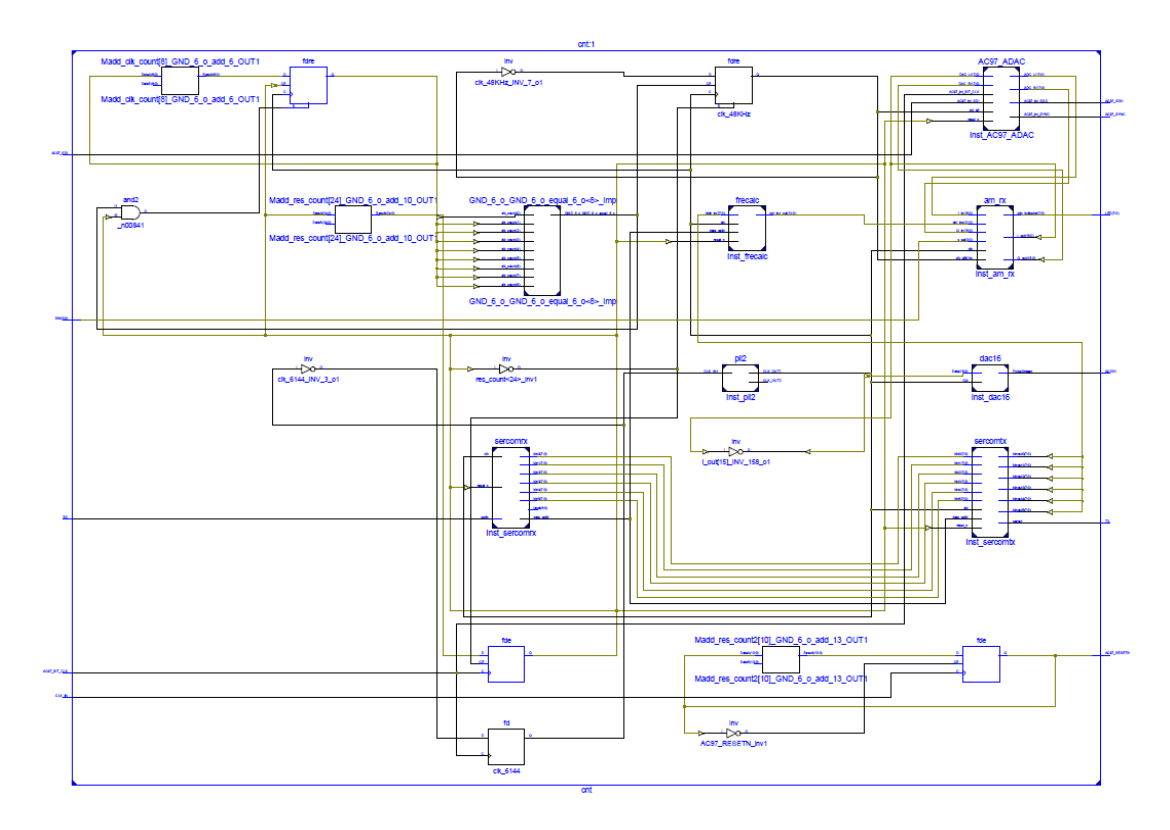

Figure 6.7. RTL schematic of top module cnt.

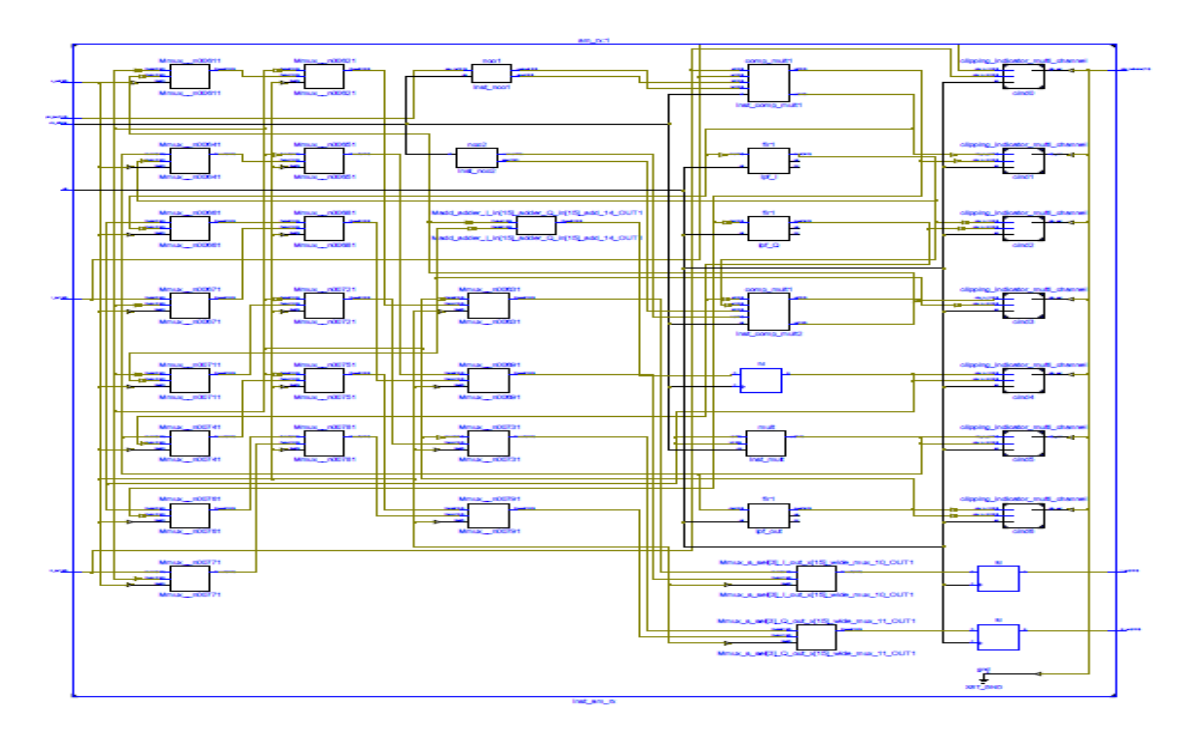

Figure 6.8. RTL schematic of am\_rx module.

## **CHAPTER 7**

#### **RESULTS AND DISCUSSION**

The system is simulated and tested using two 10s sound recordings firstly recorded at 8KSps and then upsampled to 48KSps to cope with the modulation process. Each recording incorporates music which fill the 4KHz spectra in a normal distrubution so that test signals provide a similar result with a white noise source. The recording is used in the modulation of two AM stations put in different frequencies with the test signal A1 on fc=5KHz and A2 on fc=-15KHz in the complex signal at  $48KSps$ . Modulation is done using a MATLAB script whose listing given on Appendix B1. This modulated complex test signal then used in the simulation of demodulation using the code listed in Appendix B3. The test signal is also used in actual real world experiments carried on FPGA AM RX system. This is achieved by playing the test signal in a continuous loop outputted to the soundcard of PC using Audacity as the player. After demodulation by the FPGA AM RX, the resulting waveform is captured by the soundcard of the PC and monitored and recorded by the HDSDR SDR program. The resulting waveforms from simulation and test are post-processed before put into analysis using a MATLAB script which is listed on Appendix B4. Post-processing incorporates normalizing and syncronization of the resulting waveform to respective input test signal, either A1 or A2. Post-processing is carried on using Audacity. The post-process result is then recorded in 2-channel stereo format in order to preserve the synchrocity. In this format the top signal (Left channel) holds the demodulated waveform and the bottom signal (Right channel) holds the original test signal. The analysis operation provides three results: wav recording of difference signal between demodulation and original test signal, rms level of error signal (obtained from difference waveform using a 10s window), Signal-to-Noise Ratio (SNR) in dB calculated from the rms error and rms level of the original test signal. Demodulation waveform, original test signal waveform and difference waveform combined in a single graphic time plot for each test signals and

for each of the simulation and test are presented in Figures 7.1-4. Also the analysis results for each of the two test waveforms for each of the simulation and test is listed in Table 7.1 for comparison.

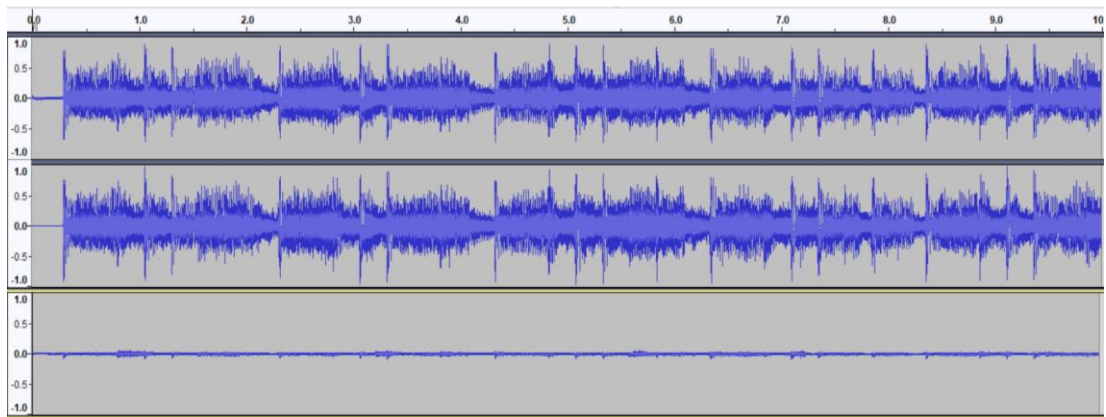

Figure 7.1. FPGA AM RX system test results with A1 test signal: top signal is output demodulated waveform, middle test signal A1 at the input and the bottom signal is difference between two.

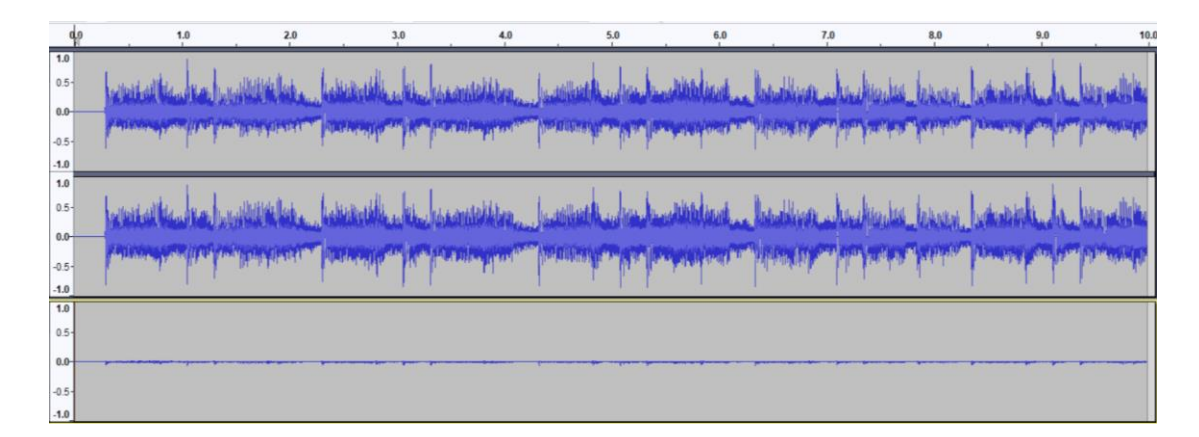

Figure 7.2. Matlab simulation results with A1 test signal: top signal is output demodulated waveform, middle test signal A1 at the input and the bottom signal is difference between two.

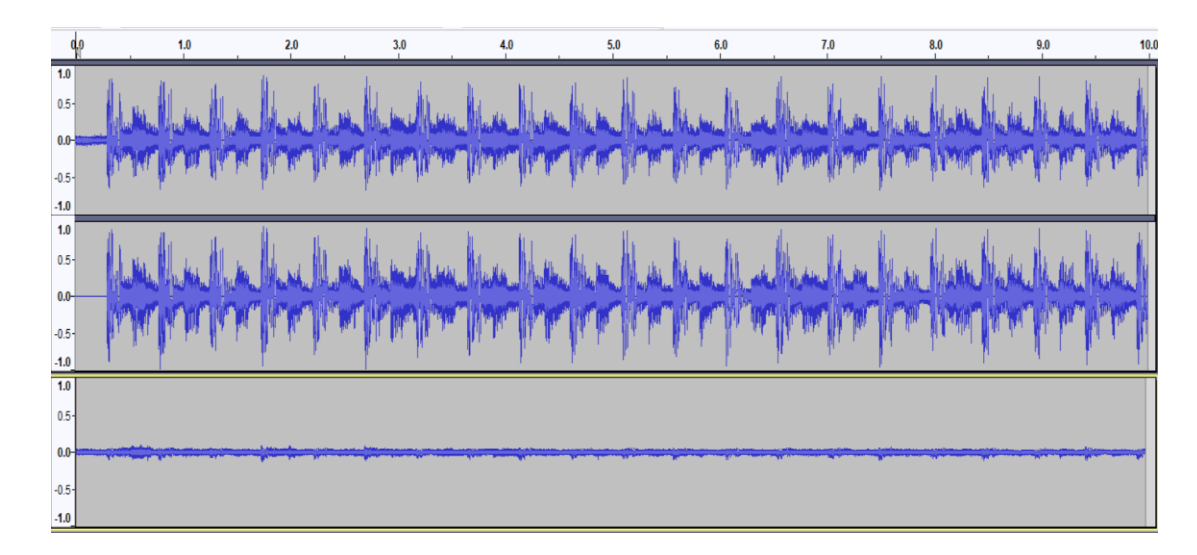

Figure 7.3. FPGA AM RX system test results with A2 test signal: top signal is output demodulated waveform, middle test signal A2 at the input and the bottom signal is difference between two.

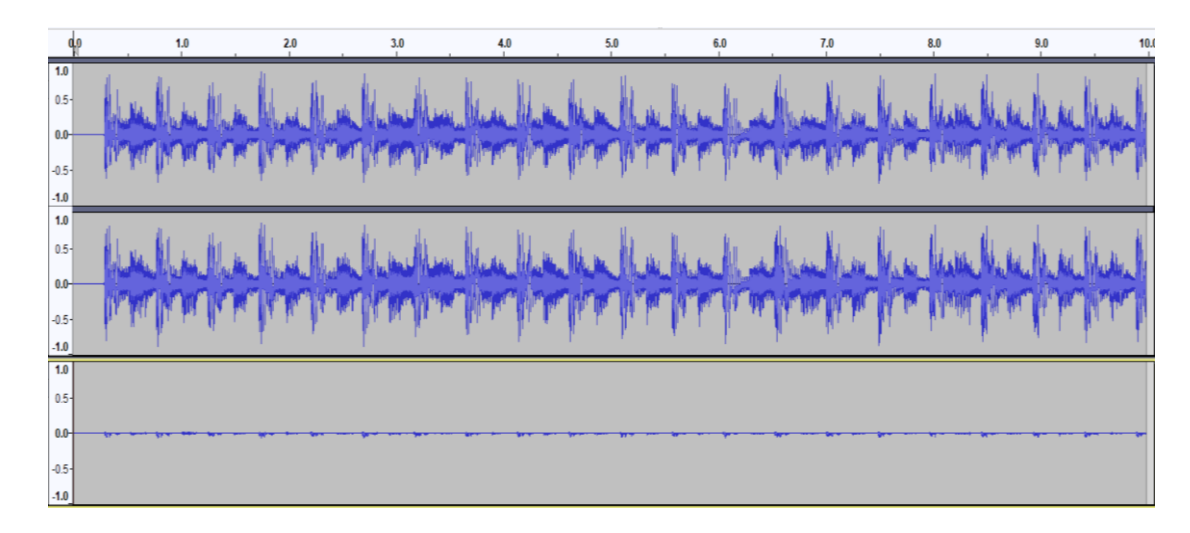

Figure 7.4. Matlab simulation results with A2 test signal: top signal is output demodulated waveform, middle test signal A2 at the input and the bottom signal is difference between two.

| <b>Test Signal</b>  | Error (rms)  | $SNR$ (dB) |
|---------------------|--------------|------------|
| A1 test             | 9.235118e-03 | 26.24      |
| $A1$ _sim           | 4.700772e-03 | 31.14      |
| A <sub>2</sub> test | 16.90000e-03 | 20.87      |
| A <sub>2</sub> sim  | 6.003603e-03 | 28.98      |

Table 7.1. Test results.

As it is seen from figures 7.1 and Table 7.1, simulation results are slightly better than actual real world tests of FPGA AM RX system. This is normal because, actual real world tests incorporate more noise coming from different sources namely: electrical noise on the audio cables, inherent noise of ADCs and DACs of soundcards both PC and LM4550 soundcards and samplerate differences between receiving and transmitting pairs of ADCs and DACs. Also, there is noise coming from the inaccurate normalization and synchronization processes done in the post-processing of the results before analysis. As SNRs from each test run is compared, higher SNR means better. Best performance is achieved in simulations done with the test signal A1. Simulation with test signal A2 provided a lower performance compared to simulation with test signal A2. This is also true for the actual real world tests. This is attributed to the relatively low modulation depth used in the test signal A2. Usually SNR decreases with decreasing modulation depth so this is normal. When actual real world values are compared to simulations for each of the test signal it is seen that real world SNR results are slightly lower than simulation SNRs. The difference between SNRs for test signal A1 is 4.9dB and for test signal A2 it is 8.11dB. Again tests with A1 is better than tests with A2.

Lastly, test results provide a SNR higher than 20dB, which is an acceptable level for an AM receiver. So, the designed and implemented FPGA AM recevier can be assumed successful in demodulation of AM signals.

## **CHAPTER 8**

#### **CONCLUSION**

In this study, an AM receiver using SDR techniques is designed and implemented in FPGA. The main purpose of the study is to provide a cheap and simple FPGA based platform for teaching and learning of SDR basics. Test and simulation results proved on the signals A1 and A2 that higher SNR means better. And through a comparison between them, noted that A2 real world SNR results are slightly lower than A1 simulation SNRs.

Where, these results proved that tests with A1 is better than tests with A2. This is attributed to the relatively low modulation depth used in the test signal A2 and too this is normal because, actual real world tests incorporate more noise coming from different sources namely: electrical noise on the audio cables, inherent noise of ADCs and DACs of soundcards both PC and LM4550 soundcards and sample rate differences between receiving and transmitting pairs of ADCs and DACs.. Also, test and simulation results prove FPGA AM RX system a useful candidate for AM demodulation and reception. The designed and implemented FPGA AM RX system is also a good utility in the education of basic SDR principles which is the focus of this study.

So, the designed and implemented FPGA AM receiver can be assumed successful in demodulation of AM signals. It can be used in teaching the radio signal processing techniques using FPGAs. As the system is also suitable to be used with any soundcard based SDR frontend such as Softrock Ensemble receiver for HF and SW bands. It can be used in a standalone fashion if a microcontroller is used to send commands or a user interface for this purpose may be designed in the FPGA. The design costumes most of the RAM and DSP blocks but has unused logic slices sufficient for enhancements like that.

As a future work, other modulation types and methods can be added to this system to show the principles behind them. A frontend and a user interface may be designed for it to make it a more practical SDR system which can be used for amateur and research purposes as well as in the education of communication engineering students.

#### **REFERENCES**

- 1. T. S. Rappaport, "Wireless Communication Principle and practice, 2nd ed.", *Prentice Hall*, (2002).
- 2. Dierker, M., "Chapter Three: Amplitude Modulation Fundamentals", *Press*, 93 117 (2007).
- 3. Lee, Thomas H., "The Design of CMOS Radio-Frequency Integrated Circuits, 2nd ed.", *Cambridge University,* UK, (2004).
- 4. Lewis, C., "Wireless Radio: A History, 2nd ed.", *McFarland & Company,* US, (2006).
- 5. Harnani, H., Cik K. H. Y., and Nor, I. S. B., "Low Complexity SDR Transceiver Design using Simulink, Matlab and Xilinx", *IEEE International Conference on ICT Convergence (ICTC),* (2012).
- 6. Parikh, K. S., Shahana, K., and Gupta, R. K., "SDR Implementation of Low Frequency Trans-Receiver on FPGA", *IEEE International Conference on Signal Processing and Integrated Networks (SPIN),* (2014).
- 7. Jiang-Tao, G., Chuan-Wu, T., "An Algorithm of Software Defined Radio Channel Processing Based on FPGA", *IEEE International Conference on Wireless Communication and Sensor Network,* (2014).
- 8. Kohno, R., "Prespective of Software Radoi:Spatial and Temporal Communication Theory Using Adaptive Array Antena for Mobile Radio Communications", *Microwave Workshops and Transsion(MWE'97), 25-31*, PacificoYokohama, Dec (1997).
- 9. Mannan, P. M., "Framework for the design and implementation of software define radio on wireless communication system", Master Thesis, *University of Akron*, December (2005).
- 10. Lackey, R. J. and Upmal, D. W., "Speakeasy: The Military Software Radio", *IEEE* (2016).
- 11. Carlson, A. B., "Communications Systems An Introduction to signals and Noise, 4th ed.", *McGraw-Hill Higher Education*, (2002).
- 12. Gibson, J. D., "The Communications Handbook, 2nd ed.", *CRC Press*, (2002).
- 13. Hosking, R. H., "Software Defined Radio Handbook (Notes Gathering), 8th ed.", *Press* (2010).
- 14. Anderson, J. B., and Rolf, J., "Understanding Information Transmission", *Wiley-IEEE Press,* (2005).
- 15. Giannini, V., Craninckx, J. and Baschirotto, A., "Baseband Analog Circuits for Software Defined Radio", *Springer***,** (2008).
- 16. Mehta, V. K. and Mehta, R., "Chapter 16: Modulation and Demodulation, Principles of Electronics", *S. Chand & Company*, Ram Nagar, New Delhi (2014).
- 17. Dierker, M., "Chapter Three: Amplitude Modulation Fundamentals", *Press*, 93- 117 (2007).
- 18. Internet: Wikipedia, "About Register-transfer leve", **https://en.wikipedia.org/wiki/Register-transfer\_level** (2020).
- 19. Dominik, M., Katarína, J., "VHDL structural model visualization", *IEEE EUROCON - International Conference on Computer as a Tool,* (2011).
- 20. Internet: Numato, "Mimas Spartan 6 FPGA Development Board", **https://numato.com/docs/mimas-spartan-6-fpga-development-board/** (2018).
- 21. Internet: Numato, "LM4550 Audio Codec Expansion Module", **https://numato.com/product/lm4550-ac97-stereo-audio-codec-expansionmodule/** (2020).
- 22. Internet: Numato, "IO Breakout Module For Mimas", **https://numato.com/product/io-breakout-module-for-mimas/** (2020).

**APPENDIX A.** 

**DATASHEETS OF ELECTRONIC COMPONENTS (Spartan 6, LM4550)**

#### **A1. Datasheet Spartan 6 (xc6slx9-3tqg144)**

# **EXILINX**

**Spartan-6 Family Overview** 

**Product Specification** 

## DS160 (v2.0) October 25, 2011 **General Description**

The Spartan®-6 family provides leading system integration capabilities with the lowest total cost for high-volume applications. The delivers expanded densities ranging from 3,840 to 147,443 logic cells, with half the power consumption of previous thirteen-member family Spartan families, and faster, more comprehensive connectivity. Built on a mature 45 nm low-power copper process technology that delivers the optimal balance of cost, power, and performance, the Spartan-6 family offers a new, more efficient, dual-register 6-input lookup table (LUT) logic and a rich selection of built-in system-level blocks. These include 18 Kb (2 x 9 Kb) block RAMs, second generation<br>DSP48A1 slices, SDRAM memory controllers, enhanced mixed-mode clock management blocks optimized high-speed serial transceiver blocks, PCI Express® compatible Endpoint blocks, advanced system-level power management<br>modes, auto-detect configuration options, and enhanced IP security with AES and Device DNA pro cost programmable alternative to custom ASIC products with unprecedented ease of use. Spartan 6 FPGAs offer the best solution for bigh-volume logic designs, consumer-oriented DSP designs, and cost-sensitive embedded applications. Spartan-6 FPGAs are the ingrammable silicon foundation for Targeted Design Platforms that deliver integrated software and hardware components that enable<br>designers to focus on innovation as soon as their development cycle begins.

#### **Summary of Spartan-6 FPGA Features**

- Spartan-6 Family:
- 
- Spartan-6 LX FPGA: Logic optimized<br>Spartan-6 LXT FPGA: High-speed serial connectivity Designed for low cost
- Multiple efficient integrated blocks
- Optimized selection of I/O standards
- Staggered pads
- High-volume plastic wire-bonded packages
- Low static and dynamic power
	- 45 nm process optimized for cost and low power
	- Hibernate power-down mode for zero power
	- Suspend mode maintains state and configuration with
	- multi-pin wake-up, control enhancement<br>Lower-power 1.0V core voltage (LX FPGAs, -1L only) High performance 1.2V core voltage (LX and LXT
- FPGAs, -2, -3, and -3N speed grades) Multi-voltage, multi-standard SelectIO™ interface banks
- Up to 1,080 Mb/s data transfer rate per differential I/O
	- Selectable output drive, up to 24 mA per pin<br>3.3V to 1.2V I/O standards and protocols
	-
- Low-cost HSTL and SSTL memory interfaces
- Hot swap compliance
- Adjustable I/O slew rates to improve signal integrity High-speed GTP serial transceivers in the LXT FPGAs
- Up to 3.2 Gb/s Up to 3.2 GD/s<br>High-speed interfaces including: Serial ATA, Aurora,<br>1G Ethernet, PCI Express, OBSAI, CPRI, EPON, GPON, DisplayPort, and XAUI
- Integrated Endpoint block for PCI Express designs (LXT)
- Low-cost PCI® technology support compatible with the<br>33 MHz, 32- and 64-bit specification.
- 
- Efficient DSP48A1 slices
	- High-performance arithmetic and signal processing
	- Fast 18 x 18 multiplier and 48-bit accumulator<br>Pipelining and cascading capability
	-
	- Pre-adder to assist filter applications
- · Integrated Memory Controller blocks
	- DDR, DDR2, DDR3, and LPDDR support Data rates up to 800 Mb/s (12.8 Gb/s peak bandwidth)
	- Multi-port bus structure with independent FIFO to reduce design timing issues
- Abundant logic resources with increased logic capacity Optional shift register or distributed RAM support
- Efficient 6-input LUTs improve performance and minimize power
- LUT with dual flip-flops for pipeline centric applications
- . Block RAM with a wide range of granularity
	- Fast block RAM with byte write enable 18 Kb blocks that can be optionally programmed as two<br>independent 9 Kb block RAMs
	- Clock Management Tile (CMT) for enhanced performance
	- Low noise, flexible clocking<br>Digital Clock Managers (DCMs) eliminate clock skew  $\ddot{\phantom{0}}$ and duty cycle distortion
	-
	- and duty cycle distortion<br>Phase-Locked Loops (PLLs) for low-jitter clocking<br>Frequency synthesis with simultaneous multiplication, division, and phase shifting
	- Sixteen low-skew global clock networks
	- Simplified configuration, supports low-cost standards
		- 2-pin auto-detect configuration
		- E mod third-party SPI (up to x4) and NOR flash support<br>Feature rich Xilinx Platform Flash with JTAG
	- MultiBoot support for remote upgrade with multiple bitstreams, using watchdog protection
- · Enhanced security for design protection
- Unique Device DNA identifier for design authentication AES bitstream encryption in the larger devices
- Faster embedded processing with enhanced, low cost,
- MicroBlaze™ soft processor
- Industry-leading IP and reference designs  $\bullet$

© 2009–2011 Xilinx, Inc. Xilinx, the Xilinx logo, Artix, ISE, Kintex, Spartan, Virtex, Zynq, and other designated brands included herein are trademarks of Xilinx in the United States<br>and other countries. PCI, PCIe and PCI

DS160 (v2.0) October 25, 2011 **Product Specification** 

www.xilinx.com

## **Spartan-6 FPGA Feature Summary**

#### Table 1: Spartan-6 FPGA Feature Summary by Device

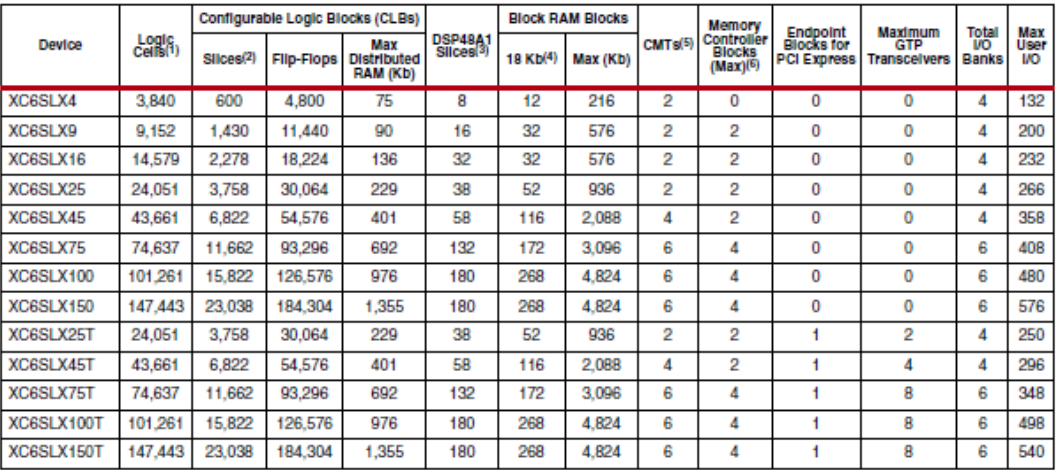

Notes:

1. Spartan-6 FPGA logic cell ratings reflect the increased logic cell capability offered by the new 6-input LUT architecture.

Example The Case of the Case of the Case of the Case of the Case of the Case of the Case of the Case of the Case of the Scale of the Case of the Case of the Case of the Case of the Case of the Case of the Case of the Case

6. Memory Controller Blocks are not supported in the -3N speed grade.

DS160 (v2.0) October 25, 2011<br>Product Specification

www.xilinx.com

 $\overline{\mathbf{2}}$ 

## **A2. Datasheet LM4550**

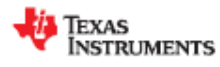

IM4550B SNAS276G-MAY 2005-REVISED SEPTEMBER 2015

## LM4550B AC '97 Rev 2.1 Multi-Channel Audio Codec With Stereo Headphone Amplifier. Sample Rate Conversion and TI 3D Sound

#### 1 Features

- AC '97 Rev 2.1 Compliant
- High Quality Sample Rate Conversion From 4 kHz to 48 kHz in 1 Hz Increments
- Supports up to 6 DAC Channel Systems With Multiple LM4550Bs or With Other TI LM45xx Codecs
- Unique TI Chaining Function Shares a Single Controller SDATA IN Pin Among Multiple Codecs
- Stereo Headphone Amp With Separate Gain Control
- . TI's 3D Sound Stereo Enhancement Circuitry
- Advanced Power Management Support
- External Amplifier Power-Down (EAPD) Control
- PC Beep Passthrough to Line Out During Initialization or Cold Reset
- Digital 3.3-V and 5-V Supply Options
- Extended Temperature:  $-40^{\circ}$ C  $\leq$  T<sub>A</sub>  $\leq$  85°C
- Key specifications
	- Analog Mixer Dynamic Range, 97 dB (Typical)
	- DAC Dynamic Range, 89 dB (Typical)
	- ADC Dynamic Range, 90 dB (Typical)
	- Headphone Amp THD+N at 50 mW, 0.02% (Typical) into  $32\Omega$

#### 2 Applications

- Desktop PC Audio Systems on PCI Cards, AMR Cards, or With Motherboard Chips Sets Featuring  $AC$  Link
- Portable PC Systems as on MDC Cards, or with a Chipset or Accelerator Featuring AC Link
- General Audio Frequency Systems Requiring 2, 4 or 6 DAC Channels and/or up to 8 ADC Channels
- **Automotive Telematics**

#### 3 Description

The LM4550B device is an audio codec for PC systems which is fully PC99 compliant and performs the analog intensive functions of the AC '97 Rev 2.1 architecture. Using 18-bit Sigma-Delta ADCs and<br>DACs, the LM4550B provides 90 dB of Dynamic Range

The LM4550B was designed specifically to provide a high quality audio path and provide all analog functionality in a PC audio system. It features full duplex stereo ADCs and DACs and analog mixers with access to 4 stereo and 4 mono inputs.

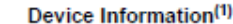

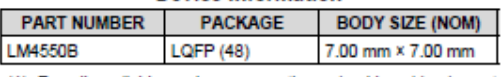

(1) For all available packages, see the orderable addendum at the end of the data sheet.

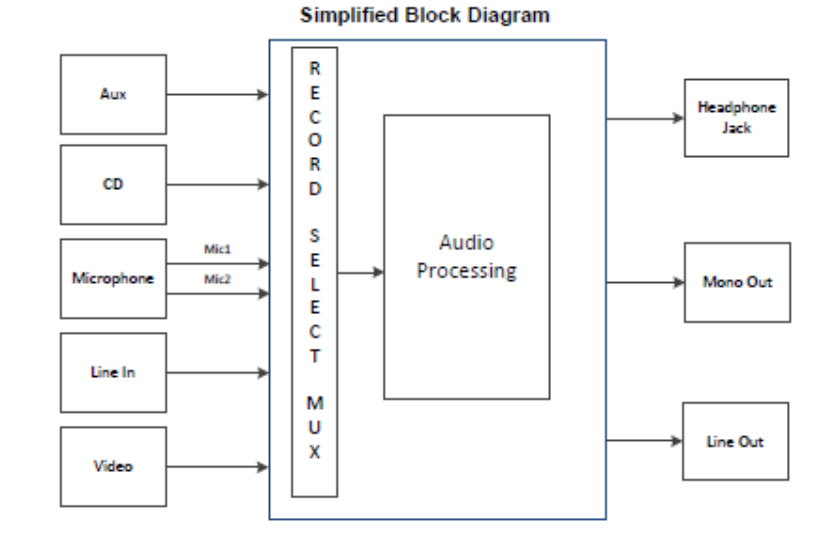

A An IMPORTANT NOTICE at the end of this data sheet addresses availability, warranty, changes, use in safety-critical applications,

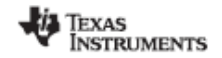

#### www.tl.com

#### 5 Description (continued)

Each mixer input has separate gain, attenuation and mute control and the mixers drive 1 mono and 2 stereo outputs, each with attenuation and mute control. The LM4550B provides a stereo headphone amplifier as one of its stereo outputs and also supports TI's 3D sound stereo enhancement and a comprehensive sample rate conversion capability. The sample rate for the ADCs and DACs can be programmed separately with a resolution of 1 Hz to convert any rate from 4 kHz to 48 kHz. Sample timing from the ADCs and sample request timing for the DACs are completely deterministic to ease task scheduling and application software development. These features together with an extended temperature range also make the LM4550B suitable for non-PC codec applications.

The LM4550B features the ability to connect several codecs together in a system to provide up to 6 simultaneous channels of streaming data on output frames (controller to codec) for surround sound applications. Such systems can also support up to 8 simultaneous channels of streaming data on input frames (codec to controller). Multiple codec systems can be built either using the standard AC Link configuration (that is, of one serial data signal to the controller per codec) or using a unique TI feature for chaining codecs together. This chain feature shares only a single data signal to the controller among multiple codecs.

The AC '97 architecture separates the analog and digital functions of the PC audio system allowing both for system design flexibility and increased performance.

Copyright @ 2005-2015, Texas Instruments Incorporated

Submit Documentation Feedback Product Folder Links: LM4550B

 $\overline{3}$ 

**APPENDIX B.**

# **MATLAB CODE LISTINGS**
### **B1. Modulation (Test Signal Generation)**

```
% (DSB-WC) Mod. with MUSIC by B. ERKAL 2020
% AM transmitter code by Bilgehan ERKAL
% Karabuk 2020
clear all;
% sound file 1 loading (4Khz mono (8KSps))
[iff1 , afs]=audioread('a1.wav');
[y1,-]=size(if1);% upsample x6 (8x6=48Khz)
yu1=upsample(iff1,6);
% Baseband signal is filtered and normalized
yu1=filter(fir1(128,4e3/24e3),1,yu1);
yu1=yu1./(1.01*max(abs(yu1)));
audiowrite('a1_48k.wav', yu1, 48e3);
% sound file 2 loading (4Khz mono (8KSps))
[iff2 , afs]=audioread('a2.wav');
[y1,-]=size(if1);% upsample x6 (8x6=48Khz)
yu2=upsample(iff2,6);
% Baseband signal is filtered and normalized
yu2=filter(fir1(128,4e3/24e3),1,yu2);
yu2=yu2./(1.01*max(abs(yu2)));
audiowrite('a2_48k.wav', yu2, 48e3);
fs=48e+3; \% sampling frequency
ts=1/fs; % sampling interval
t=0:ts:10-ts; % time axis
% carrier parameters: amplitude, frequency and phase
C1=1; C2=1;
fct1=5e+3;
fct2=-15e+3:
tetac1=0*(pi/180);tetac2=0*(pi/180);
```

```
% carrier signal
ct1=C1*exp(2*1i*pi*fct1*t+tetac1);ct2=C2*exp(2*1i*pi*fct2*t+tetac2);
```

```
% Complex AM (DSB-WC) signal
m=0.2*(yu1'+3).*ct1+0.2*(yu2'+3).*ct2;
```

```
% IF signal is recorded in wav file
% IF normalized
m=m./(1.1*max(abs(m)));
```
audiowrite('DSB\_WC.wav',  $[real(m)$ ',  $imag(m)$ '], fs);

### **B2. Filter Design**

clear all; % filter cut at 4KHz 48KSps (24KHz)  $no\_coeff = 254$ ; % number of taps (coefficients)  $fc = 4e3$ ; % cut-off frequency nbw  $= 24e3$ ; % nyqusit bandwidth (limit) type ='low'; % type of the filter % FIR filter structure yu=fir1(no\_coeff,fc/nbw,type); % Filter coefficients are cast in 16-bit signed integers for using in FIR IP in FPGA  $z=int16(32767*(yu./max(abs(yu))));$ freqz(yu); % Bode-plot of frequency response % coefficients of the designed filter are stored in a file  $fid = fopen('exp.txt','w');$ fprintf(fid,'%i ',z); fclose(fid);

## **B3. Simulation**

% (DSB-WC) Demod. with MUSIC by B. ERKAL 2020 % AM receiver code by Bilgehan ERKAL % Karabuk 2020 clear all;

% complex IF file loading (48Khz stereo) [iff1, afs]=audioread('DSB\_WC.wav');  $[y1,-]=size(if1);$ % complex conversion yu1=iff1(1:y1,1)'+1i\*iff1(1:y1,2)';

% IF signal is normalized yu1=yu1./(1.01\*max(abs(yu1)));

```
fs=afs; % sampling frequency
ts=1/fs; % sampling interval
t=0:ts:10-ts; % time axis
% carrier parameters: amplitude, frequency and phase
C1=0.1;fct1 = -5e + 3;
tetac1=0*(pi/180);
```
% carrier signal

 $ct1=C1*exp(2*1i*pi*fct1*t+tetac1);$  $ct2 = C1*exp(2*1i*pi*12e3*t+tetac1);$ 

% demodulation % complex frequency downshift operation iffc=yu1.\*ct1;

```
% zero IF cut at 4KHz
yu=filter(fir1(255,4e3/(24e3)),1,iffc);
% complex result is normalized and recorded
yu=yu./(1.01*max(abs(yu)));audiowrite('res1.wav', [real(yu)',imag(yu)'], fs);
```

```
% AM detection
% complex upshifting for detector IF ofset
yu=yu.*ct2;
% complex result is normalized and recorded
yu=yu./(1.01*max(abs(yu)));audiowrite('res2.wav', [real(yu)',imag(yu)'], fs);
```

```
% AM demodulation using squaring method
% first complex IF is realized
dem=real(yu)+imag(yu);% real IF is normalized and recorded
dem=dem./(1.01*max(abs(dem)));
audiowrite('res3.wav', dem, fs);
% actual demodulation of real IF signal is accomplished here
dem=dem.*dem;
% Raw demodulation result is normalized and recorded
dem=dem./(1.01*max(abs(dem)));
audiowrite('res4.wav', dem, fs);
```
% Filtered demodulation result is normalized and recorded dem=filter(fir1(255,4e3/(24e3)),1,dem); dem=dem./ $(1.01*max(abs(dem)))$ ; audiowrite('res5.wav', dem, fs);

### **B4. Analysis and Performance Evaluation**

% Demod. performance analysis % AM receiver analysis by Bilgehan ERKAL % Karabuk 2020 clear all;

% stereo comparison file loading (48Khz stereo) [iff1 , afs]=audioread('a2\_aligned\_st\_Lres5\_Ra2.wav');  $[y1,-]=size(iff1);$ % channel seperation and gain error correction

 $rec=1.0966*iff1(1:y1,1)$ a1=1\*iff1(1:y1,2)';

% Calculate rms error and rms signal diff= $(a1-rec)/2$ ;  $err=(mean(diff.^2))^0.5;$  $a1_{rms} = (mean(a1.^{2}))^{0.5};$ fprintf('rms error: %d \nSNR(dB): %d \n', err, 20\*log10(err/a1\_rms)); audiowrite('diff.wav', diff, afs);

**APPENDIX C.** 

**VHDL CODE LISTINGS**

--

--

----------------------------------------------------------------------------------

-- Company: KARABUK UNIVERSITY

-- Engineer: Bilgehan ERKAL – Ali HANDER

-- Create Date: 14:07:31 04/21/2020

-- Design Name: AM RX

-- Module Name: cnt - Behavioral

-- Project Name: AM RX

-- Target Devices: Spartan6-LX9

-- Tool versions:

-- Description: AM Receiver

-- Dependencies:

-- -- Revision:

-- Revision 0.01 - File Created

-- Additional Comments:

------------------------------------------------------------------------------------

library IEEE; use IEEE.STD\_LOGIC\_1164.ALL; use IEEE.STD\_LOGIC\_UNSIGNED.ALL;

-- Uncomment the following library declaration if using -- arithmetic functions with Signed or Unsigned values use IEEE.NUMERIC\_STD.ALL;

-- Uncomment the following library declaration if instantiating

-- any Xilinx primitives in this code.

--library UNISIM;

--use UNISIM.VComponents.all;

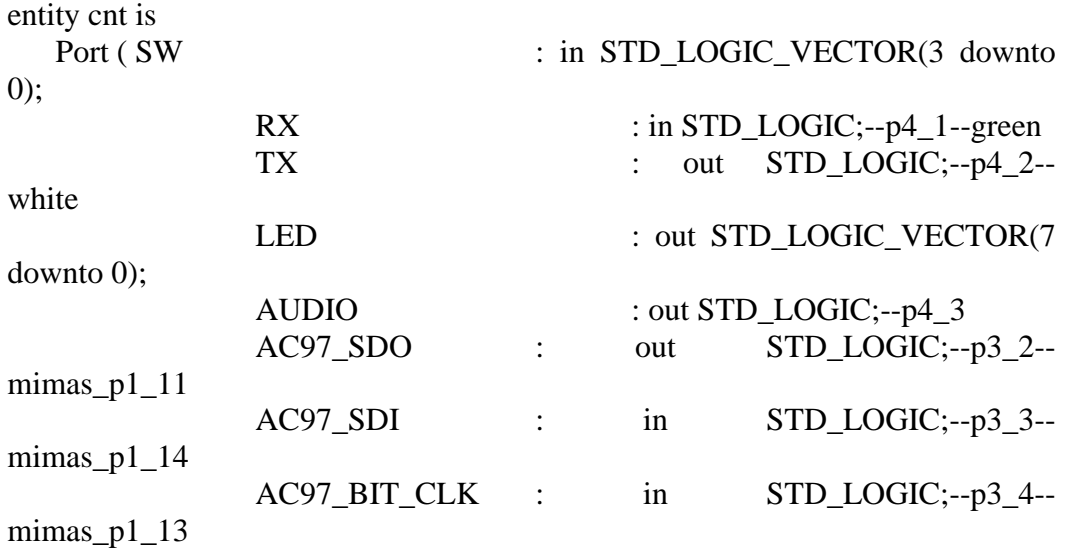

AC97\_RESETN : out STD\_LOGIC;--p3\_5-mimas\_p1\_16 AC97\_SYNC : out STD\_LOGIC;--p3\_6-mimas\_p1\_15 CLK\_IN : in STD\_LOGIC--100MHz onboard clock ); end cnt; architecture Behavioral of cnt is

component pll2 port (-- Clock in ports CLK\_IN1 : in std\_logic; -- Clock out ports CLK\_OUT1 : out std\_logic; CLK OUT2 : out std logic ); end component;

COMPONENT AC97\_ADAC PORT(

AC97\_int\_SDI : IN std\_logic; AC97\_int\_BIT\_CLK : IN std\_logic; DAC\_L : IN std\_logic\_vector(17 downto 0); DAC<sub>R</sub> : IN std\_logic\_vector(17 downto 0); clk\_48 : IN std\_logic; AC97\_int\_SDO : OUT std\_logic; reset\_n : IN std\_logic; AC97\_int\_SYNC : OUT std\_logic; ADC\_L : OUT std\_logic\_vector(17 downto 0); ADC\_R : OUT std\_logic\_vector(17 downto 0) );

END COMPONENT;

## COMPONENT sercomrx

PORT(

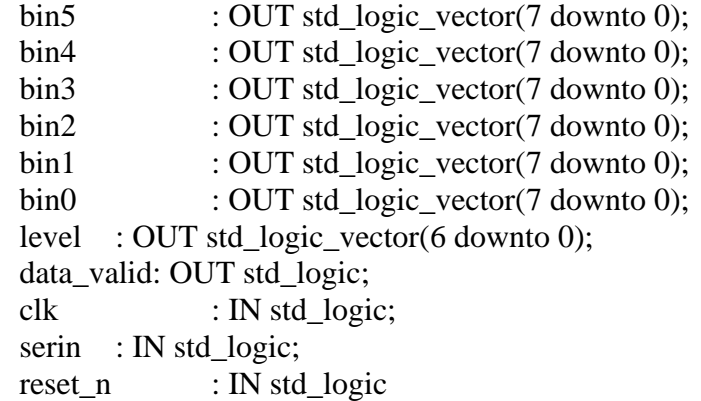

#### );

### END COMPONENT;

### COMPONENT sercomtx

PORT(

bin5 : IN std\_logic\_vector(7 downto 0); bin4 : IN std\_logic\_vector(7 downto 0); bin3 : IN std\_logic\_vector(7 downto 0); bin2 : IN std\_logic\_vector(7 downto 0); bin1 : IN std\_logic\_vector(7 downto 0); bin0 : IN std\_logic\_vector(7 downto 0); data\_valid : IN std\_logic; clk : IN std\_logic; reset  $n$ : IN std logic; binout5 : OUT std\_logic\_vector(7 downto 0); binout4 : OUT std\_logic\_vector(7 downto 0); binout3 : OUT std\_logic\_vector(7 downto 0); binout2 : OUT std\_logic\_vector(7 downto 0); binout1 : OUT std\_logic\_vector(7 downto 0); binout0 : OUT std\_logic\_vector(7 downto 0); serout : OUT std\_logic

);

END COMPONENT;

COMPONENT frecalc

## PORT(

digit\_in : IN std\_logic\_vector(27 downto 0); reset  $n$ : IN std logic; data\_valid : IN std\_logic; clk : IN std\_logic; phi\_inc\_out : OUT std\_logic\_vector(31 downto 0) );

## END COMPONENT;

### COMPONENT am\_rx PORT(

# phi\_inc : IN std\_logic\_vector(31 downto 0); I in : IN std logic vector(15 downto 0); Q\_in : IN std\_logic\_vector(15 downto 0); s\_sel : IN std\_logic\_vector(3 downto 0); clk\_48KHz : IN std\_logic; clk : IN std\_logic; clip\_indicator : out std\_logic\_vector(7 downto 0); I\_out : OUT std\_logic\_vector(15 downto 0); Q\_out : OUT std\_logic\_vector(15 downto 0) );

END COMPONENT;

COMPONENT dac16

```
PORT(
           Clk : IN std_logic;
           Data : IN std_logic_vector(15 downto 0);
           PulseStream : OUT std_logic
           );
   END COMPONENT;
-- serial communication module signals
-- command completion stage indicator
signal stage : std_logic_vector(6 downto 0) := (others => '0');
signal sample : std loqic := '0';
-- command data valid indicators
signal data valid : std logic := 0';
-- completed command data
signal dat5 : std_logic_vector(7 downto 0) := (others => '0');
signal dat4 : std_logic_vector(7 downto 0) := (others => '0');
signal dat3 : std_logic_vector(7 downto 0) := (others => '0');
signal dat2 : std_logic_vector(7 downto 0) := (others => '0');
signal dat1 : std_logic_vector(7 downto 0) := (others => '0');
signal dat0: std_logic_vector(7 downto 0) := (others => '0');
-- command data application digits indicating control frequency data
signal dig5 : std_logic_vector(7 downto 0) := (others => '0');
signal dig4 : std_logic_vector(7 downto 0) := (others => '0');
signal dig3 : std_logic_vector(7 downto 0) := (others => '0');
signal dig2 : std_logic_vector(7 downto 0) := (others => '0');
signal dig1 : std_logic_vector(7 downto 0) := (others => '0');
signal dig0 : std_logic_vector(7 downto 0) := (others => '0');
-- AM receiver module signals
-- phase increment value necessary to steer frequency of primary nco of am 
receiver
signal phi_inc : std_logic_vector(31 downto 0) := (others => '0');
-- AM receiver output
signal I_out : std_logic_vector(15 downto 0) := (others => '0');
signal Q_out : std_logic_vector(15 downto 0) := (others => '0');
-- AM receiver input
signal I_in : std\_logic\_vector(15 down to 0) := (others => '0');signal Q_in : std_logic_vector(15 downto 0) := (others => '0');
-- FPGA master reset signal
signal res_count : std_logic_vector(24 downto 0) := (others => '0');
signal reset n : std logic := 0';
-- ADAC (Audio card) reset signal
signal reset_n2 : std_logic := '0';
signal res_count2 : std_logic_vector(10 downto 0) := (others => '0');
-- clk_12288 12.288MHz clock live indicator
signal flash : std_logic_vector(22 downto 0) := (others => '0');
signal clk_count : std_logic_vector(8 downto 0) := (others => '0');
-- ADAC input and output signals
signal adata L : std logic vector(17 downto 0) := (others => '0');
signal adata_R : std_logic_vector(17 downto 0) := (others => '0');
```

```
signal dacdata L : std logic vector(17 downto 0) := (others => '0');
signal dacdata R : std logic vector(17 downto 0) := (others => '0');
-- clipping indicator
signal c_ind : std_logic_vector(7 downto 0);
--clock signals
signal clk : std logic := 0';-- 36.684MHz master clock
signal clk_48KHz : std_logic := '0';-- 48KHz sampling rate clock
signal \, clk_12288 : STD\_LOGIC; \n- 12.288 MHz \, ADAC \, masterclock
signal clk_6144 : STD_LOGIC := '0';-- 6.144MHz pll2 input clock
signal clk_36864 : STD_LOGIC; -- 36.684MHz master clock
```
begin

```
-- master module connectors
clk \leq clk \ 36864;AC97_RESETN \le reset n2;
-rx-p4 1 --> tx pin of usb2serial cable (green)
-tx-p4_2 \rightarrow rx pin of usb2serial cable (white)
--gnd--(black)
-audio-p4 3
-- ADAC connectors
--ADC outputs
I_in \leq adata_L(17 downto 2);
Q_in \leq adata_R(17 downto 2);
--DAC inputs
dacdata_L \lt= I_out(15) & I_out(15 downto 0) & "0";
dacdata R \leq Q out(15) & Q out(15 downto 0) & "0";
-- led indicator connectors, uncomment necessary and 
-- comment out unnecessary
-led(6 downto 0) \leq stage(6 downto 0);--sercom completion levels
-led(7) \le flash(22);-- clock live indicator
led(7 downto 0) \leq c_ind(7 downto 0);--clipping indicators
-- master clock generator
Inst_pll2 : pll2
  port map
  (-- Clock in ports
  CLK<sub>IN1</sub> \Rightarrow clk<sub>6144</sub>,
   -- Clock out ports
  CLK OUT1 \Rightarrow clk 36864,
  CLK_OUT2 \Rightarrow clk_12288);
-- pll2 input reference frequency (6.144MHz) derivator
-- master reference used is half of ADAC Bit clock at 12.288MHz
clk_6144_proc:process(AC97_BIT_CLK)
   begin
           if rising_edge(AC97_BIT_CLK) then
                   clk_6144 \le not clk_6144;
```

```
end if;
   end process;
-- Sampling rate clock generator derived from 36.864MHz master clock
-36864/(384) = 48KHz
clk48KHz_proc:process(clk)
   begin
           if rising_edge(clk) then
                  if reset n = '1' then
                          if clk\_count = 383 then
                                 clk_48KHz \leq not \,clk_48KHz;clk_count \leq (others \Rightarrow '0');
                          else
                                 clk count \leq clk count + 1;
                                 clk_48KHz \leq clk_48KHz;end if;
                  else
                         clk count \leq clk count;
                          clk 48KHz \le 0;
                  end if;
           end if;
   end process;
-- Master reset of FPGA fabric
   reset_proc: process(AC97_BIT_CLK)
           begin
                  if rising_edge(AC97_BIT_CLK) then
                          if res count(24) = '1' then
                                 res\_count \leq res\_count;else
                                 res_count \le res_count + 1;
                          end if;
                  end if;
           end process;
   reset_n \le res_count(24);
-- ADAC reset generator, completed before master FPGA reset
-- It is solely derived from 100.00MHz FPGA master clock which is 
-- the only live and stable clock before ADAC reset is completed
   AC97_reset_proc: process(clk_in)
           begin
                  if rising_edge(clk_in) then
                         if res count2(10) = '1' then
                                 res\_count2 \leq res\_count2;else
                                 res\_count2 \leq res\_count2 + 1;end if;
                  end if;
```

```
end process;
   reset n2 \le res count2(10);
-- 12.288MHz clock live indicator
   flash_proc: process(clk_12288)
           begin
                  if rising_edge(clk_12288) then
                          flash \leq not flash;
                  end if;
           end process;
-- command data receive complete indicator
   sample proc: process(clk)
           begin
                  if rising_edge(clk) then
                          if data_valid = '1' then
                                  sample \leq not sample;
                          else
                                  sample \leq sample;
                          end if;
                  end if;
           end process;
-- ADAC module (AC97 soundcard module)
   Inst_AC97_ADAC: AC97_ADAC PORT MAP(
           AC97\_int\_SDO \Rightarrow AC97\_SDO,
           AC97\_int\_SDI \Rightarrow AC97\_SDI,
           AC97_int_BIT_CLK => AC97_BIT_CLK,
           reset n \Rightarrow reset n,
           AC97\_int\_SYNC \Rightarrow AC97\_SYNC,
           DAC\_L \Rightarrow dacdata_L,
           DAC R \Rightarrow dacdata R,
           ADC L \Rightarrow adata L,
           ADC_R \Rightarrow adata R,
           clk_48 \Rightarrow \text{clk}_48KHz);
-- Serial communication receive module
-- This module is used to accept commands from PC at 9600bps
   Inst_sercomrx: sercomrx PORT MAP(
```

```
\text{bin5} \Rightarrow \text{dat5},
bin4 \Rightarrow dat4,
bin3 \Rightarrow dat3,
\text{bin2} \Rightarrow \text{dat2},
bin1 \Rightarrow dat1,
\text{bin0} \Rightarrow \text{dat0},
level \Rightarrow stage,data_value \rightarrow data_valid,
clk \Rightarrow clk,
```

```
serin \Rightarrow rx.
reset n \Rightarrow reset n
```
-- Serial communication transmit module

```
-- This module is used to echo received commands to PC at 9600bps
```

```
Inst_sercomtx: sercomtx PORT MAP(
```

```
binout 5 \Rightarrow dig 5,
binout4 \Rightarrow dig4,
binout3 \Rightarrow dig3,
binout2 \Rightarrow dig2,
binout1 \Rightarrow dig1,
binout0 \Rightarrow dig0.
\text{bin5} \Rightarrow \text{dat5},
bin4 \Rightarrow dat4,
bin3 \Rightarrow dat3,
\text{bin2} \Rightarrow \text{dat2}.
bin1 \Rightarrow dat1.
\text{bin0} \Rightarrow \text{dat0},
data_value \geq data_valid,
clk \Rightarrow clk.serout \Rightarrow tx,
reset_n \Rightarrow \text{reset}_n
```

```
);
```
);

);

-- Frequency calculation module

-- Takes frequency data which comes from PC as input

-- and calculates phase increment factor necessary to steer

```
-- primary nco frequency used in the AM RX module
```

```
Inst_frecalc: frecalc PORT MAP(
```

```
digit_in \Rightarrow dig5 & dig4(3 downto 0) & dig3(3 downto 0) & dig2(3
downto 0) \& dig1(3 downto 0) \& dig0(3 downto 0),
            phi\_inc\_out \Rightarrow phi\_inc,
```

```
reset_n \Rightarrow \text{reset}_n,
data_value \rightarrow data_valid,
clk \Rightarrow clk
```
-- Actual AM receiver module

Inst\_am\_rx: am\_rx PORT MAP(  $phi_i = phi_inc$ ,  $I_$ out  $\Rightarrow$   $I_$ out,  $Q_$ out  $\Rightarrow$   $Q_$ out,  $I_in = > I_in$ ,  $Q_in \Rightarrow Q_in,$  $s$ <sub>\_sel</sub>  $\Rightarrow$  SW, clip\_indicator  $\Rightarrow$  c\_ind,  $clk_48KHz \Rightarrow \text{clk}_48KHz,$  $clk \Rightarrow clk$ 

```
-- Auxilary analog output port as Sigma-Delta DAC
   Inst_dac16: dac16 PORT MAP(
           Clk \Rightarrow clk,
           Data \Rightarrow not I out(15) & I out(14 downto 0),
           PulseStream => audio
   );
end Behavioral;
```
### **C2. LM4550 Soundcard Controller Module (AC97\_ADAC)**

----------------------------------------------------------------------------------

- -- Company: KARABUK Un.
- -- Engineer: Bilgehan ERKAL
- -- Create Date: 11:26:16 04/28/2020
- -- Design Name:

);

- -- Module Name: AC97\_ADAC Behavioral
- -- Project Name:
- -- Target Devices:
- -- Tool versions:
- -- Description:
- -- Dependencies:

--

--

--

- -- Revision:
- -- Revision 0.01 File Created
- -- Additional Comments:
- -- Refer to LM4550 datasheet for details

----------------------------------------------------------------------------------

library IEEE; use IEEE.STD\_LOGIC\_1164.ALL; use IEEE.STD\_LOGIC\_UNSIGNED.ALL;

-- Uncomment the following library declaration if using -- arithmetic functions with Signed or Unsigned values use IEEE.NUMERIC\_STD.ALL;

-- Uncomment the following library declaration if instantiating -- any Xilinx primitives in this code. --library UNISIM; --use UNISIM.VComponents.all;

entity AC97\_ADAC is Port(

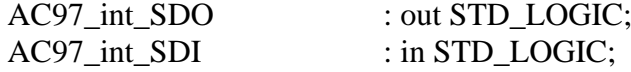

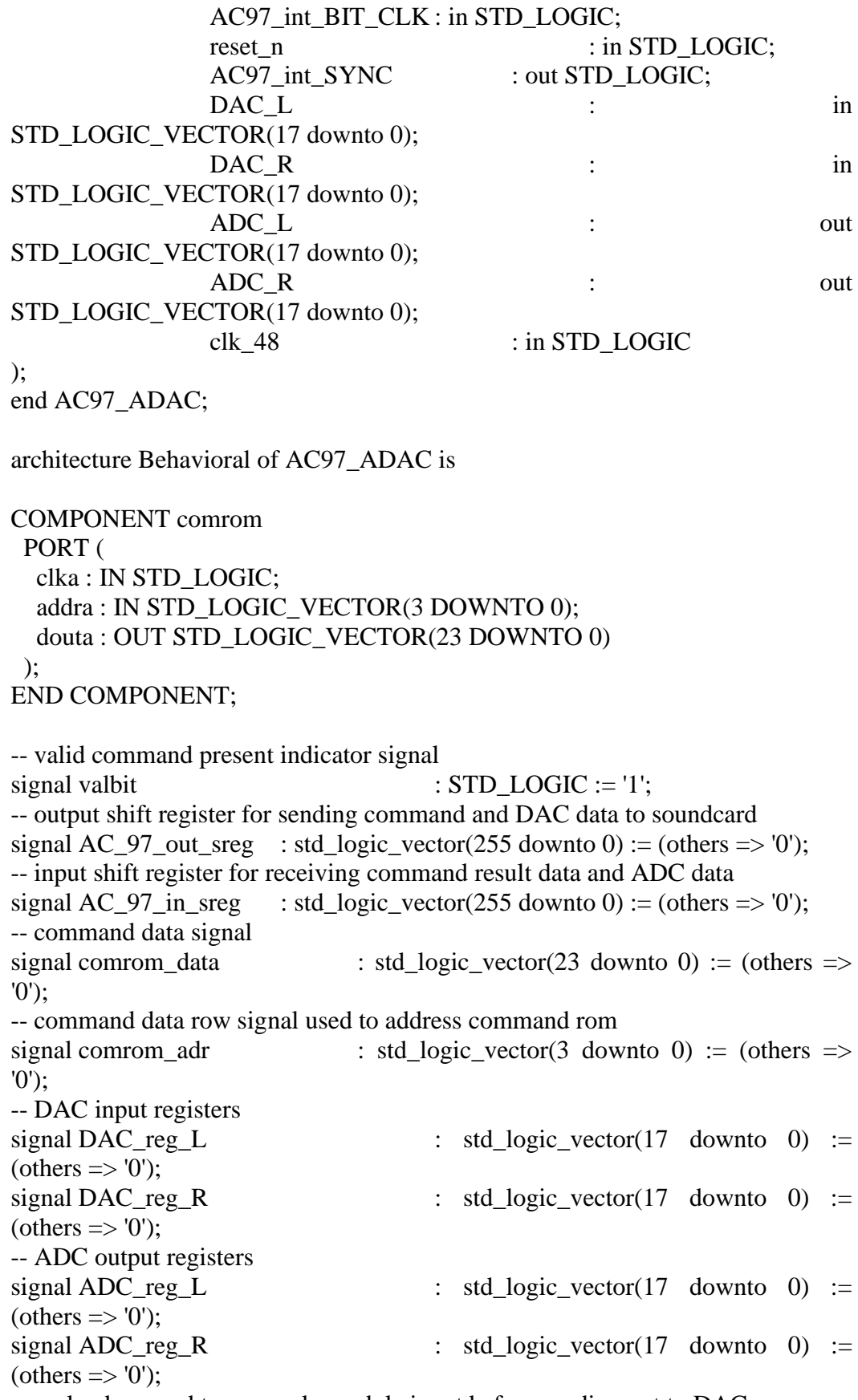

-- preloaders used to resample module input before sending out to DAC

signal L\_in : std\_logic\_vector(17 downto 0) := (others => '0'); signal R\_in : std\_logic\_vector(17 downto 0) := (others => '0'); -- preregisters used to resample incoming ADC data before output by module signal L\_out : std\_logic\_vector(17 downto 0) := (others => '0'); signal R\_out : std\_logic\_vector(17 downto 0) := (others  $\Rightarrow$ '0'); -- zero fill for output shift register signal zero160 : std\_logic\_vector(159 downto 0) := (others  $\Rightarrow$ '0'); -- synchronization signals signal AC97 int\_SYNC\_reg : STD\_LOGIC; signal sync\_count : std\_logic\_vector(7 downto 0) := (others => '0'); begin AC97 int SDO  $\leq$  AC 97 out sreg(255); -- DAC and command data output AC97\_int\_SYNC <= AC97\_int\_SYNC\_reg; -- soundcard sync input -- connectors for ADC ADC  $L \le L$  out;  $ADC_R \leq R_$ out; -- Soundacard sync process -- Generates a 48KHz sync clock necessary for soundcard using bit clock AC97\_SYNC\_proc:process(AC97\_int\_BIT\_CLK) begin if rising\_edge(AC97\_int\_BIT\_CLK) then if reset  $n = '1'$  then -- end of reset sync count  $\leq$  sync count + 1; if sync\_count  $= 0$  then  $AC97\_int\_SYNC\_reg \leq 1$ ';-- start of sync impulse else if sync\_count  $= 16$  then  $-$  end of sync impulse  $AC97\_int\_SYNC\_reg \leq 0$ else  $AC97$ \_int\_SYNC\_reg  $\leq$ AC97\_int\_SYNC\_reg;-- other times, conserve status end if; end if; else -- reset conditions sync\_count  $\leq$  (others  $\Rightarrow$  '0');  $AC97\_int\_SYNC\_reg \leq 0$ end if; end if; end process; -- command rom module -- comrom holds initialization command data applied immediately after reset Inst\_comrom : comrom

 PORT MAP ( clka =>  $AC97$  int BIT CLK,  $addra \Rightarrow comrom \; adr,$  $d$ outa  $\Rightarrow$  comrom data );

-- data and command data acquisition process AC\_97\_ADAC\_proc:process(AC97\_int\_BIT\_CLK) begin if rising\_edge(AC97\_int\_BIT\_CLK) then if reset  $n = '1'$  then -- end of reset -- serial data input from soundcard is shifted in to input shift register (ADC data) AC 97 in sreg  $\leq$  AC 97 in sreg(254 downto 0) & AC97\_int\_SDI; -- start by the start of sync signal if sync  $count = 1$  then -- reload output shift register with fresh command data from comrom and DAC data from DAC data loading registers -- Slot0, Slot1, Slot2, Slot3-4 DAC data AC 97 out sreg  $\leq$  '1' & valbit & valbit & "11000" & X"00" & comrom\_data(23 downto 16) & X"000" & comrom\_data(15 downto 0) & X"0" & DAC\_reg\_L(17 downto 0) & "00" & DAC\_reg\_R(17 downto 0) & "00" & zero160; else  $AC_97_$ out\_sreg  $\leq$   $AC_97_$ out\_sreg $(254$ downto 0) & '0';-- other times animate shift register and send data to soundcard end if; -- Time to withdraw ADC data coming from soundcard and loaded to input shift register if sync\_count  $= 2$  then  $ADC_{reg\_L} \le AC_97_{in\_sreg(199}$  downto 182);--slot3 data to ADC data input register Left channel  $ADC_{reg}R \le AC_97_{in\_sreg}(179 \text{ down to})$ 162);--slot4 data to ADC data input register Right channel else -- other times conserve ADC data input registers  $ADC_reg_L \le ADC_reg_L;$ ADC\_reg\_R  $\leq$  ADC\_reg\_R; end if; -- Time to load preloading output registers with fresh data (DAC and command data)

if sync  $count = 3$  then

-- resampled module input loaded to preloading

output registers for DAC data

 $DAC\_reg\_L \leq L_in;$  $DAC\_reg_R \leq R_in;$ 

-- if all the coomands listed in the command rom is applied then enter wait state if comrom  $adr = 5$  then comrom\_adr <= comrom\_adr; -- wait at the last command else comrom\_adr  $\leq$  comrom\_adr + 1; -proceed with the new command in the list end if; -- if last command is applied then mark repeating last command as invalid by clearing the command valid bits if (comrom  $adr = 4$ ) or (comrom  $adr = 5$ ) then valbit  $\le$  '0'; -- invalid command signaled else

> valbit  $\leq$  '1'; -- valid command signaled end if; else -- other times conserve status, enter wait state  $DAC\_reg\_L \leq DAC\_reg\_L;$ DAC reg  $R \leq DAC$  reg R; comrom\_adr <= comrom\_adr; valbit  $\leq$  valbit; end if; else -- reset status valbit  $\leq$  '1':  $AC_97_out\_sreg \leq (others \Rightarrow '0');$ AC 97 in sreg  $\langle \rangle$  = (others => '0'); comrom  $\text{adr} \leq (\text{others} \Rightarrow '0')$ ; DAC\_reg\_L  $\lt=$  (others  $\gt>$  '0'); DAC\_reg\_R <= (others => '0'); ADC reg  $L \leq (others \Rightarrow '0')$ ; ADC\_reg\_R  $\leq$  (others  $\Rightarrow$  '0'); zero $160 \le$  (others  $\Rightarrow$  '0'); end if; end if;

-- Process for resampling input and output of ADAC module at 48KHz AC97\_sample\_proc:process(clk\_48) begin if rising\_edge(clk\_48) then if reset\_n =  $'1'$  then -- end of reset L in  $\leq$  DAC L; R in  $\leq$  DAC R;  $L_$ out  $\leq$  ADC\_reg\_L;  $R_$  out  $\leq$  ADC\_reg\_R; else -- reset in order, clear registers to inital values

end process;

L\_in  $\leq$  (others  $\Rightarrow$  '0');

```
R in \leq (others \Rightarrow '0');
                     L out \leq (others \Rightarrow '0');
                     R out \leq (others \Rightarrow '0');
          end if;
end if;
```
end process;

end Behavioral;

### **C3. Serial RX Module (Sercomrx)**

---------------------------------------------------------------------------------- -- Company: -- Engineer:  $\overline{a}$ -- Create Date: 17:48:58 04/01/2020 -- Design Name: -- Module Name: sercomrx - Behavioral -- Project Name: -- Target Devices: -- Tool versions: -- Description: -- -- Dependencies: -- -- Revision: -- Revision 0.01 - File Created -- Additional Comments: ----------------------------------------------------------------------------------- library IEEE; use IEEE.STD\_LOGIC\_1164.ALL; use IEEE.STD\_LOGIC\_UNSIGNED.ALL; -- Uncomment the following library declaration if using -- arithmetic functions with Signed or Unsigned values --use IEEE.NUMERIC\_STD.ALL; -- Uncomment the following library declaration if instantiating -- any Xilinx primitives in this code. --library UNISIM; --use UNISIM.VComponents.all; entity sercomrx is Port( bin5 : OUT std\_logic\_vector(7 downto 0); bin4 : OUT std\_logic\_vector(7 downto 0); bin3 : OUT std\_logic\_vector(7 downto 0); bin2 : OUT std\_logic\_vector(7 downto 0);

```
bin1 : OUT std_logic_vector(7 downto 0);
bin0 : OUT std_logic_vector(7 downto 0);
level : OUT std_logic_vector(6 downto 0);
data_valid: OUT std_logic;
clk : IN std_logic; 
serin : IN std_logic:
reset_n : IN std_logic
```

```
);
end sercomrx;
```
architecture Behavioral of sercomrx is

--Received data register signal data : std\_logic\_vector(7 downto 0) := (others => '0'); --Received command completion data signal stage : std logic vector(6 downto 0) := (others => '0'); --Received data bins in ASCII form signal dat5 : std\_logic\_vector(7 downto 0) := (others  $\Rightarrow$  '0');--Sign (+/-) signal dat4 : std\_logic\_vector(7 downto 0) := (others  $\Rightarrow$  '0');--MSB signal dat3 : std\_logic\_vector(7 downto 0) := (others => '0'); signal dat2 : std\_logic\_vector(7 downto 0) := (others  $\Rightarrow$  '0'); signal dat1 : std\_logic\_vector(7 downto 0) := (others => '0'); signal dat $0$ : std\_logic\_vector(7 downto 0) := (others => '0');--LSB --Received bins counter signal dat count : std\_logic\_vector(2 downto 0) := (others => '0'); --Serial input resample shift register --Input is resampled 4 times in order to catch bits appropriately (10bits  $*4 =$ 40bits) signal bits : std\_logic\_vector(39 downto 0) := (others => '1'); --resampling clock divider signal counter : std logic vector(9 downto 0) := (others => '0'); --Received byte ok signal signal byte\_ok : std\_logic :=  $'0$ ; --Received byte ok signal delay registers signal dat  $ok1$ : std  $logic := '0';$ signal dat  $ok : std\_logic := '0';$ --Data valid signal, When dat\_valid is active there is new and valid data at data bin outputs signal blink : std\_logic :=  $'0$ '; signal blink del : std  $logic := '0';$ signal dat\_valid : std\_logic :=  $'0$ ;

# begin

--calculate and generate byte ok signal (indicates that valid start-bit- 8-bit data and stop-bit sequence in the bits resampling register)

byte\_ok <= -- start-bit "0" bits(2:1) + LSB first, MSB last data bits (0:7) + stopbit "0" bits(38:37)

 $(bits(38)$  and  $bits(37))$  and  $(bits(34)$  xnor bits(33)) and (bits(30) xnor bits(29)) and (bits(26) xnor bits(25)) and  $(bits(22)$  xnor bits $(21)$  and  $(bits(18)$  xnor bits $(17)$  and  $(bits(14) \times nor bits(13))$  and  $(bits(10) \times nor bits(9))$  and  $(bits(6) \text{ xnor bits}(5))$  and  $(bits(2) \text{ nor bits}(1));$ --module connectors  $\text{bin5} \leq \text{dat5}$ ;  $bin4 \leq data4$ ;  $bin3 \leq data3$ ;  $\text{bin2} \leq \text{dat2}$ :  $bin1 \leq dat1$ :  $\binom{1}{0} \leq \text{dat0}$ ; data\_valid  $\leq$  dat\_valid:  $level \leq stage;$ --serial communication process ser\_comm: process(clk)--ticks at 36864MHz begin if rising  $edge(clk)$  then if reset  $n = '1'$  then if counter = 959 then --resampling clock at  $36864/960 = 4*9600 = 38400$ bits  $\leq$  serin & bits(39 downto 1);-resample serial input, data comes as LSB first counter  $\leq$  (others  $\Rightarrow$  '0');--reset counter else counter <= counter+1;--wait till next sample end if; if byte\_ok = '1' then-- there is valid data in bits resample register transfer it to data register data  $\leq$  bits(34) & bits(30) & bits(26) & bits(22) & bits(18) & bits(14) & bits(10) & bits(6); bits  $\leq$  (others  $\Rightarrow$  '1');-setup bits register for next new data end if; else--reset in order data(7 downto 0)  $\leq$  (others  $\Rightarrow$  '0'); bits(39 downto 0)  $\leq$  (others  $\Rightarrow$  '1'); counter(9 downto 0)  $\leq$  (others  $\Rightarrow$  '0'); end if; end if; end process; --byte\_ok signal delay process dat\_ok\_proc: process(clk) begin if rising\_edge(clk) then  $dat\_ok1 \leq byte\_ok;$  $dat\_ok \leq dat\_ok1;$ 

end if; end process; --transfer valid data to apropriate data bin process -- a FSM is used to track the next data bin to reload -- if data is not valid for the actual data bin -- all data located in the data bins so far is discarded -- and the process starts from the beginning dat\_xfer\_proc: process(clk) begin if rising\_edge(clk) then if reset\_ $n = '1'$  then if dat  $ok = '1'$  then CASE dat\_count(2 downto 0) IS WHEN "000"  $\Rightarrow$  --test data for f-command  $dat5 \leq dat5$ ;  $data \leq data$ :  $dat3 \leq dat3$ :  $dat2 \leq dat2$ ;  $dat1 \leq dat1$ ;  $dat0 \leq dat0$ : blink  $\le$  blink: if data  $= 102$  then-character "f" is received, next incoming data must be sign(+ or -) stage $(0) \leq 1$ ';-first stage is completed successfully dat\_count <=  $dat\_count + 1;$ --proceed with next data else dat count  $\leq$ (others  $\Rightarrow$  '0');-- received data is not valid (other than "f" character), start from beginning stage  $\leq$  (others  $\Rightarrow$  '0');-- clear all stages end if; WHEN "001"  $\Rightarrow$  --test data for sign  $data \leq data4$ :  $dat3 \leq dat3$ ;  $dat2 \leq dat2$ ;  $dat1 \leq dat1$ ;  $dat0 \leq dat0$ ;  $blink \le blink;$ if ((data = 43) or (data = 45)) then--data is plus or minus character stage(1)  $\le$  '1';  $dat5 \leq data$ ;-record it in first data bin from left

dat count <=  $dat\_count + 1;$ else--start all over again dat\_count <= (others  $\Rightarrow$  '0'); stage  $\leq$  (others  $\Rightarrow$  '0');  $dat5 \leq dat5$ ; end if; WHEN  $"010"$  =>--test for msb (it must be either a "0", "1" or "2")  $dat5 \leq dat5$ :  $dat3 \leq dat3$ :  $dat2 \leq dat2$ ;  $dat1 \leq dat1$ ;  $dat0 \leq dat0$ ;  $blink \le blink;$ if ((data  $> 47$ ) and (data  $(51)$ ) then--it is a "0", "1" or "2" stage(2) <= '1';  $dat4 \leq data;$ then register it dat\_count <= dat count + 1; else--start all over again dat\_count <= (others  $\Rightarrow$  '0'); stage  $\leq$  (others  $\Rightarrow$  '0');  $dat4 \leq dat4;$ end if; WHEN  $"011"$  =>--test for second msb (it must be either a "0", "1", "2" or "3" if first msb is "2" otherwise 0- 9)  $dat5 \leq dat5$ :  $data \leq data$ ;  $dat2 \leq dat2$ ;  $dat1 \leq dat1;$  $dat0 \leq dat0$ ;  $blink \le blink;$ if  $dat4 = 50$  then--first msb is "2" if  $((data > 47)$ and  $(data < 52)$ ) then stage(3)  $\leq$   $^{\circ}$  1'; dat $3 \leq$ data;

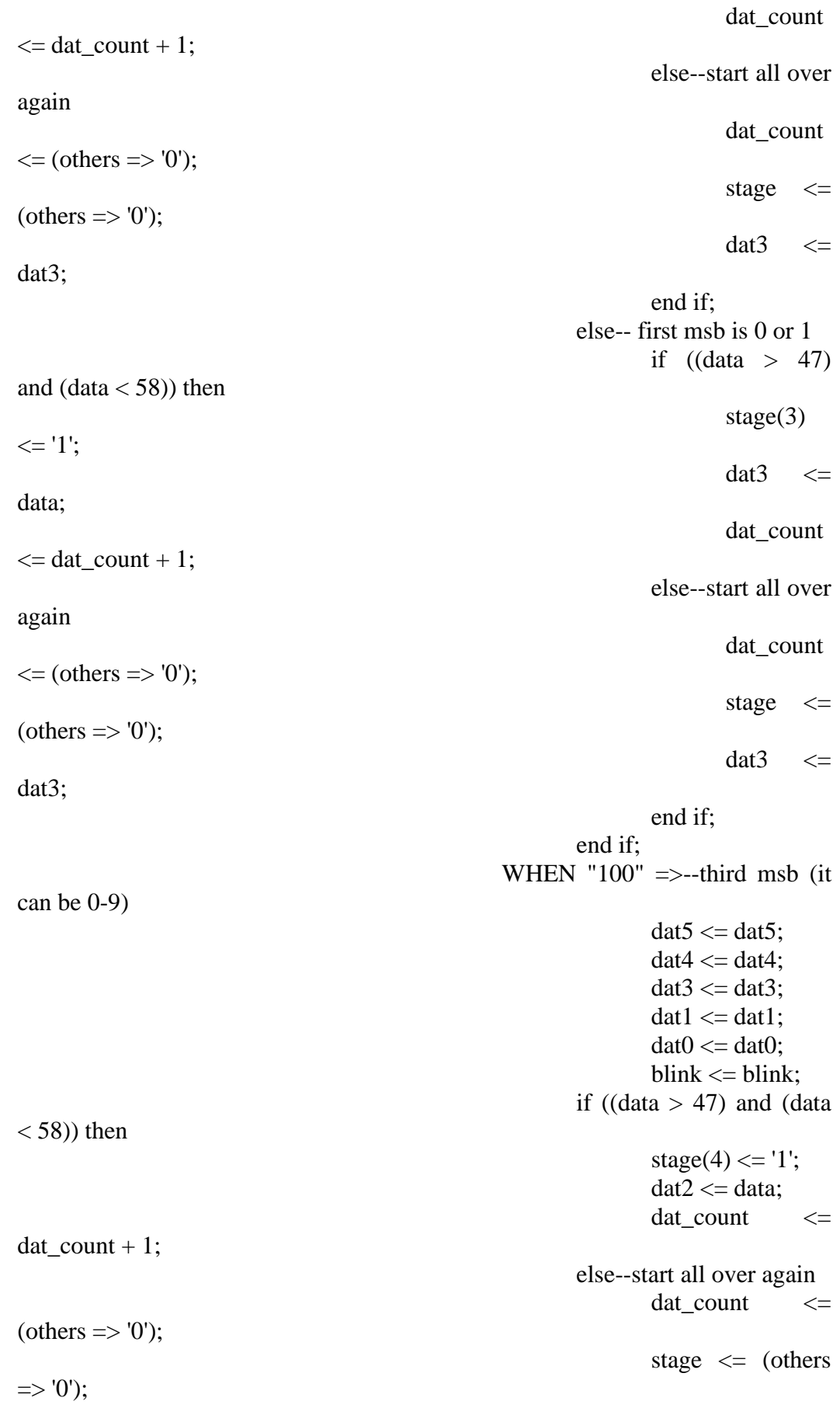

 $dat2 \leq dat2$ ; end if; WHEN " $101$ " =>-- fourth msb  $(0-9)$  $dat5 \leq dat5$ ;  $dat4 \leq dat4$ :  $dat3 \leq dat3$ ;  $dat2 \leq dat2$ ;  $dat0 \leq dat0;$  $blink \le blink;$ if ((data  $> 47$ ) and (data  $<$  58)) then stage(5)  $\le$  '1';  $dat1 \leq data$ : dat\_count <=  $dat\_count + 1;$ else--start all over again dat count  $\leq$ (others  $\Rightarrow$  '0'); stage  $\leq$  (others  $=> '0$ ');  $dat1 \leq dat1;$ end if; WHEN " $110$ " =>--lsb (0-9)  $dat5 \leq dat5$ ;  $data \leq data$ :  $dat3 \leq dat3$ ;  $dat2 \leq dat2$ ;  $dat1 \leq dat1$ ;  $dat\_count \leq (others \Rightarrow$ '0');--start at the beginning for new data if ((data  $> 47$ ) and (data  $<$  58)) then stage(6) <= '1';  $dat0 \leq data;$ blink  $\leq$  not blink;--changeover blink else--start all over again stage  $\leq$  (others  $\Rightarrow$  '0'); blink  $\leq$  blink;  $dat0 \leq dat0;$ end if; WHEN OTHERS =>--start all over again dat\_count <= (others  $\Rightarrow$  '0');  $dat5 \leq dat5$ ;  $data \leq data$ ;

 $dat3 \leq dat3$ :  $dat2 \leq dat2$ :  $dat1 \leq dat1$ ;  $dat0 \leq dat0$ ;  $blink \le blink;$ stage  $\leq$  (others)

 $\Rightarrow$  '0');

to come

END CASE;

else-- there is no valid new data so wait for one

 $dat\_count \leq dat\_count;$  $dat5 \leq dat5$ ;  $dat4 \leq dat4$ :  $dat3 \leq dat3$ :  $dat2 \leq dat2$ ;  $dat1 \leq dat1$ ;  $dat0 \leq dat0$ :  $blink \le blink$ : stage  $\le$  stage; end if; else-- reset in order dat\_count <= (others  $\Rightarrow$  '0');  $dat5 \leq (others \Rightarrow '0');$ dat $4 \leq$  (others  $\Rightarrow$  '0');  $dat3 \leq (others \Rightarrow '0')$ ;  $dat2 \leq (others \Rightarrow '0')$ ; dat $1 \leq$  (others  $\Rightarrow$  '0');  $dat0 \leq (others \Rightarrow '0')$ ; blink  $\leq$  '0'; stage  $\leq$  (others  $\Rightarrow$  '0'); end if; end if; end process; -- data valid signal process dat\_valid\_proc: process(clk) begin if rising\_edge(clk) then if reset  $n = '1'$  then dat\_valid <= blink xor blink\_del;--there is changeover in blink so there is new valid data blink\_del  $\leq$  blink;-- delay blink signal so that data valid signal is active for only one clock cycle else--reset in order dat valid  $\leq$  '0'; blink\_del  $\leq$  '0'; end if; end if; end process; end Behavioral;

### **C4. Serial TX Module (Sercomtx)**

----------------------------------------------------------------------------------

-- Company:

-- Engineer: --

-- Create Date: 17:48:58 04/01/2020

-- Design Name:

- -- Module Name: sercomrx Behavioral
- -- Project Name:
- -- Target Devices:
- -- Tool versions:
- -- Description:

--

-- Dependencies:

-- -- Revision:

-- Revision 0.01 - File Created

-- Additional Comments:

------------------------------------------------------------------------------------

library IEEE; use IEEE.STD\_LOGIC\_1164.ALL; use IEEE.STD\_LOGIC\_UNSIGNED.ALL;

-- Uncomment the following library declaration if using -- arithmetic functions with Signed or Unsigned values --use IEEE.NUMERIC\_STD.ALL;

-- Uncomment the following library declaration if instantiating

-- any Xilinx primitives in this code.

--library UNISIM;

--use UNISIM.VComponents.all;

entity sercomtx is Port(

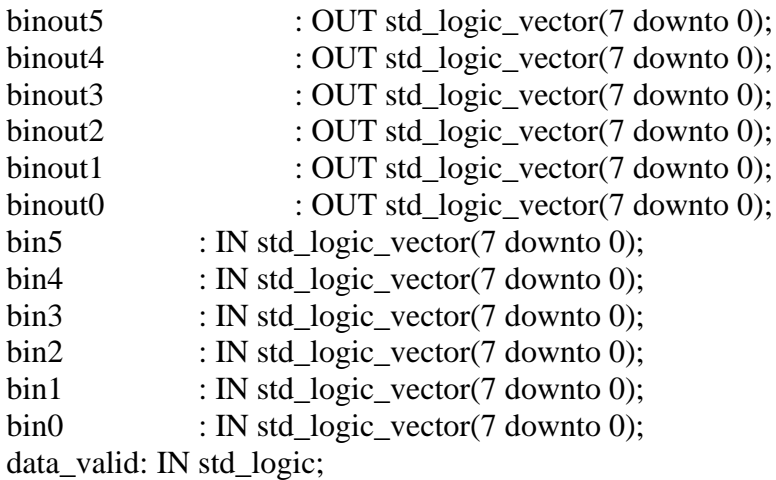

clk : IN std\_logic; serout : OUT std\_logic: reset n : IN std\_logic

); end sercomtx;

architecture Behavioral of sercomtx is

```
COMPONENT text_rom
  PORT (
   clka : IN STD_LOGIC;
  addra : IN STD_LOGIC_VECTOR(5 DOWNTO 0);
   douta : OUT STD_LOGIC_VECTOR(7 DOWNTO 0)
  );
END COMPONENT;
-- output digit data registers
signal dig5 : std_logic_vector(7 downto 0) := (others => '0');
signal dig4 : std_logic_vector(7 downto 0) := (others \Rightarrow '0');
signal dig3 : std_logic_vector(7 downto 0) := (others => '0');
signal dig2 : std_logic_vector(7 downto 0) := (others => '0');
signal dig1 : std_logic_vector(7 downto 0) := (others => '0');
signal dig0 : std_logic_vector(7 downto 0) := (others => '0');
-- serial data transfer registers
signal busyshiftreg : std_logic_vector(9 downto 0) := (others => '0');
signal datashiftreg : std_logic_vector(9 downto 0) := (others => '1');
-- clock divider counter
signal txcounter : std_logic_vector(12 downto 0) := (others => '0');
-- data register, reloading register for serial data transfer register
signal data : std_logic_vector(7 downto 0) := (others \Rightarrow '0');
-- caption text rom signals
signal rom_counter : std_logic_vector(7 downto 0) := (others => '0');
signal douta : std_logic_vector(7 downto 0) := (others => '0');
-- internal control signals
signal state_counter : std_logic_vector(3 downto 0) := (others \Rightarrow '0');
signal timer : std_logic_vector(1 downto 0) := (others => '0');
signal valid_data : std_logic := '0;
signal data2send : std logic := 0;
begin
--caption text rom
Inst_romtext : text_rom
  PORT MAP (
  clka \Rightarrow clk,
  addra \Rightarrow rom\_counter(5 down to 0),douta \Rightarrow douta
```
);

-- module connectors

serout <= datashiftreg(0);--data shifted as LSB first MSB last

 $data2send \le (valid data);$ binout $5 \leq \text{dig5}$ ; binout $4 \leq$  dig4; binout $3 \leq \text{dig3}$ ; binout $2 \leq \text{dig2};$ binout $1 \leq \text{dig1}$ ; binout $0 \leq \text{dig0}$ ; -- main serial communication process ser\_comm\_tx: process(clk) begin if rising\_edge(clk) then if reset  $n = '1'$  then if data2send  $=$  '1' then--there is data waiting to be sent if busyshiftreg(0) =  $'0'$  then--sender is not busy then reload new data from data register to data shift register busyshiftreg  $\leq$  (others  $\Rightarrow$  '1');-set busy signal to prevent unintended reloading of data shift register txcounter  $\leq$  (others  $\Rightarrow$  '0');-clear tx counter for the timing of new transfer datashiftreg  $\leq 1' \&$  data  $\&$  '0';-reload datashift register with fresh data and also include start and stop bits else if txcounter  $= 3839$  then--bit  $clock = 36864/3840 = 9.6kbps$ datashiftreg  $\leq$  '1' & datashiftreg(9 downto 1);--time to shift out a new bit busyshiftreg  $\leq$  '0' & busyshiftreg(9 downto 1);--count sent bits when complete busy signal is made inactive automatically txcounter  $\leq$  (others  $\Rightarrow$ '0');-- clear clock divider else--wait till next bit to out  $txcounter$   $\leq$ txcounter+1; datashiftreg <= datashiftreg; busyshiftreg  $\leq$ busyshiftreg; end if; end if; else--there is no new data so wait in ready state (not busy) busyshiftreg  $\leq$  (others  $\Rightarrow$  '0'); txcounter  $\leq$  (others  $\Rightarrow$  '0'); datashiftreg  $\leq$  (others  $\Rightarrow$  '1');

> end if; else-- reset in order

busyshiftreg  $\leq$  (others  $\Rightarrow$  '0'); txcounter  $\leq$  (others  $\Rightarrow$  '0'); datashiftreg  $\leq$  (others  $\Rightarrow$  '1'); end if; end if; end process; -- outgoing data reloading process data\_proc: process(clk) begin if rising\_edge(clk) then if reset\_ $n = '1'$  then CASE state\_counter(3 downto 0) IS WHEN " $0000$ " =>-- caption text state, withdraw text data from rom if (rom\_counter  $= 64$ ) and (busyshiftreg( $0$ ) = '0') then-- end of rom data so proceed with sending out incoming data (echo received data) state\_counter  $\le$ state\_counter  $+1$ ; valid\_data  $\leq$  '0'; rom counter  $\le$ rom\_counter;  $data \leq data$ : else--withdraw text data from rom state\_counter <= state\_counter; valid data  $\le$  '1'; if busyshiftreg $(0) = '0'$ then-- serial transmitter is ready for new data rom\_counter  $\leq$ rom counter  $+ 1$ ;--proceed with next line  $data \leq$  douta;-reload new data else--serial xmitter is busy so wait until not busy rom counter  $\leq$ rom\_counter;  $data \leq data$ ; end if; end if; WHEN " $0001$ " =>--xmit sign of incoming data  $data \leq disp5$ ; if (timer  $=$  "11") and (busyshiftreg $(0) = '0'$ ) then--data accepted for xmit so proceed next state and wait till xmitter is ready to accept new data state\_counter <= state\_counter  $+1$ ;

valid data  $\leq$  '0'; timer  $\le$  "00"; else--xmitter is not ready so wait state\_counter  $\le$ state\_counter; valid data  $\le$  '1'; if timer  $=$  "11" then  $time \leq time$ ; else timer  $\leq$  timer + 1; end if; end if; WHEN "0010"  $\Rightarrow$ --xmit first msb of incoming data  $data \leq dig4;$ if (timer  $=$  "11") and  $(busyshiftreg(0) = '0')$  then state\_counter <= state\_counter  $+ 1$ ; valid\_data  $\leq$  '0'; timer  $\le$  "00"; else state\_counter <= state\_counter; valid data  $\le$  '1'; if timer  $=$  "11" then  $time < = timer;$ else timer  $\leq$  timer + 1; end if; end if; WHEN  $"0011" \Rightarrow x$ mit second msb  $data \leq dig3;$ if (timer  $=$  "11") and (busyshiftreg $(0) = '0'$ ) then state\_counter <= state\_counter  $+1$ ; valid\_data  $\le$   $\degree$  '0'; timer  $\le$  "00"; else state\_counter <= state\_counter; valid\_data  $\le$  '1'; if timer  $=$  "11" then  $time < = timer;$ else

timer  $\leq$  timer +

end if; end if; WHEN " $0100$ " =>--xmit third msb  $data \leq dig2$ ; if (timer  $=$  "11") and (busyshiftreg $(0) = '0'$ ) then state\_counter <= state\_counter  $+ 1$ ; valid\_data  $\leq$  '0'; timer  $\le$  "00"; else state\_counter <= state\_counter; valid\_data  $\le$  '1'; if timer  $=$  "11" then  $time \leq time$ : else timer  $\leq$  timer + 1; end if; end if; WHEN "0101" =>--xmit fourth msb  $data \leq dig1;$ if (timer  $=$  "11") and (busyshiftreg $(0) = '0'$ ) then state\_counter  $\le$ state\_counter  $+ 1$ ; valid\_data  $\leq$  '0'; timer  $\le$  "00"; else state\_counter <= state\_counter; valid\_data  $\le$  '1'; if timer  $=$  "11" then  $time < = timer$ : else timer  $\leq$  timer + 1; end if; end if; WHEN  $"0110" \Rightarrow x$ mit lsb  $data \leq disp$ : if (timer  $=$  "11") and (busyshiftreg $(0) = '0'$ ) then state\_counter <= state\_counter  $+1$ ; valid\_data  $\leq$  '0';

timer  $\le$  "00"; else state\_counter <= state\_counter; valid\_data <= '1'; if timer  $=$  "11" then  $time < = timer;$ else timer  $\leq$  timer + 1; end if; end if; WHEN  $"0111" \Rightarrow -x$ mit CR data  $\langle = X''0D''$ : if (timer  $=$  "11") and (busyshiftreg $(0) = '0'$ ) then state counter  $\leq$ state counter  $+ 1$ ; valid\_data  $\leq$  '0'; timer  $\le$  "00"; else state\_counter <= state\_counter; valid\_data  $\le$  '1'; if timer  $=$  "11" then  $time < = timer;$ else timer  $\leq$  timer + 1; end if; end if; WHEN " $1000$ " =  $\frac{1000}{1000}$  =  $\frac{1000}{1000}$  =  $\frac{1000}{1000}$  =  $\frac{1000}{1000}$ new data with new line data  $\langle = X''0A'';$ if (timer  $=$  "11") and (busyshiftreg $(0) = '0'$ ) then state\_counter <= state\_counter  $+1$ ; valid\_data  $\leq$  '0'; timer  $\le$  "00"; else state\_counter <= state\_counter; valid\_data  $\le$  '1'; if timer  $=$  "11" then  $time <$  timer; else timer  $\leq$  timer +

1;

```
end if;
                                                  end if;
                                          WHEN OTHERS \equiv >--start from
sending sign of new data (echo incoming data forever as there is new valid data)
                                                         if data_valid = '1' then--
there is new valid data waiting to be echoed out
                                                                 state_counter <= 
"0001";
                                                         else--wait for new data
                                                                 state counter \leqstate_counter;
                                                         end if;
                                                         timer \leq "00":
                                                         valid data \le '0';
                                                         rom_counter <= 
rom_counter;
                                                         data \leq data;
                                          END CASE;
                          else--reset in order
                                  valid_data \leq '0';
                                  rom_counter <= (others => '0');
                                  state_counter \leq (others \Rightarrow '0');
                                  timer \leq (others \Rightarrow '0');
                                  data \leq X"61";
                          end if;
                   end if;
           end process;
-- sample incoming data process
   update_digit_proc: process(clk)
           begin
                   if rising_edge(clk) then
                          if reset n = '1' then
                                  if data_valid = '1' then--there is valid data 
waiting to be echoed
                                          dig5 \le bin5;dig4 \le bin4;dig3 \leq bin3;
                                          dig2 \le bin2;dig1 \leq bin1;dig0 \le bin0;else--wait
                                          dig5 \leq dig5;dig4 \leq dig4;dig3 \leq dig3;
                                          dig2 \leq dig2;dig1 \leq dig1;dig0 \leq dig0;end if;
                          else--reset state (initial value -15000)
```
 $dig5 \leq X''2D''$ ;  $dig4 \leq X$ "31";  $dig3 \leq X''35''$ ;  $dig2 \leq X''30'';$ dig1  $\leq$  X"30";  $dig0 \leq X''30''$ ;

end if;

end if; end process;

end Behavioral;

### **C5. Phase Increment Calculator Module (frecalc)**

----------------------------------------------------------------------------------

- -- Company:
- -- Engineer: --
- -- Create Date: 17:46:16 04/28/2020
- -- Design Name:
- -- Module Name: frecalc Behavioral
- -- Project Name:
- -- Target Devices:
- -- Tool versions:
- -- Description:
- --

--

-- Dependencies:

- -- Revision:
- -- Revision 0.01 File Created
- -- Additional Comments:

------------------------------------------------------------------------------------

library IEEE; use IEEE.STD\_LOGIC\_1164.ALL; use IEEE.STD\_LOGIC\_UNSIGNED.ALL;

-- Uncomment the following library declaration if using -- arithmetic functions with Signed or Unsigned values use IEEE.NUMERIC\_STD.ALL;

-- Uncomment the following library declaration if instantiating -- any Xilinx primitives in this code. --library UNISIM; --use UNISIM.VComponents.all;

entity frecalc is Port( digit\_in : in STD\_LOGIC\_VECTOR(27 downto 0); phi\_inc\_out : out std\_logic\_vector(31 downto 0) := (others => '0');

```
reset n : in STD_LOGIC:
data_valid : in STD_LOGIC:
clk : in std_logic
);
end frecalc;
architecture Behavioral of frecalc is
COMPONENT FREQ
   PORT(
          bin : IN std_logic_vector(27 downto 0);
          pinc : OUT std_logic_vector(31 downto 0)
          );
END COMPONENT;
signal phi inc : std logic vector(31 downto 0) := (others \Rightarrow '0');--calculated
phase increment
signal freq_counter : std_logic_vector(7 downto 0) := (others \Rightarrow '0');--wait
counter
signal pinc : std_logic_vector(31 downto 0) := (others \Rightarrow '0');--precalculation
register
signal bin : STD_LOGIC_VECTOR(27 downto 0);--input frequency data in 
BCD format + sign data
begin
phiinc_out \le phi_inc;
   Inst_FREQ: FREQ PORT MAP(
          bin = > digit_in,
          \text{pinc} \Rightarrow \text{pinc});
   freq_proc:process(clk)
          begin
                 if rising_edge(clk) then
                        if reset n = '1' then
                               if freq_counter = X''00'' then--wait for new data
                                      phiinc \le phi_inc;
                                      if data_valid = '1' then--there is new
data so start calculation
                                             freq_counter \leq freq_counter +
1;
                                      else
                                             freq\_counter \le freq\_counter;end if;
                               else-- calculation in progress
                                      freq\_counter \le freq\_counter + 1;if freq_counter = X"FF" then--
calculation is complete
```

```
92
```
$phi_{\text{inc}} \leq$  pinc;--update phase

increment output with new one

else--wait till calculation is complete

 $phi$ inc  $<=$   $phi$ inc;

end if;

end if; else--reset state

freq\_counter  $\leq$   $X$ "01";

phi\_inc <= (others => '0');

end if;

end if; end process;

end Behavioral;

## **C6. AM Receiver Module (am\_rx)**

```
----------------------------------------------------------------------------------
```
-- Company: KARABUK UNIVERSITY

- -- Engineer: Bilgehan ERKAL -Ali HANDER
- --
- -- Create Date: 18:24:23 04/28/2020
- -- Design Name:
- -- Module Name: am\_rx Behavioral
- -- Project Name:
- -- Target Devices:
- -- Tool versions:
- -- Description:

--

-- Dependencies:

-- -- Revision:

- -- Revision 0.01 File Created
- -- Additional Comments:

------------------------------------------------------------------------------------

library IEEE; use IEEE.STD\_LOGIC\_1164.ALL; use IEEE.STD\_LOGIC\_UNSIGNED.ALL;

-- Uncomment the following library declaration if using -- arithmetic functions with Signed or Unsigned values use IEEE.NUMERIC\_STD.ALL;

-- Uncomment the following library declaration if instantiating

-- any Xilinx primitives in this code.

--library UNISIM;

--use UNISIM.VComponents.all;

```
entity am_rx is
   Port ( 
    phi_inc : in std_logic_vector(31 downto 0);
    I out : out std logic vector(15 downto 0);
    Q_out : out std_logic_vector(15 downto 0);
    I in : in std logic vector(15 downto 0);
    Q<sub>in</sub> : in std_logic_vector(15 downto 0);
    s_sel : in std_logic_vector(3 downto 0);
    clip_indicator : out std_logic_vector(7 downto 0);
    clk_48KHz : in STD_LOGIC;
    clk : in STD_LOGIC
    );
```

```
end am_rx;
```
architecture Behavioral of am\_rx is

```
COMPONENT clipping_indicator_multi_channel
   PORT(
          clip_in_I : IN std_logic_vector(15 downto 0);
          clip_in_Q : IN std_logic_vector(15 downto 0);
          clk : IN std_logic; 
          clip_out : OUT std_logic
          );
   END COMPONENT;
component comp_mult1
   port (
   ar: in std_logic_vector(15 downto 0);
   ai: in std_logic_vector(15 downto 0);
   br: in std_logic_vector(15 downto 0);
   bi: in std_logic_vector(15 downto 0);
   clk: in std_logic;
   pr: out std_logic_vector(32 downto 0);
   pi: out std_logic_vector(32 downto 0));
end component;
COMPONENT nco1
  PORT (
   clk : IN STD_LOGIC;
   pinc_in : IN STD_LOGIC_VECTOR(31 DOWNTO 0);
   cosine : OUT STD_LOGIC_VECTOR(15 DOWNTO 0);
   sine : OUT STD_LOGIC_VECTOR(15 DOWNTO 0)
  );
END COMPONENT;
component fir1
```
port ( clk: in std\_logic;

rfd: out std\_logic; rdy: out std\_logic; din: in std\_logic\_vector $(15$  downto 0); dout: out std\_logic\_vector $(34$  downto 0)); end component;

```
COMPONENT nco2
 PORT (
  clk : IN STD_LOGIC;
  cosine : OUT STD_LOGIC_VECTOR(15 DOWNTO 0);
  sine : OUT STD_LOGIC_VECTOR(15 DOWNTO 0)
 );
END COMPONENT;
```

```
COMPONENT mult
 PORT (
  clk : IN STD_LOGIC;
 a : IN STD_LOGIC_VECTOR(15 DOWNTO 0);
  b : IN STD_LOGIC_VECTOR(15 DOWNTO 0);
  p : OUT STD_LOGIC_VECTOR(31 DOWNTO 0)
 );
```

```
END COMPONENT;
```
-- first complex multiplier and nco signals signal cos : std\_logic\_vector(15 downto 0) := (others => '0'); signal sin : std logic vector(15 downto 0) := (others  $\Rightarrow$  '0'); signal cmult\_Iout1 : std\_logic\_vector(32 downto 0) := (others  $\Rightarrow$  '0'); signal cmult Qout1 : std logic vector(32 downto 0) := (others => '0');

```
-- first LPF signals
```
signal lpf\_I\_din : std\_logic\_vector(15 downto 0) := (others => '0'); signal lpf\_Q\_din : std\_logic\_vector(15 downto 0) := (others => '0'); signal lpf\_I\_dout : std\_logic\_vector(34 downto 0) := (others => '0'); signal lpf\_Q\_dout : std\_logic\_vector(34 downto 0) := (others => '0');

-- second complex multiplier and nco signals signal I\_in2 : std\_logic\_vector(15 downto 0) := (others => '0'); signal Q\_in2 : std\_logic\_vector(15 downto 0) := (others => '0'); signal cos2 : std\_logic\_vector(15 downto 0) := (others => '0'); signal sin2 : std\_logic\_vector(15 downto 0) := (others => '0'); signal cmult  $Iout2$  : std logic vector(32 downto 0) := (others => '0'); signal cmult\_Qout2 : std\_logic\_vector(32 downto 0) := (others => '0');

-- realizer circuit signals

signal adder I in : std logic vector(15 downto 0) := (others => '0'); signal adder\_Q\_in : std\_logic\_vector(15 downto 0) := (others => '0'); signal adder\_out : std\_logic\_vector(15 downto 0) := (others => '0');

-- Squaring type AM demodulator signals

signal squarer in : std logic vector(15 downto 0) := (others => '0'); signal squarer out : std logic vector(31 downto 0) := (others => '0');

-- Output LPF signals signal lpf\_out\_din : std\_logic\_vector(15 downto 0) := (others => '0'); signal lpf\_out\_dout : std\_logic\_vector(34 downto 0) := (others => '0');

-- module outputs signal I out x : std logic vector(15 downto 0) := (others => '0'); signal Q\_out\_x : std\_logic\_vector(15 downto 0) := (others => '0');

begin

-- intercomponent coarse level adjustment connectors -- First LPF inputs lpf\_I\_din <= cmult\_Iout1(32) & cmult\_Iout1(28 downto 14); lpf Q din  $\le$  cmult\_Qout1(32) & cmult\_Qout1(28 downto 14); --Second complex multiplier inputs  $I_in2 \leq lpf_I_dout(34) \& lpf_I_dout(31 down to 17);$  $Q_in2 \leq lpf_Q_dout(34) \& lpf_Q_dout(31 down to 17);$ --Realizer inputs adder\_I\_in <= cmult\_Iout2(32) & cmult\_Iout2(28 downto 14); adder\_Q\_in <= cmult\_Qout2(32) & cmult\_Qout2(28 downto 14); -- AM Demodulator input squarer\_in  $\leq$  adder\_out(15) & adder\_out(14 downto 0); -- Output (final) LPF inputs lpf\_out\_din <= squarer\_out(31)  $\&$  squarer\_out(30 downto 16); -- Module outputs (Despite 2-ch complex it is real in fact) I out  $x \leq 1$  pf out dout(34) & lpf out dout(30 downto 16); Q\_out\_x  $\leq$  lpf\_out\_dout(34) & lpf\_out\_dout(30 downto 16); -- Source selector process s\_sel\_proc: process(clk) begin if rising\_edge(clk) then CASE s  $\text{sel}(3 \text{ down to } 0)$  IS WHEN "1111" =>-- Demodulated final output  $I_$ out  $\leq I_$ out\_x;  $Q_$  out  $\leq Q_$  out\_x; WHEN "1110"  $\Rightarrow$ -- Module input (first complex multiplier input)  $I_$ out  $\leq I_$ in;  $Q_$ out  $\leq Q_$ in; WHEN "1101"  $\Rightarrow$ -- Fist complex multiplier output, First LPF input

> $I_$ out  $\leq$ = lpf $_I_$ din;  $Q_$ out  $\leq$  lpf $_Q$ din;

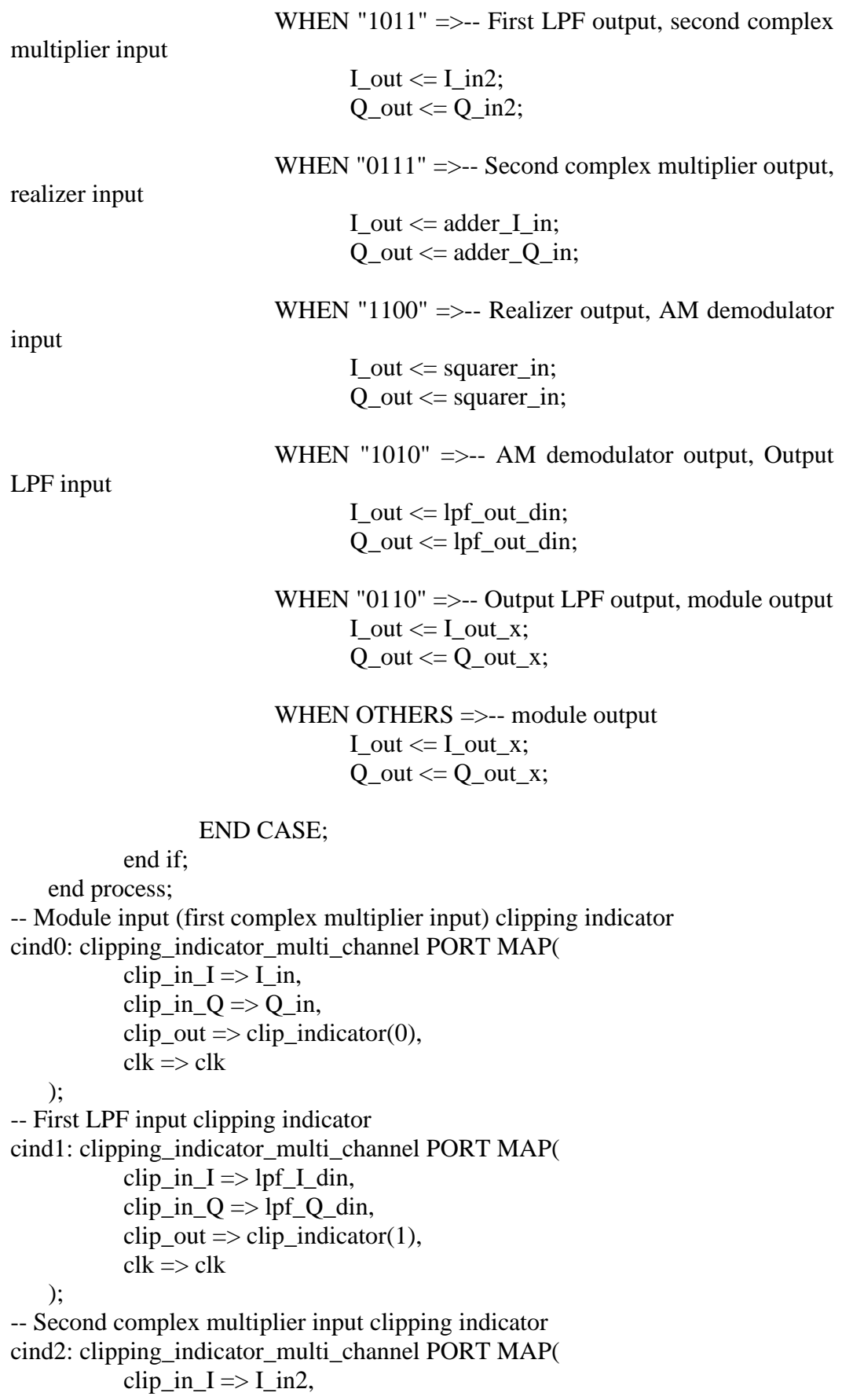

clip in  $Q \Rightarrow Q \text{ in } 2$ ,  $clip\_out \Rightarrow clip\_indicator(2)$ ,  $clk \Rightarrow clk$ ); -- Realizer input clipping indicator cind3: clipping\_indicator\_multi\_channel PORT MAP( clip\_in\_I  $\Rightarrow$  adder\_I\_in, clip\_in\_ $Q \Rightarrow$  adder\_ $Q$ \_in, clip out  $\Rightarrow$  clip indicator(3),  $clk \Rightarrow clk$ ); -- AM demodulator input clipping indicator cind4: clipping\_indicator\_multi\_channel PORT MAP(  $clip\_in_I \implies squarer\_in,$ clip\_in\_ $Q \Rightarrow$  squarer\_in, clip\_out  $\Rightarrow$  clip\_indicator(4),  $clk \Rightarrow clk$ ); -- Output LPF input clipping indicator cind5: clipping\_indicator\_multi\_channel PORT MAP(  $clip\_in_I \implies lpf\_out\_din,$ clip\_in\_ $Q \Rightarrow$  lpf\_out\_din, clip\_out  $\Rightarrow$  clip\_indicator(5),  $clk \Rightarrow clk$ ); -- Module output (Output LPF output) clipping indicator cind6: clipping\_indicator\_multi\_channel PORT MAP( clip in  $I \Rightarrow I$  out x, clip\_in\_ $Q \Rightarrow Q_$ \_out\_x, clip\_out  $\Rightarrow$  clip\_indicator(6),  $clk \Rightarrow clk$ ); -- Empty indicator (reserved for future use) clip\_indicator(7)  $\leq$  '0'; -- First complex multiplier Inst\_comp\_mult1 : comp\_mult1 port map (  $ar \Rightarrow I$  in,  $ai \Rightarrow Q_in,$  $br = > cos, -x$ "7FFF",-- $cos,$  $bi \Rightarrow \sin, -x$ "0000", $-\sin,$  $clk = > clk_48KHz,$  $pr \Rightarrow$  cmult\_Iout1,  $pi \Rightarrow$  cmult\_Qout1 );

-- First NCO (steered by Phase increment value calculated from PC input frequency data)

```
Inst_nco1 : nco1
  PORT MAP (
  clk = > clk_48KHz,pinc_in \Rightarrow phi_inc,cosine \Rightarrow cos,sine \Rightarrow \sin );
-- First LPF (255 coefficient FIR, fs=48KHz, fc=4KHz)
-- I-channel
lpf_I : fir1port map (
                       clk \Rightarrow clk,rfd \Rightarrow open,
                       \text{rdy} \Rightarrow \text{open},
                       \text{d}in \Rightarrow lpf_I_din,
                       dout \Rightarrow lpf_I_dout
             );
-- Q-channel
lpf_Q : fir1
              port map (
                       clk => clk,rfd \Rightarrow open,
                       \text{rdy} \Rightarrow \text{open},
                       \text{d}in \Rightarrow lpf_Q_din,
                       dout \Rightarrow lpf_Q_dout
              );
-- Second complex multiplier
Inst_comp_mult2 : comp_mult1
              port map (
                       ar \Rightarrow I_in2,
                       ai \Rightarrow Q_in2,br \Rightarrow \cos 2,bi \Rightarrow \sin 2,clk = > clk_48KHz,pr \Rightarrow cmult_Iout2,
                       pi \Rightarrow cmult_Qout2
              );
-- Second NCO (fixed upshift at 12KHz)
Inst_nco2 : nco2
  PORT MAP (
  clk = > clk_48KHz,cosine \Rightarrow cos2,sine \Rightarrow \sin 2 );
-- Realizer circuit
```

```
adder_proc:process(clk_48KHz)
    begin
            if rising_edge(clk_48KHz) then
                     adder\_out \leq adder\_I_in + adder\_Q_in;end if;
    end process;
-- Squarer circuit (AM Demodulator)
Inst_mult : mult
  PORT MAP (
  clk = > clk_48KHz,
  a \Rightarrow squarer_in,
  b \Rightarrow squarer in,
   p => squarer_out
  );
-- Output LPF (255 coefficient FIR, fs=48KHz, fc=4KHz) 
lpf_out : fir1
            port map (
                    clk \Rightarrow clk,rfd \Rightarrow open,
                    \text{rdy} \Rightarrow \text{open},
```
 $\text{d}$ in  $\Rightarrow$  lpf\_out\_din, dout => lpf\_out\_dout

```
);
```
end Behavioral;

## **C7. Auxiliary 16-bit DAC (dac16) -not used**

```
library IEEE;
use IEEE.STD_LOGIC_1164.ALL;
use IEEE.STD_LOGIC_ARITH.ALL;
use IEEE.STD_LOGIC_UNSIGNED.ALL;
entity dac16 is
Port ( Clk : in STD_LOGIC;
   Data : in STD_LOGIC_VECTOR (15 downto 0);
   PulseStream : out STD_LOGIC);
end dac16;
architecture Behavioral of dac16 is
signal sum : STD_LOGIC_VECTOR (16 downto 0);
begin
PulseStream \leq sum(16);
process (clk, sum)
begin
   if rising_edge(Clk) then
         sum \leq ("0" & sum(15 downto 0)) + ("0" & data);
   end if;
```
end process; end Behavioral;

## **RESUME**

Ali Ibrahim Khalifa HANDER was born in Tripoli / Libya in 1981 and he graduated first and elementary education in this city. He completed high school education in Souq Al-Khamis High School, after that, he started higher diploma program in High Institute for Comprehensive professions - Souq Al-Khamis / Tripoli Department of Electrical and Electronic Engineering in 2000. Then in 2006, he started assignment as a Research Assistant in same High Institute. To complete MSc education, he moved to Karabük University.

## **CONTACT INFORMATION**

- **Address :** High Institute for Comprehensive professions Souq Al-Khamis / Tripoli Department of Electrical and Electronic Engineering Engineering Campus / Souq Al-Khamis / Tripoli
- **E-mail :** hander\_ly@yahoo.com / aliabumalk@gmail.com